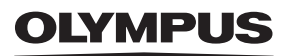

# **ЦИФРОВ ФОТОАПАРАТ** OIYMPUS PFN  $F-PI 10$ **Инструкция за експлоатация**

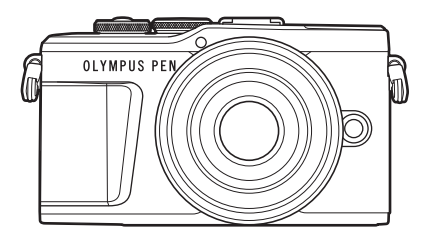

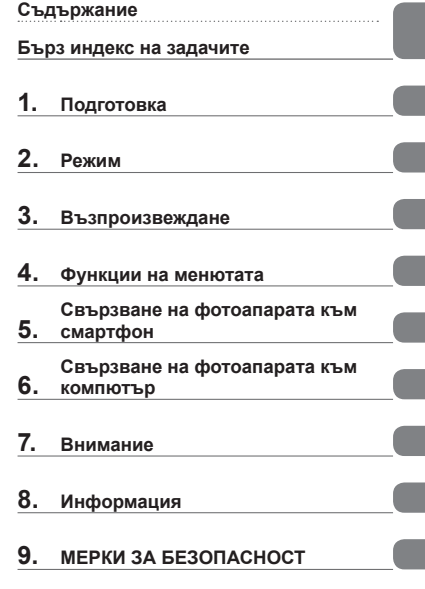

**Сертификация №: IM008 Wi-Fi® Сертификация за лого №: IM008Z**

- Благодарим ви, че закупихте цифров фотоапарат Olympus. Преди да започнете да работите с вашия нов фотоапарат, прочетете внимателно тези инструкции, за да се насладите на оптимална функционалност и по-дълъг живот на фотоапарата. Пазете тези инструкции на сигурно място за справки за в бъдеще.
- Препоръчваме ви да направите пробни снимки, за да свикнете с фотоапарата, преди да снимате нещо важно.
- Илюстрациите на екрана и фотоапарата, показани в настоящото ръководство, са направени по време на разработването на продукта и може да се различават от действителния продукт.
- Ако има допълнения и/или промени на функциите поради актуализация на фърмуера за фотоапарата, то съдържанието ще се различава. За най-актуална информация, моля, посетете уебстраницата на Olympus.

# <span id="page-1-0"></span>**Съдържание**

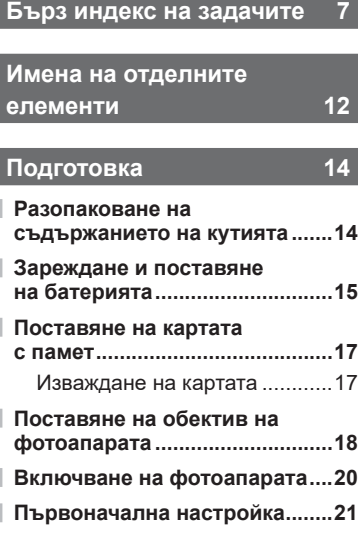

**[Дисплеят на фотоапарата](#page-22-0)  [не се чете/не е на избрания](#page-22-0)  [език ..............................................23](#page-22-0)**

# **[Режим 24](#page-23-1)**

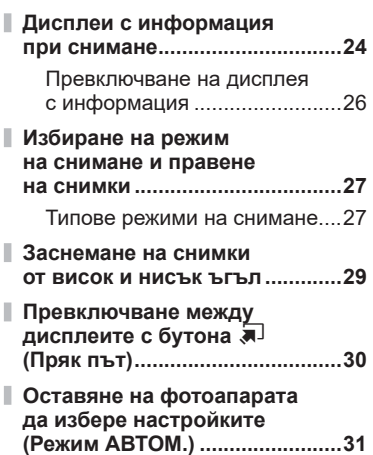

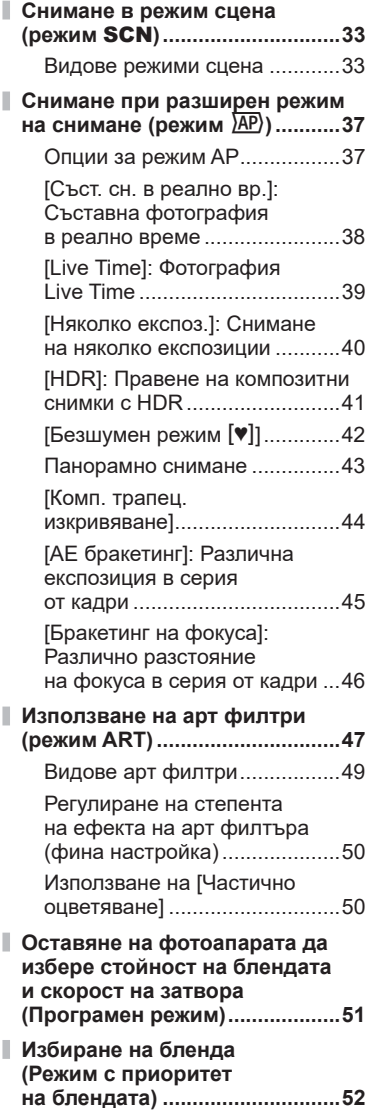

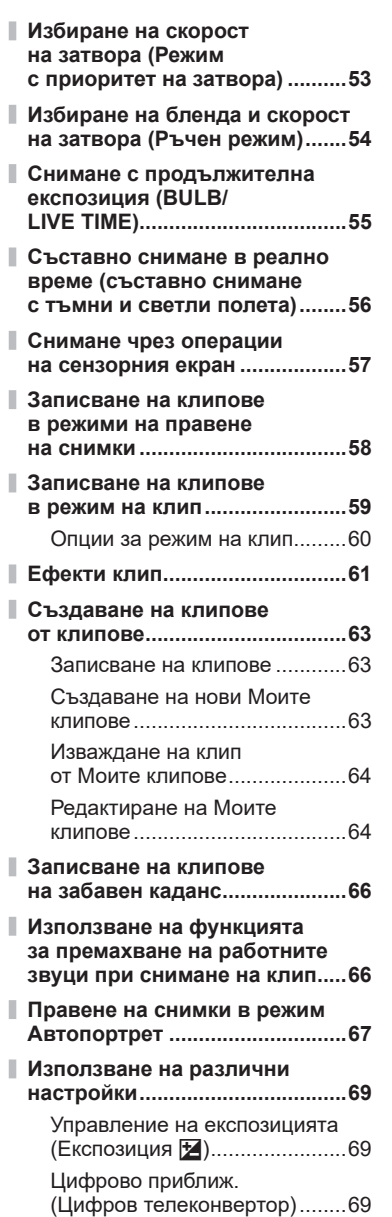

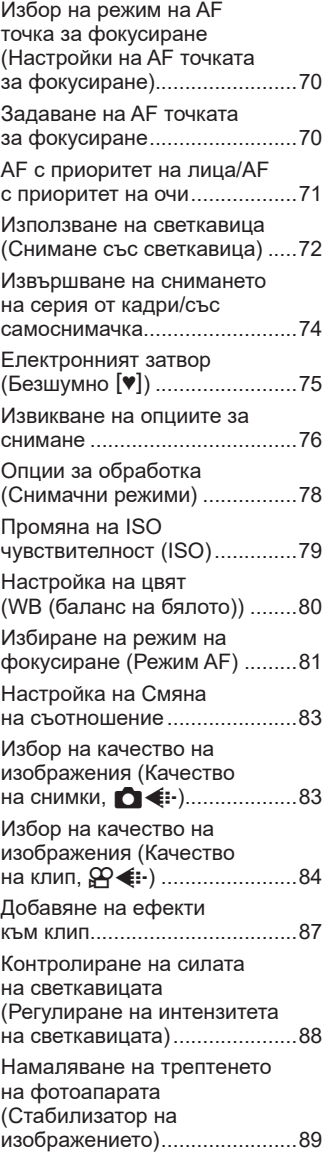

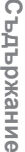

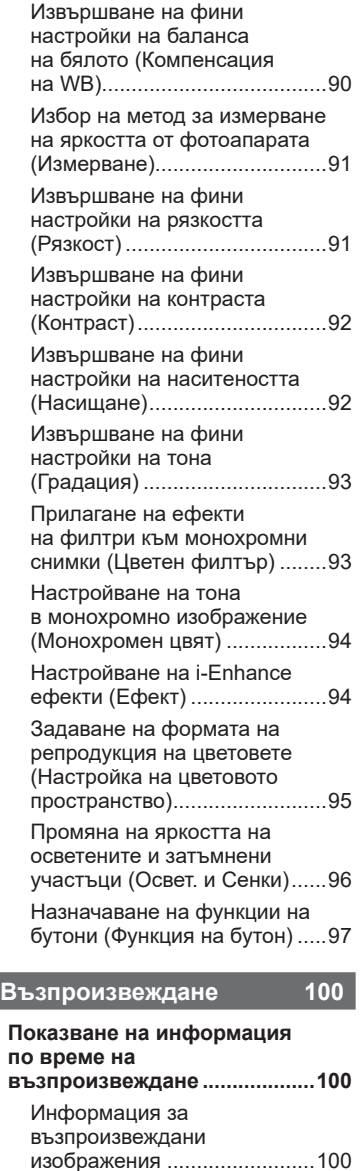

[Превключване на дисплея](#page-100-0)  [с информация .......................101](#page-100-0)

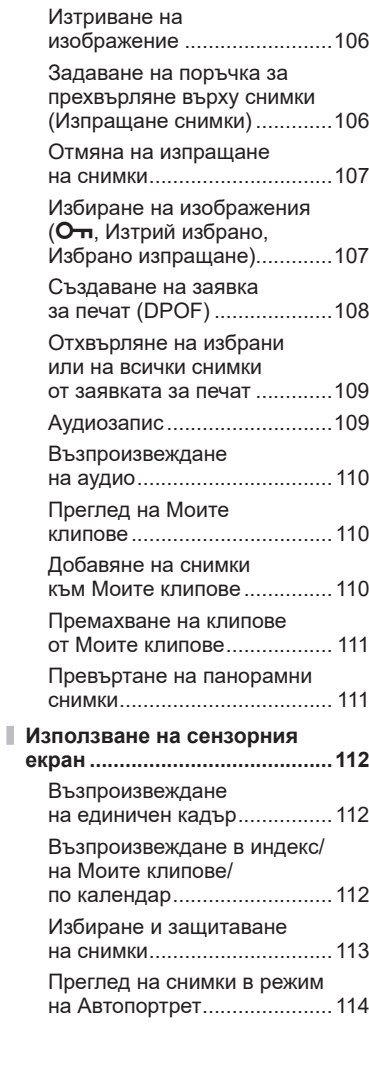

**[Преглед на снимки](#page-101-0)** 

**[и клипове .................................102](#page-101-0)** [Показване на индекса/](#page-102-0) [Показване на календар ........103](#page-102-0) [Преглед на снимки ................104](#page-103-0) [Преглед на клипове ..............105](#page-104-0) [Защита на изображения .......106](#page-105-0)

# **Съдържание Съдържание**

# **[Функции на менютата 115](#page-114-1)**

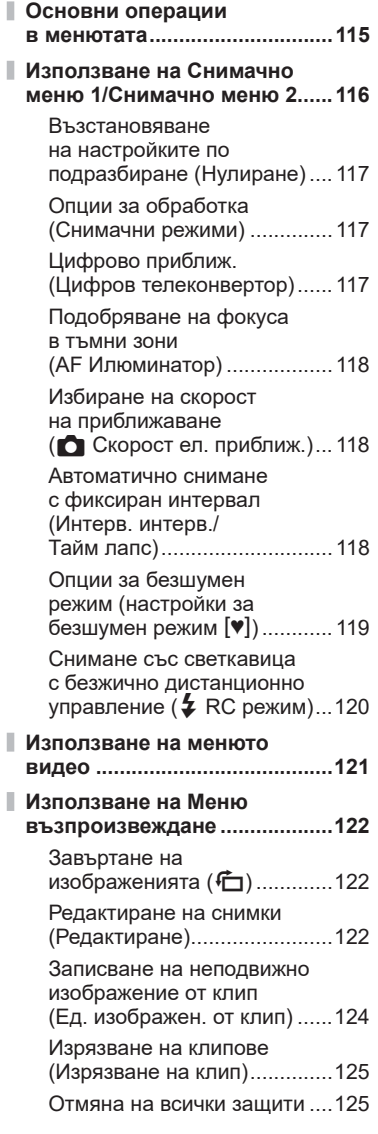

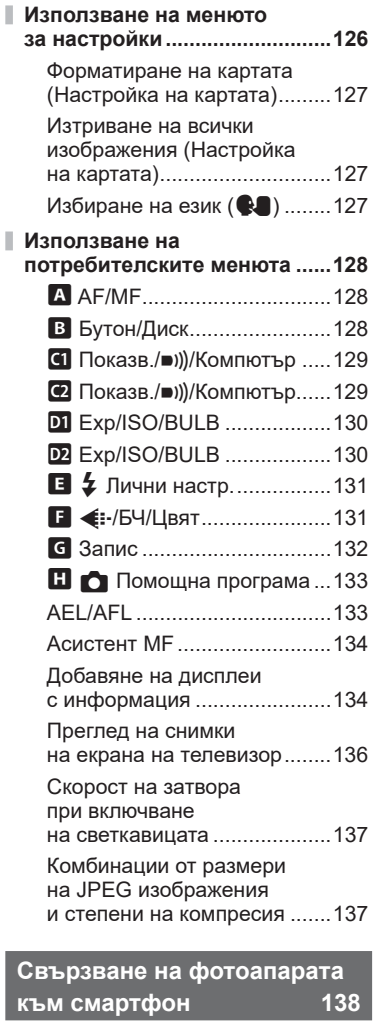

I

I

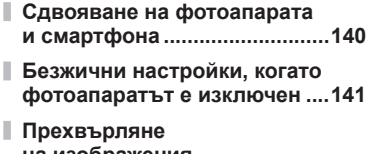

**[на изображения](#page-141-0)  [в смартфон ..............................142](#page-141-0)**

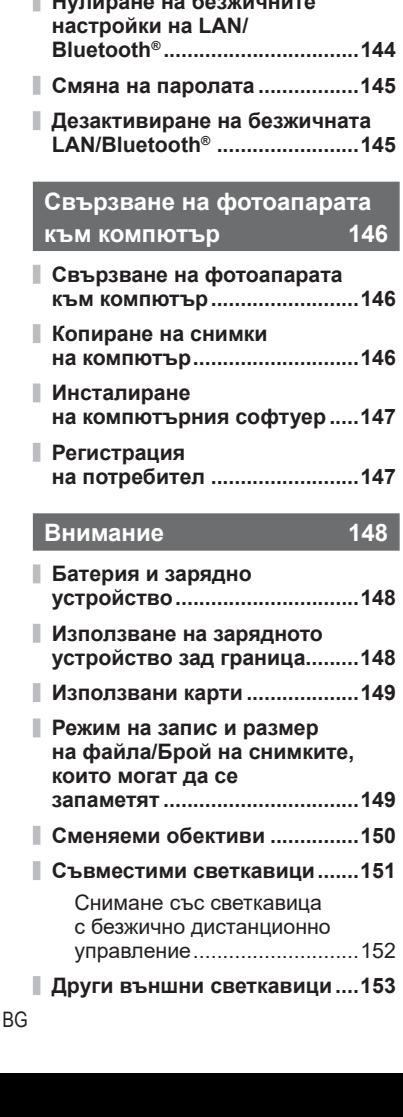

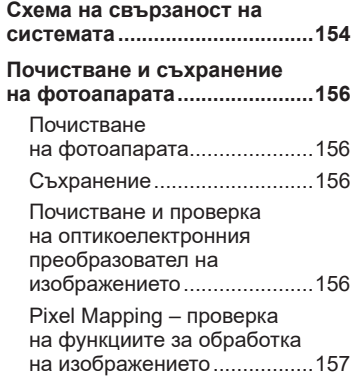

# **[Информация 158](#page-157-1)**

I

ī

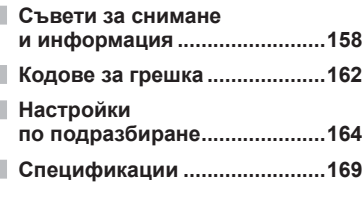

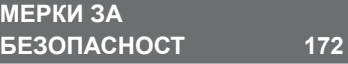

Ш **[МЕРКИ ЗА БЕЗОПАСНОСТ ....172](#page-171-1)**

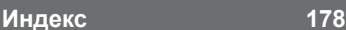

**6** BG

- **[Автоматично качване](#page-142-0)  [на изображения, докато](#page-142-0)  [фотоапаратът е изключен ....143](#page-142-0)**
- **[Дистанционно снимане](#page-142-0)  [със смартфон ..........................143](#page-142-0)**
- **[Добавяне на информация](#page-143-0)  [за местоположението към](#page-143-0)  [снимките...................................144](#page-143-0)**
- **[Нулиране на безжичните](#page-143-0)**

# Бърз индекс на задачите **Бърз индекс на задачите**

# **Бърз индекс на задачите**

# **Режим деятельно производить в тема в тема в тема в тема в тема в тема в тема в тема в тема в тема в тема в тема**

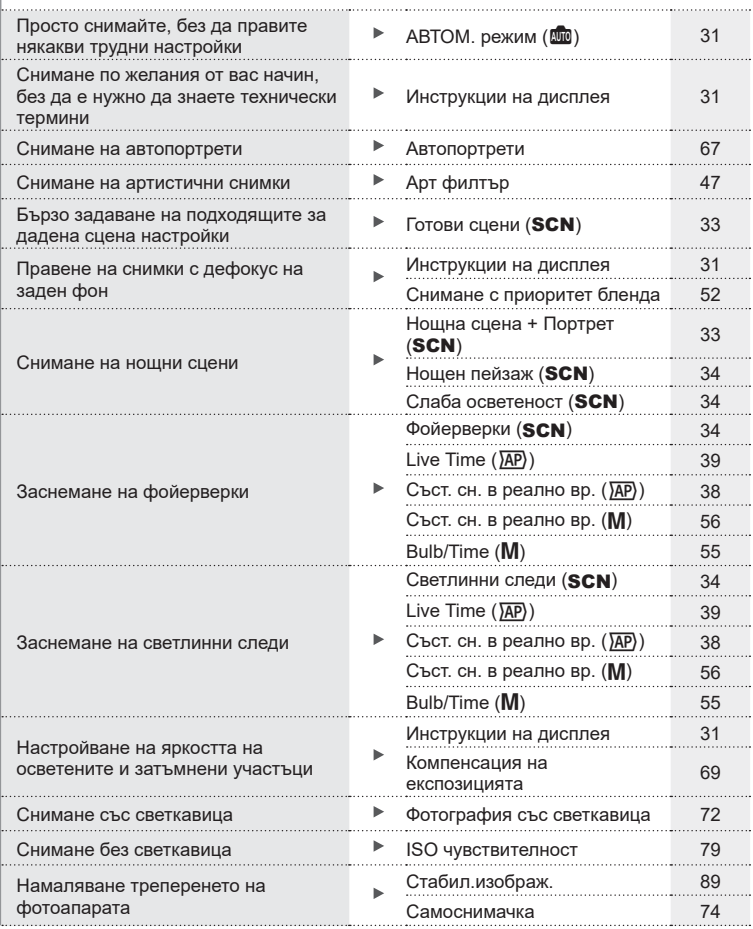

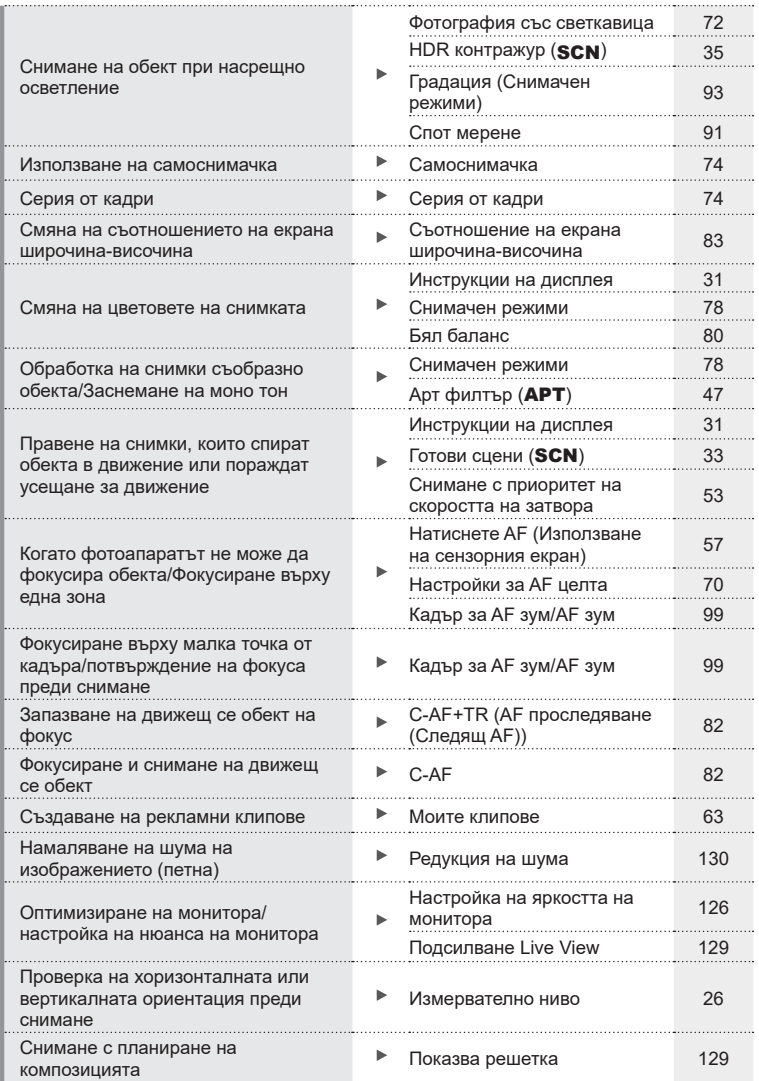

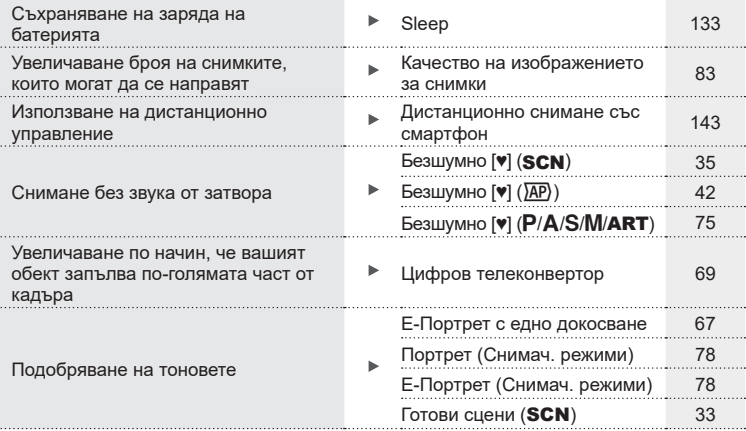

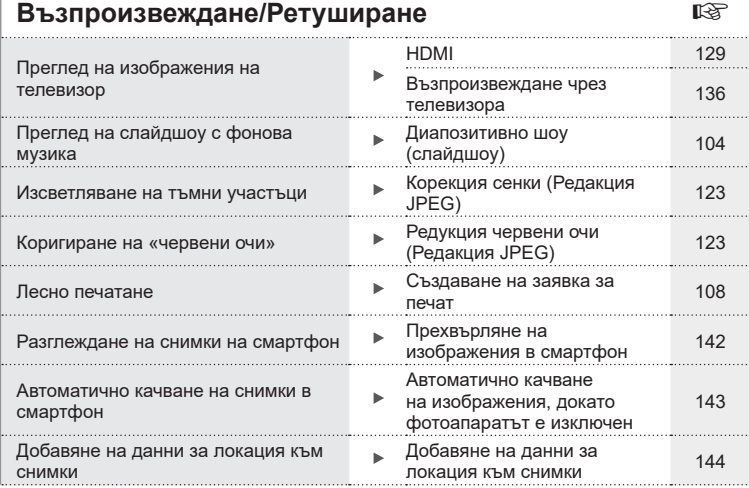

# **Настройки на фотоапарата Geometric Geometric Equation**

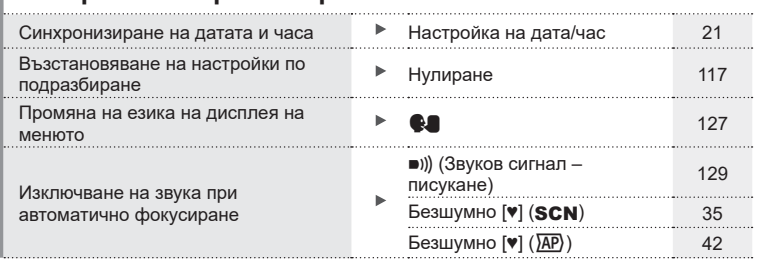

### **Индикации, използвани в тази инструкция**

В ръководството са използвани следните символи.

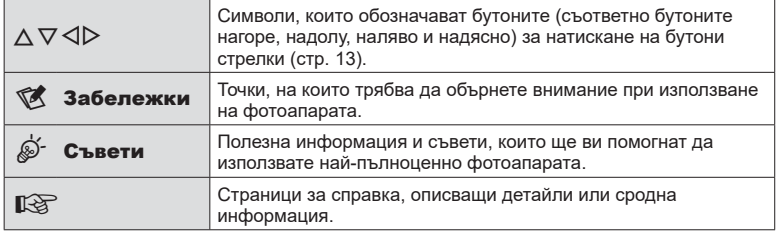

Olympus не поема отговорност за нарушения на местните разпоредби, произтичащи от използването на продукта извън страната или региона на покупка.

• Използването на тези функции извън страната или региона на покупка може да нарушава местните наредби за безжична комуникация – проверете при местните органи, преди да ги използвате. Olympus не носи отговорност за неспазването на местните разпоредби от страна на потребителя.

# <span id="page-11-0"></span>**Имена на отделните елементи**

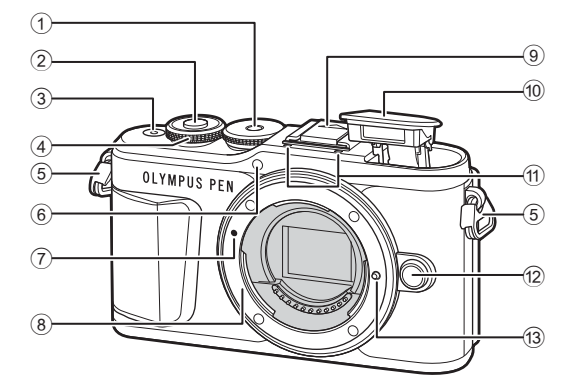

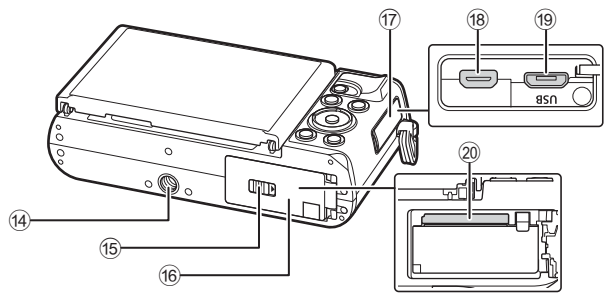

- $1$  Диск за избор на режим............. [стр. 27](#page-26-1)
- 2 Спусък ........................................ [стр. 28](#page-27-0)
- 3 Бутон ON/OFF .......................... [стр. 20](#page-19-1)
- $\Phi$  Диск за управление ( $\hat{\Phi}$ )
- ......................... [стр. 51](#page-50-0) – [54,](#page-53-0) [69,](#page-68-0) [72](#page-71-0), [102](#page-101-1) 5 Отвор за лентата за носене ..... [стр. 14](#page-13-2)
- 6 Индикатор за самоснимачката/ AF илюминатор ...........[стр. 74](#page-73-0)[/стр. 118](#page-117-1)
- 7 Маркировка за поставяне на обектива ................................ [стр. 18](#page-17-1)
- 8 Байонет (свалете капачката от тялото на фотоапарата, преди да прикрепите обектива.)
- 9 Капаче на извод Hot shoe
- 0 Вътрешна светкавица ............... [стр. 72](#page-71-0)

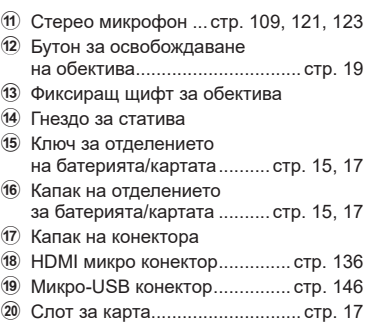

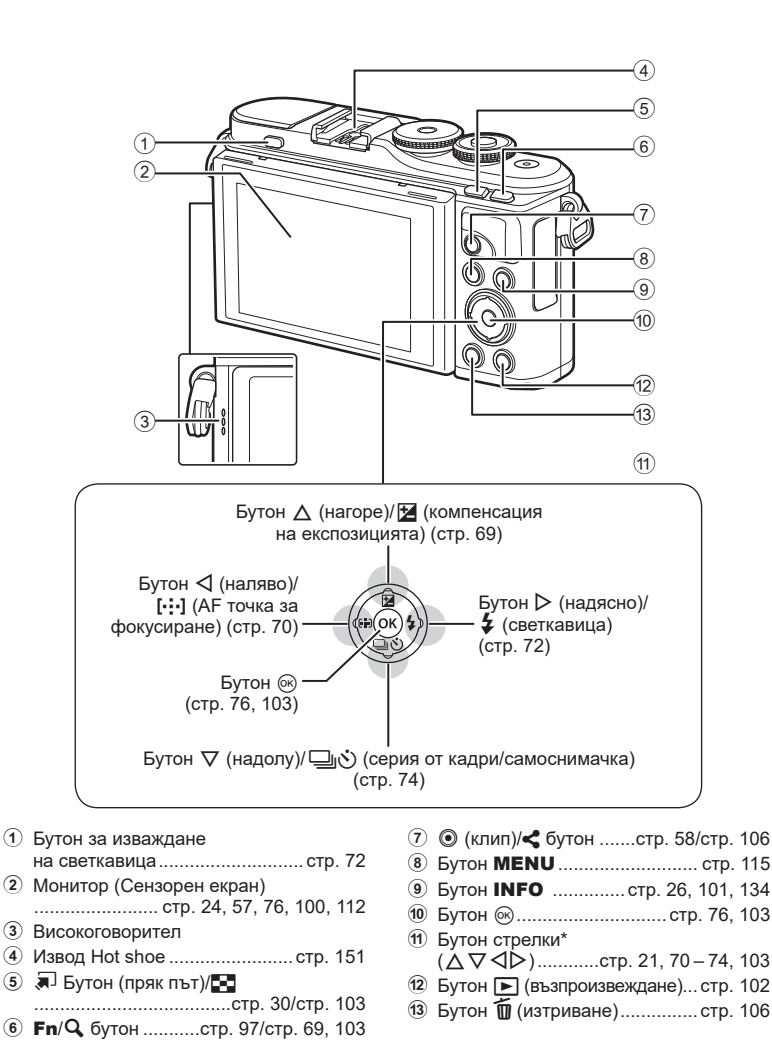

 $*$  В настоящото ръководство иконите  $\Delta \nabla \triangleleft \triangleright$  означават операции, които се извършват с помощта на бутона със стрелки.

# <span id="page-13-1"></span><span id="page-13-0"></span>*1* **Подготовка**

# **Разопаковане на съдържанието на кутията**

В комплекта на фотоапарата са включени следните позиции.

В случай че нещо липсва или е повредено, се обърнете към дилъра, от който сте закупили фотоапарата.

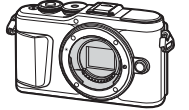

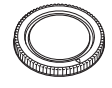

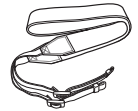

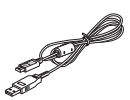

Фотоапарат Капачка на тялото на фотоапарата

Лента за носене USB кабел

CB-USB12

<span id="page-13-3"></span>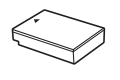

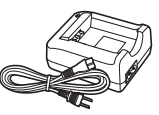

Литиево-йонна батерия BLS-50

Зарядно устройство за литиево-йонни батерии BCS-5

- Основно ръководство
- Гаранционна карта

<span id="page-13-2"></span>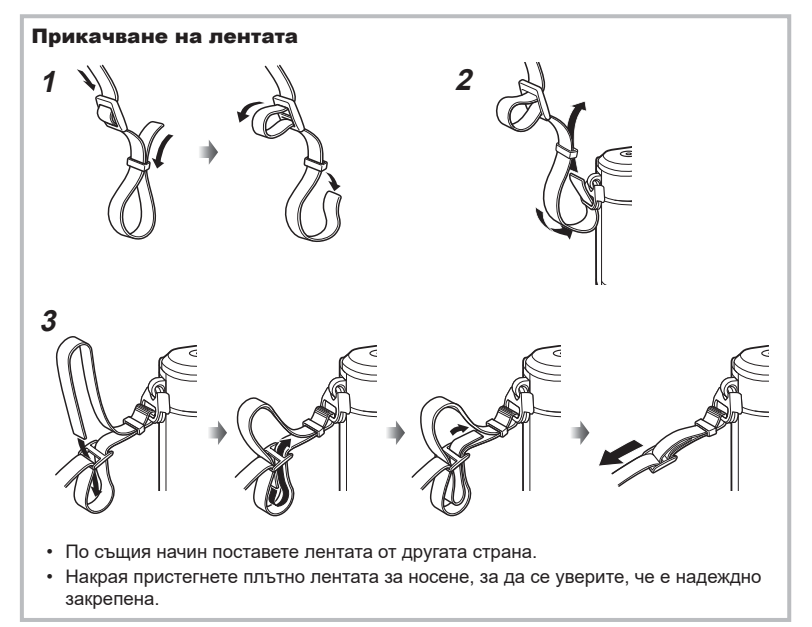

# <span id="page-14-0"></span>**Зареждане и поставяне на батерията**

**1** Зареждане на батерията.

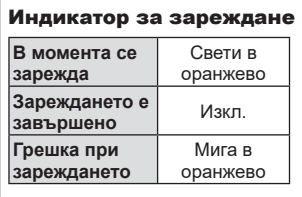

(Продължителност на зареждане: до приблизително 3 часа и 30 минути)

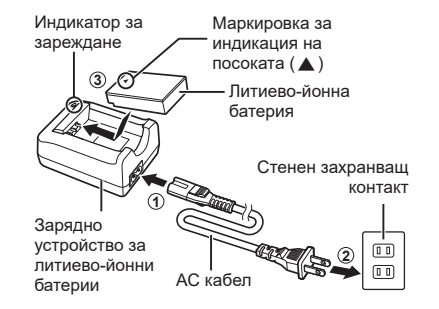

- Когато зареждането завърши, изключете зарядното устройство от контакта.
- **2** Отваряне на капака на отделението за батерията/ картата.

<span id="page-14-2"></span>Капак на отделението за батерията/за картата

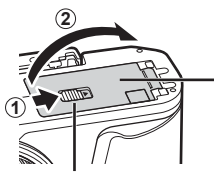

<span id="page-14-1"></span>Ключ за отделението на батерията/картата

- **3** Поставяне на батерията.
	- Използвайте само батерии BLS-50 ([стр. 14](#page-13-3), [171\)](#page-170-0).

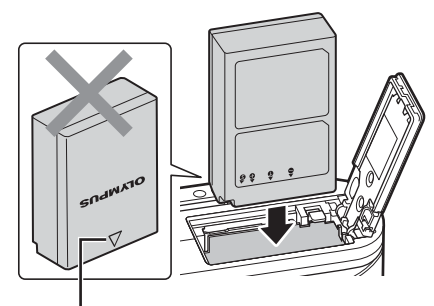

Маркировка за индикация на посоката

*1*

### **Премахване на батерията**

Изключете фотоапарата, преди да отворите или затворите капака на отделението за батерията/ картата. За да извадите батерията, първо натиснете копчето за захващане на батерията по посока на стрелката.

- Не изваждайте батерията, докато се показва индикаторът за запис върху карта [\(стр. 24](#page-23-3)).
- Ако не можете да извадите батерията, свържете се с оторизиран дистрибутор или сервизен център. Не използвайте сила.

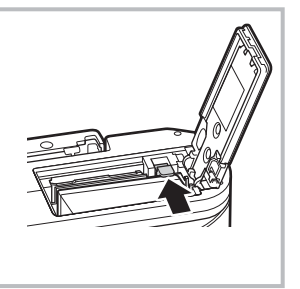

# **13** Забележки

- Препоръчва се при продължително снимане да приготвите резервна батерия, в случай че батерията се изтощи при използване.
- Фотоапаратът не е оборудван с вградено зарядно устройство и не може да се зарежда чрез USB връзка.
- Също така прочетете [«Батерия и зарядно устройство» \(стр. 148\).](#page-147-2)

*1*

# <span id="page-16-1"></span><span id="page-16-0"></span>**Поставяне на картата с памет**

В настоящите инструкции всички устройства за съхранение се наричат «карти». Фотоапаратът използва SD, SDHC или SDXC карти памет на трети доставчици, съответстващи на стандарта SD (Secure Digital).

Картите трябва да се форматират с този фотоапарат, преди да се използват за първи път или след като са били използвани с други фотоапарати или компютри. **[**§ [«Форматиране на картата \(Настройка на картата\)» \(стр. 127\)](#page-126-2)

- **1** Поставяне на картата.
	- Отворете капака на отделението за батерията/ картата.
	- Плъзнете картата, докато се фиксира на мястото си.  $\mathbb{R}$  [«Използвани карти» \(стр. 149\)](#page-148-1)

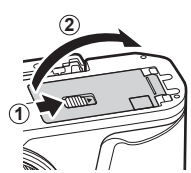

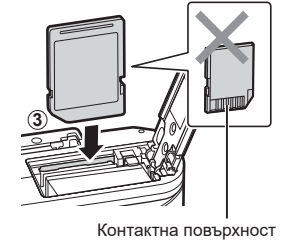

- Изключете фотоапарата, преди да поставите или извадите батерията или картата.
- Не използвайте сила за вкарване на повредена или деформирана карта. Това би могло да повреди слота за картата.
- **2** Затваряне на капака на отделението за батерията/ картата.
- Преди да използвате фотоапарата, се уверете, че капакът на отделението на батерията/картата е затворен.

# **Изваждане на картата**

Леко натиснете вмъкнатата карта и тя ще изскочи. Изтеглете картата.

<span id="page-16-2"></span>• Не изваждайте картата, докато се показва индикаторът за запис върху карта [\(стр. 24](#page-23-3)).

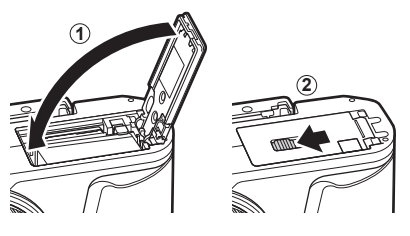

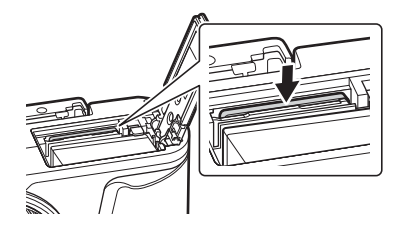

# <span id="page-17-0"></span>**Поставяне на обектив на фотоапарата**

**1** Свалете задната капачка на обектива и капачката на тялото на фотоапарата.

Задна капачка на обектива

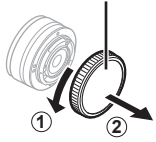

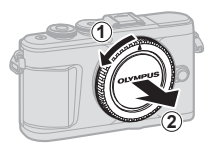

<span id="page-17-1"></span>**2** Изравнете маркировката за поставяне на обектива (червена) на фотоапарата с маркировката за подравняване (червена) на обектива, след което поставете обектива в тялото на фотоапарата.

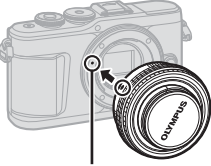

Маркировка за поставяне на обектива

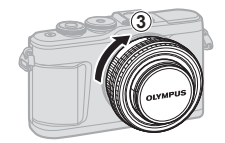

- **3** Завъртете обектива по посока на движението на часовниковата стрелка, докато чуете щракване (указаната посока със стрелка  $\circled{3}$ ).
- Убедете се, че фотоапаратът е изключен, преди да пристъпите към поставяне или сваляне на обектива.
- Не натискайте бутона за освобождаване на обектива от фотоапарата.
- Не докосвайте вътрешните части на фотоапарата.
- Сваляне на капачката на обектива

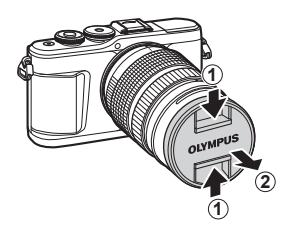

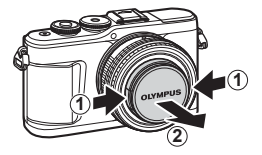

# <span id="page-18-0"></span>Сваляне на обектива от фотоапарата

Убедете се, че фотоапаратът е изключен, когато сваляте обектива. Докато натискате бутона за освобождаване на обектива от фотоапарата, завъртете обектива по посока на стрелката.

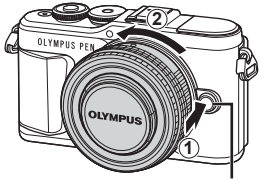

Бутон за освобождаване на обектива от фотоапарата

# **Сменяеми обективи**

Вижте [«Сменяеми обективи» \(стр. 150\)](#page-149-1).

# <span id="page-19-0"></span>**Включване на фотоапарата**

- <span id="page-19-1"></span>**1** Натиснете бутона ON/OFF, за да включите фотоапарата.
	- Когато фотоапаратът е включен, ще се включи и мониторът.

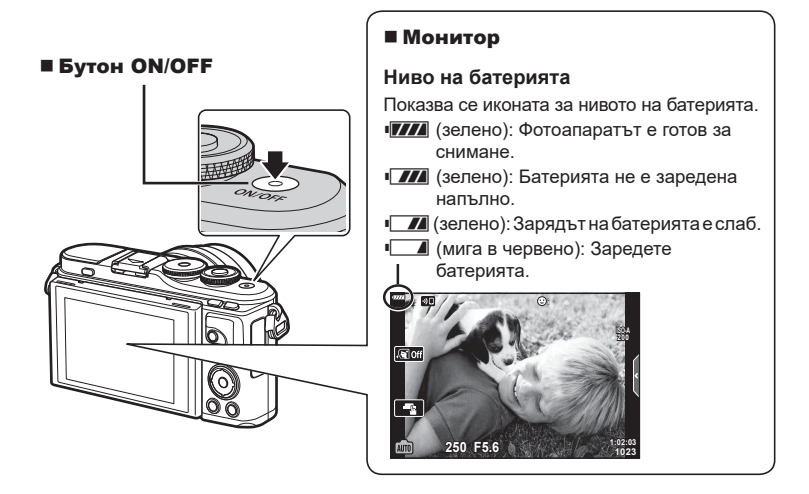

## **Спящ режим на фотоапарата**

Ако в продължение на една минута не се извършат никакви операции, фотоапаратът влиза в спящ режим (режим на готовност), като мониторът се изключва и всички действия се прекратяват. Фотоапаратът се активира отново при натискане на произволен бутон (спусъка, бутона → и т.н.). Фотоапаратът ще се изключи автоматично, ако се остави в спящ режим в продължение на 5 минути. Преди употреба включете фотоапарата отново. Можете да изберете колко продължително фотоапаратът да остане в покой преди влизане в спящ режим.  $I\lll$  [\[Спящ режим\] \(стр. 133\)](#page-132-1)

*1*

# <span id="page-20-1"></span><span id="page-20-0"></span>**Първоначална настройка**

След като включите фотоапарата за първи път, извършете първоначална настройка, като изберете език и настроите часовника на фотоапарата.

- Информацията за дата и час е записана на картата заедно със снимките.
- Името на файла също е включено към информацията за дата и час. Преди да използвате фотоапарата, се убедете, че сте настроили правилно датата и часа. Някои функции не могат да се използват, ако датата и часът не са настроени.
- **1** Натиснете бутона (с при извеждане на диалоговия прозорец за първоначална настройка, който Ви подканва да изберете език.
- **2** Маркирайте желания език с помощта на диска за управление или с бутоните  $\Delta \nabla \triangleleft \triangleright$  на бутоните със стрелки.
	- На диалоговия прозорец за избор на език има две страници с опции. Използвайте диска за управление или бутоните  $\Delta \nabla \triangleleft P$  на бутоните със стрелки за преместване на курсора между страниците.

**Please select your language. Veuillez choisir votre langue. Bitte wählen Sie Ihre Sprache. Por favor, selecciona tu idioma.** 请设置您的语言。图 言語を選択してください。

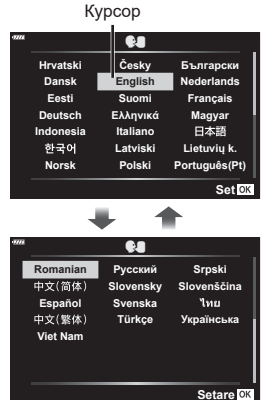

- **3** Натиснете бутона  $\circledcirc$ , когато е маркиран желаният език.
	- Ако натиснете бутона на затвора, преди да натиснете бутона ®, фотоапаратът ще излезе в режим на снимане и няма да бъде избран език. Можете да извършите първоначална настройка, като изключите и включите отново фотоапарата за извеждане на диалоговия прозорец за първоначална настройка и повторите процеса от стъпка 1.

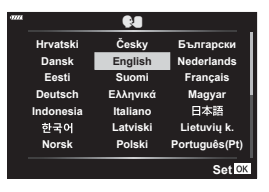

• Можете да смените езика по всяко време от  $\gamma$  менюто за настройка.  $\mathbb{R}$  [«Избиране на език \(](#page-126-1) $\mathbb{Q}$ )» (стр. 127)

- **Подготовка 1**<br>**1**<br>**1**<br>**1**
- **4** Настройте датата, часа и формата за показване на датата.
	- Използвайте бутоните  $\triangleleft\triangleright$  на бутоните със стрелки за маркиране на елементи.
	- Използвайте бутоните  $\Delta \nabla$  на бутоните със стрелки, за да промените маркирания елемент.
	- Можете да коригирате часовника по всяко време от у менюто за настройка.  $\mathbb{R}$  [ $\odot$ ] ([стр. 126](#page-125-2))

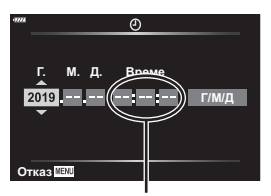

Часовото време се показва на дисплея чрез 24-часов часовник.

- **5** Завършете първоначалната настройка.
	- Натиснете бутона ® за настройка на часовника.
- Ако батерията се извади от фотоапарата и фотоапаратът се остави така за известно време, е възможно датата и часът да се върнат към фабричната настройка по подразбиране.
- Може да се наложи да коригирате честотата на кадрите преди снимане на клипове.  $\mathbb{R}$  [\[Кадр. честота видео\] \(стр. 121\)](#page-120-2)

## **Изключване на фотоапарата**

Натиснете бутона ON/OFF, за да изключите фотоапарата. Вижте страница 141 за информация относно това как да продължите, ако фотоапаратът изведе диалоговия прозорец, показан на илюстрацията.

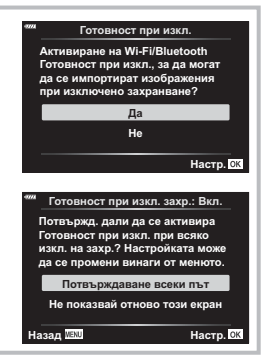

# **Подготовка 1**<br>**1**

# <span id="page-22-0"></span>**Дисплеят на фотоапарата не се чете/не е на избрания език**

Ако дисплеите на фотоапарата са на непознат език или използват символи, които не можете да прочетете, вероятно случайно сте избрали грешен език в диалоговия прозорец за избор на език. Следвайте стъпките по-долу за смяна на езиците.

 $\circledast$  Натиснете бутона **MENU** за показване  $\circledast$  Маркирайте раздела **ነ** с помощта на на менютата.

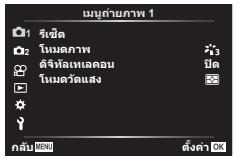

натиснете бутона  $@$ .

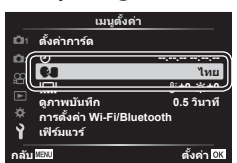

 $\Delta \nabla$  и натиснете бутона  $\circledast$ .

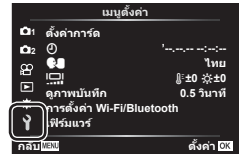

 $\circledR$  Маркирайте [ $\circledR$ ] с помощта на  $\Delta \nabla$  и  $\circledR \circledR$  Маркирайте желания език с помощта на  $\Delta \nabla \triangleleft \triangleright$  и натиснете бутона  $\circledcirc$ .

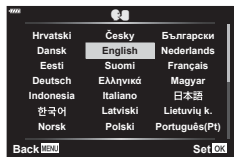

# <span id="page-23-2"></span><span id="page-23-1"></span>**Дисплеи с информация при снимане**

#### <span id="page-23-0"></span>02 ||34 |*0*890 ||102 || 108<br>|- 34 || 52 || 82 || 82 || 82 || 82 || 10<sub>2</sub> || 10<sub>2</sub>  $\lceil 0 \rceil$   $\lceil 0 \rceil$   $\lceil 0 \rceil$   $\lceil 0 \rceil$   $\lceil 0 \rceil$   $\lceil 0 \rceil$   $\lceil 0 \rceil$   $\lceil 0 \rceil$  $(5)6$  || 139491516929 | 19920  $\sqrt{46}$ **FP O C**<sub>of</sub> **HDR RC** 28mm  $(45)$ **S-IS ON**  $z_{13}^\star$  $_{(21)}$  $(44)$ ł  $\widehat{22}$ **ISO-A 200 -A 0**  $(43)$ **WB**  $\widehat{23}$ **AUTO -2.0 B TO**  $\widehat{42}$ **S-AF**  $\widehat{24}$ **AF**  $(4)$ **4:3**  $\overline{25}$ स्त्रि **3**  $\overline{40}$ **L F**  $\Box$  $\widehat{26}$ **N**  $-3\frac{3}{7}$  +7  $\widehat{\mathcal{D}}$ **FHD F 30p AEL** e <del>a manual parame</del>ro  $\overline{\mathcal{A}}$  $(39)$ **250 F5.6 P +2.0 1023 1:02:03**  $\circled{28}$  $\overline{30}$   $\overline{37}$   $\overline{30}$   $\overline{33}$   $\overline{34}$   $\overline{33}$   $\overline{32}$   $\overline{31}$   $\overline{30}$   $\overline{29}$   $\overline{29}$

<span id="page-23-3"></span>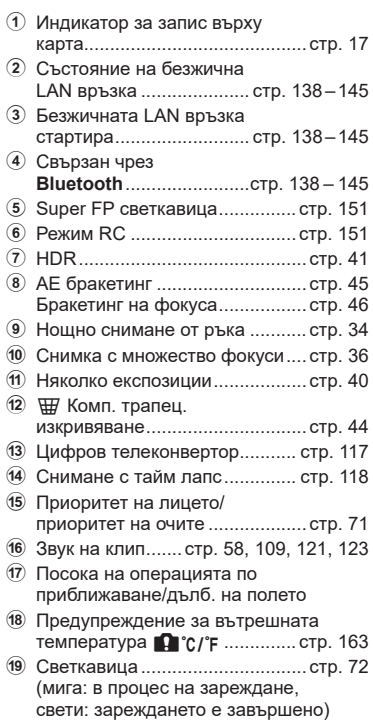

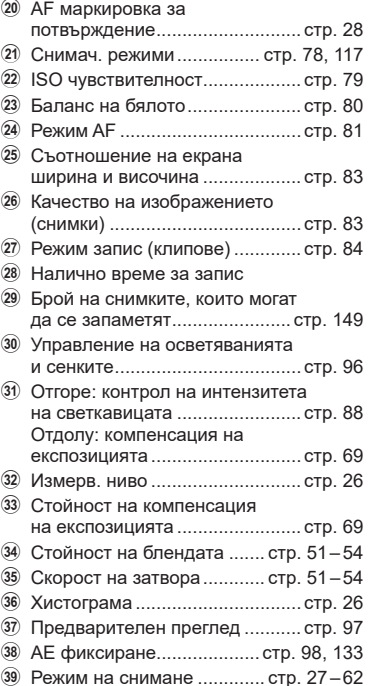

**Дисплей на монитора по време на заснемане на снимки**

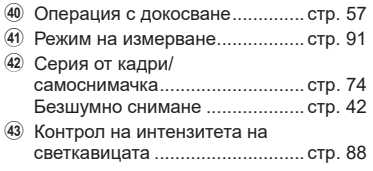

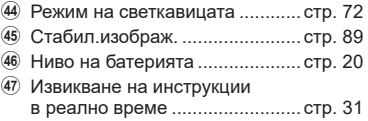

### **Дисплей на монитора по време на снимане на клип**

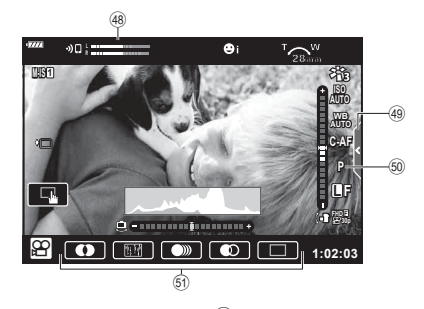

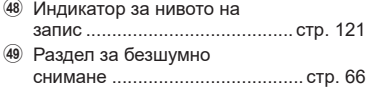

- N Режим клип (експозиция).......... [стр. 87](#page-86-0)
- O Ефект клип ................................ [стр. 61](#page-60-0)

# <span id="page-25-0"></span>**Превключване на дисплея с информация**

<span id="page-25-2"></span>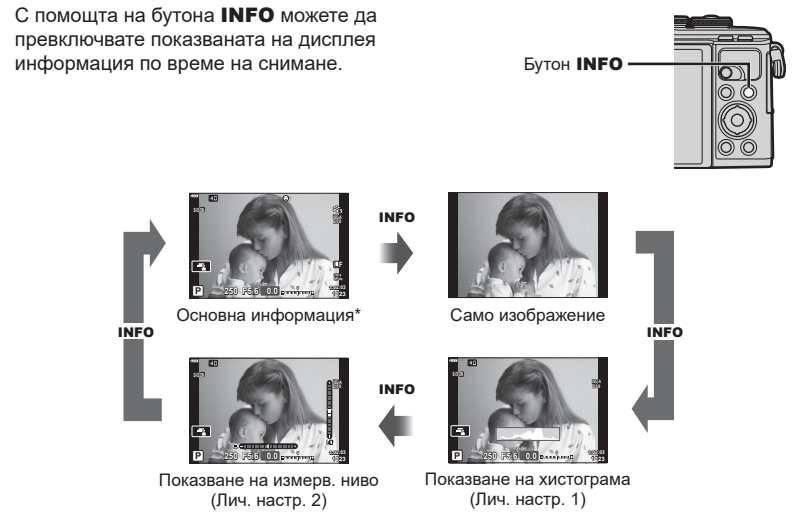

- $*$  Не се показва в режим  $\mathcal{P}$  (режим клип), освен ако не се извършва записване.
- Можете да промените Лич.настр.1 и Лич.настр.2.  $\mathbb{R}$  [ $\blacksquare$ ]/Настр. инфо] > [LV-Инфо] ([стр. 129](#page-128-5))
- Екраните с показваната информация могат да бъдат превключвани и в двете посоки чрез завъртане на диска за управление, докато натискате бутона INFO.

### <span id="page-25-3"></span>**Показване на хистограма**

Появява се хистограма, която показва разпределението на яркостта в изображението. Хоризонталната ос показва яркостта, а вертикалната ос показва броя на пикселите с определена яркост в изображението. По време на снимане прекомерната експозиция се показва в червено, недостатъчната експозиция се показва в синьо, а обхватът, измерен с помощта на точково измерване – в зелено.

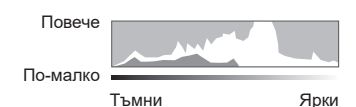

### <span id="page-25-1"></span>**Показване нивелир**

Посочва ориентацията на фотоапарата. Показва ориентацията на фотоапарата. Посоката на «наклона» се показва на вертикалната лента, а посоката на «хоризонта» – на хоризонталната лента. Фотоапаратът е нивелиран хоризонтално и вертикално, когато лентите станат зелени.

- Използвайте индикаторите на нивелира като ориентир.
- Грешката в дисплея може да се коригира чрез калибриране ([стр. 133\)](#page-132-3).

# <span id="page-26-2"></span><span id="page-26-0"></span>**Избиране на режим на снимане и правене на снимки**

<span id="page-26-1"></span>Използвайте диска за избор на режим, за да изберете режима на снимане, след което снимайте изображението.

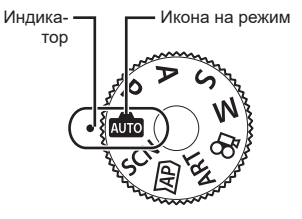

# **Типове режими на снимане**

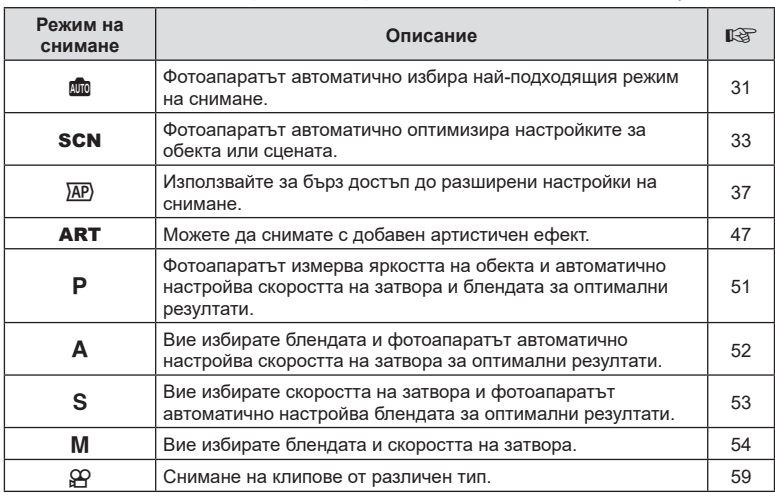

За това как да използвате различните режими на снимане вижте по-долу.

### **Функции, които не могат да се изберат от менютата**

Възможно е някои елементи да не могат да се изберат чрез бутоните със стрелки от менютата.

- Позиции, които не могат да избрани в текущия режим на снимане.
- Позиции, които не могат да бъдат избрани поради елемент, който вече е бил настроен:

Настройки, като например снимачен режим, не са достъпни, когато дискът за избор на режим е завъртян на В.

**1** Завъртете диска за избор на режим, за да изберете даден режим.

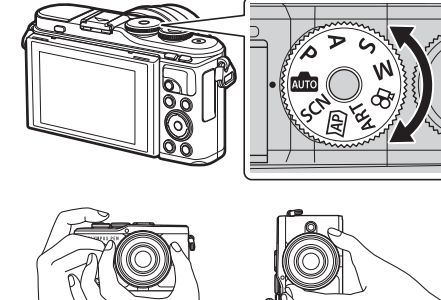

- **2** Нагласете кадъра.
	- Внимавайте пръстите ви или лентата за носене на фотоапарата да не пречат на обектива или на AF илюминатора.

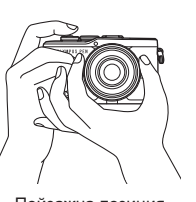

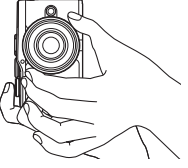

Пейзажна позиция Портретна позиция

- **3** Настройте фокуса.
	- Изведете обекта в центъра на монитора и леко натиснете спусъка на първа позиция (натиснете спусъка наполовина).

<span id="page-27-0"></span>Ще се покаже маркировката за потвърждение на АF (●), а мястото на фокуса се огражда със зелен кадър (AF цел).

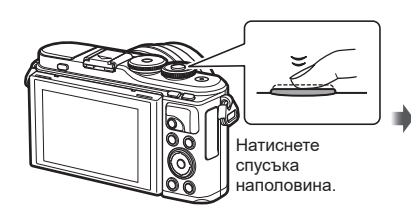

<span id="page-27-1"></span>AF маркировка за потвърждение

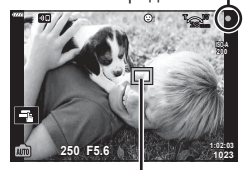

AF цел

• Ако маркировката за потвърждение на AF мига, обектът не е на фокус. [\(стр. 158](#page-157-2))

## **4** Освободете затвора.

- Натиснете спусъка до долу (напълно).
- Фотоапаратът ще освободи затвора и ще направи снимка.
- Уловеният кадър се извежда на монитора.

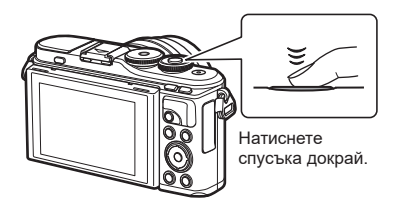

# **12 Забележки**

- Можете да фокусирате и да снимате с помощта на контролите на сензорния екран. **■ [«Снимане чрез операции на сензорния екран» \(стр. 57\)](#page-56-0)**
- За да се върнете към режим на снимане от менютата или от възпроизвеждане, натиснете наполовина спусъка.

# <span id="page-28-0"></span>**Заснемане на снимки от висок и нисък ъгъл**

Можете да промените ориентацията и ъгъла на монитора.

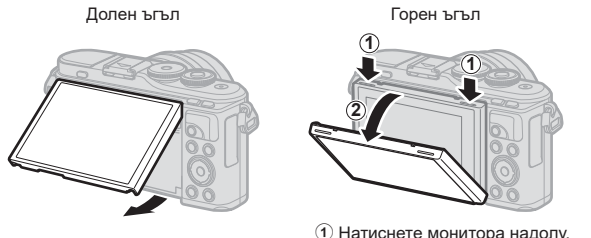

# 2 Настройте ъгъла на монитора.

### **Завъртане на монитора: Внимание**

- Внимателно въртете монитора в показаните на илюстрациите граници. Не използвайте сила; неспазването на тази предпазна мярка може да доведе до повреда на конекторите.
- Не докосвайте зоните, посочени в илюстрацията. Неспазването на тази предпазна мярка може да доведе до повреда на продукта или да причини неизправност.

# **12 Забележки**

• Обръщането на монитора ви дава възможност да си правите снимки, докато преглеждате кадъра.  $\mathbb{R}$  [«Правене на снимки в режим Автопортрет» \(стр. 67\)](#page-66-0)

# <span id="page-29-1"></span><span id="page-29-0"></span>Превключване между дисплеите с бутона ब) (Пряк път)

Натиснете бутона  $\overline{\bullet}$  за превключване между всеки от екраните от избрания режим на снимане между снимките.

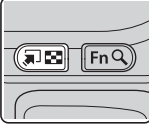

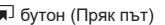

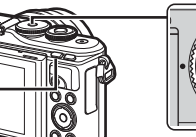

**T** бутон (Пряк път) Диск за избор на режим **SCN** 

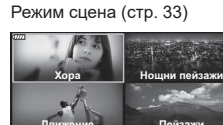

Движение Пейзажи На закрито **Близък план** 

### ART

Режим на арт филтър [\(стр. 47](#page-46-0))

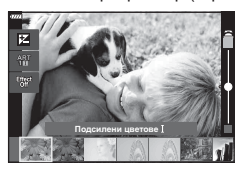

n Режим на клип ([стр. 59\)](#page-58-0)

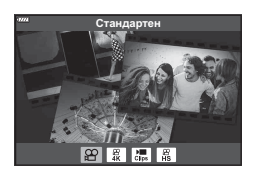

**AUTO** Инстр. на дисплея [\(стр. 31](#page-30-2))

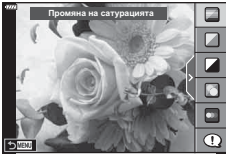

# $\overline{AP}$

Разширен режим на снимане ([стр. 37](#page-36-1))

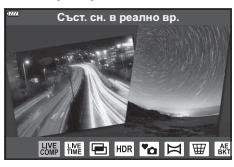

# P/A/S/M

Суперпулт за контрол в реално време (LV) [\(стр. 77\)](#page-76-0)

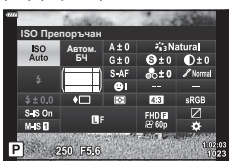

# <span id="page-30-1"></span><span id="page-30-0"></span>**Оставяне на фотоапарата да избере настройките ( Режим АВТОМ.)**

Фотоапаратът задава настройките така, че да отговарят на сцената; всичко, което трябва да направите, е да натиснете спусъка. Поставете диска за избор на режим в позиция **ALLO**.

## <span id="page-30-2"></span>**Използване на инструкции на дисплея**

Използвайте инструкциите на дисплея за лесно настройване на такива параметри, като например цвят, яркост и дефокусиране на фона.

- **1** Натиснете бутона  $\overline{a}$  за извеждане на инструкции на дисплея.
	- Използвайте  $\Delta \nabla$  за маркиране на елемент в инструкциите на дисплея и натиснете  $\circledast$  за извеждане на плъзгач.
- **2** Използвайте  $\triangle \nabla$  за позициониране на плъзгача и изберете ниво.
	- Натиснете бутона  $\circledcirc$  за съхраняване на промените.
	- За да излезете, натиснете бутона MENU.
	- При избор на Г $C$ ъвети за снимане и използвайте  $\wedge \nabla$ за маркиране на елемента и натиснете бутона  $\circledast$ за извеждане на подробности.
	- Ефектът на избраното ниво е видим на дисплея.  Ако е избрана опцията [Дефокус на заден фон] или [Движение], дисплеят ще се върне в нормален режим на показване, но избраният ефект ще е видим на завършената снимка.
- **3** За да зададете няколко инструкции на дисплея, повторете стъпки 1 и 2.
	- Върху направляващия елемент се появява отметка за инструкции на дисплея, които вече са зададени.
	- [Дефокус на заден фон] и [Движение] не могат да бъдат използвани едновременно.
- **4** Направете снимка.
	- За да изчистите инструкциите на дисплея, натиснете бутона MENU.
- Ако текущо избраната настройка за качество на изображение е [RAW], то тази настройка ще бъде автоматично зададена на RAW+JPEG.
- Настройките на инструкции на дисплея не се прилагат към копието в RAW формат.
- Изображенията може да изглеждат зърнести при някои нива на настройка на ръководството в реално време.

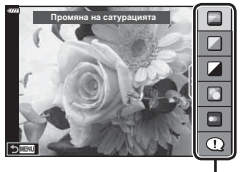

Направляващ елемент

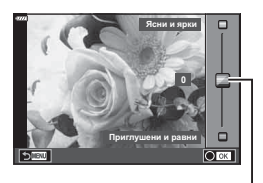

Плъзгач

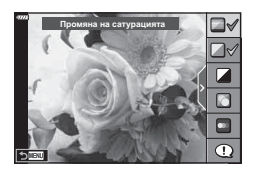

- Промените в нивата на настройка на инструкции на дисплея може да не са видими на монитора.
- Честотата на кадрите се понижава с приближаването на плъзгача [Движение] до [Размазани обекти].
- Светкавицата не може да се използва, когато са зададени инструкции на дисплея.
- Изборът на настройки на инструкции на дисплея, надвишаващи ограниченията за параметрите на експозицията на фотоапарата, може да доведе до преекспониране или недостатъчна експозиция на изображенията.

# \$ Забележки

• Могат да се използват и сензорните органи за управление.

### **Е-Портрет с едно докосване**

За да активирате Е-Портрет с едно докосване, така че фотоапаратът да изглади тоновете на обектите на портрета, докоснете иконата  $\overline{\mathbb{S}\mathbb{G}}$  (E-Портрет с едно докосване), за да го включите ( $\text{F}_0$ ). **IS «Снимане чрез операции на сензорния екран»** [\(стр. 57\)](#page-56-0) **<sup>250</sup> F5.6**

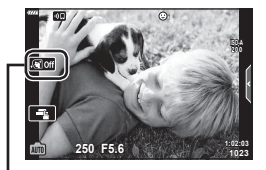

Икона на Е-Портрет с едно докосване

# <span id="page-32-1"></span><span id="page-32-0"></span>**Снимане в режим сцена (режим** SCN**)**

Фотоапаратът автоматично оптимизира настройките за обекта или сцената.

- **1** Завъртете диска за избор на режим в позиция SCN.
- **2** Използвайте  $\Delta \nabla \triangleleft \triangleright$  за маркиране на сцена и натиснете бутона  $@s$ .
- **3** Използвайте  $\triangleleft$  за маркиране на режим сцена и натиснете бутона  $\circledcirc$ .
	- Натиснете бутона  $\overline{a}$  за избор на различна сцена.
- **4** Направете снимка.

# **<b>8** Забележки

• Могат да се използват и сензорните органи за управление.

# **Видове режими сцена**

<span id="page-32-2"></span>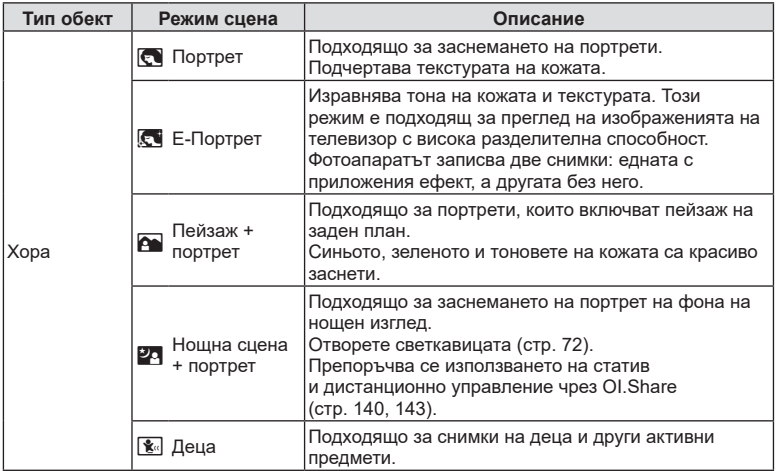

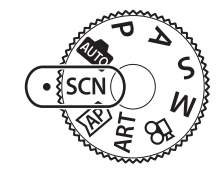

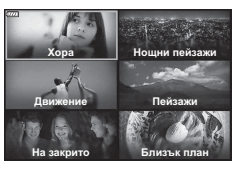

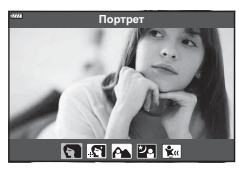

<span id="page-33-3"></span><span id="page-33-2"></span><span id="page-33-1"></span><span id="page-33-0"></span>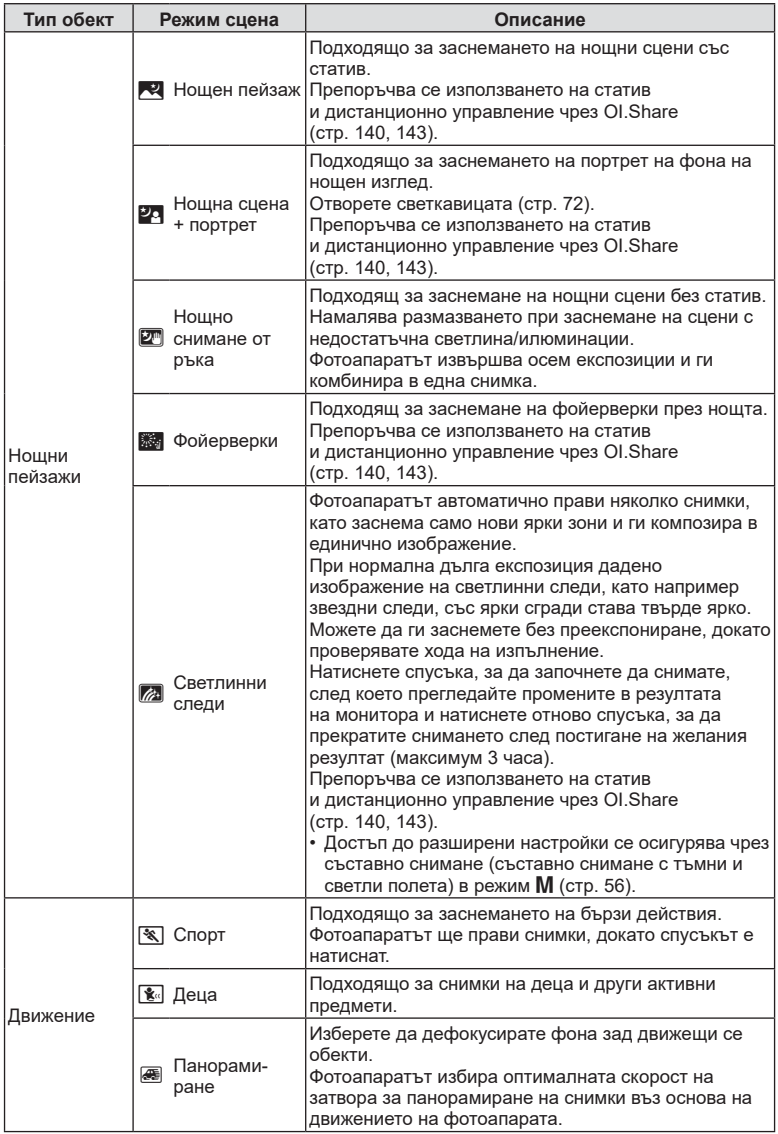

<span id="page-34-1"></span><span id="page-34-0"></span>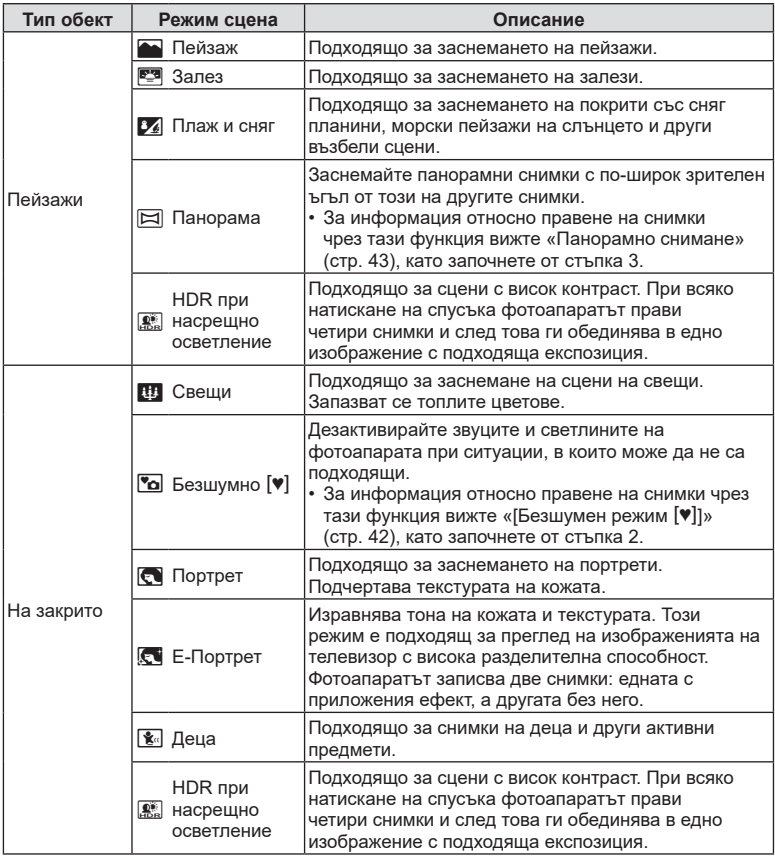

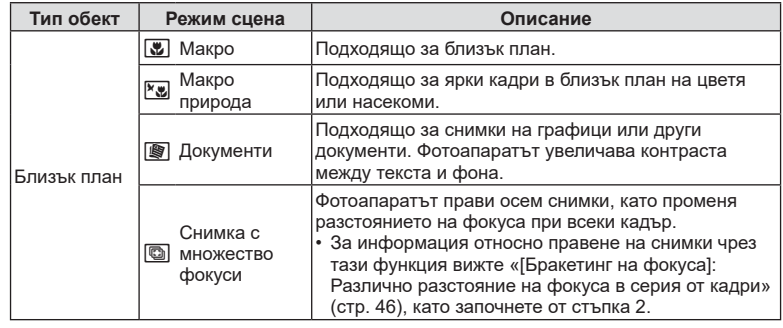

- <span id="page-35-0"></span>• За да се възползвате напълно от предимствата на готови сцени, някои от настройките на функциите за снимане са деактивирани.
- Може да е необходимо известно време за запис на снимки, направени с [Е-Портрет]. Освен това, когато режимът за качество на изображенията е зададен на [RAW], изображението се записва като RAW+JPEG.
- В режими [Е-Портрет], [Нощно снимане от ръка], [Панорама] или [HDR контражур] не могат да се записват клипове.
- Снимки в режим [Нощно снимане от ръка], направени с избрано качество на изображенията [RAW], ще бъдат записани във формат RAW+JPEG, като първият кадър ще бъде записан като RAW изображение, а последната композиция като JPEG изображение.
- [HDR контражур] записва изображения, обработени с HDR във формат JPEG. Когато режимът за качество на изображенията е зададен на [RAW], изображението се записва като RAW+JPEG.
- В режим [Проследяване] се показва  $\bar{a}$  при откриване на проследяване, а когато не се открива нищо, се показва  $\bigcirc$ .
- Когато използвате обектив с превключвател на стабилизатора на изображение в режим [Панорамиране], изключете превключвателя на стабилизатора на изображението.

При ярки условия на снимане е възможно да не се получат достатъчно добри ефекти на панорамиране. Използвайте предлаган в търговската мрежа ND филтър за по-лесно постигане на желаните ефекти.
## <span id="page-36-0"></span>Снимане при разширен режим на снимане (режим <sup>/</sup><sup>ДР</sup>)

Използвайте за бърз достъп до разширени настройки на снимане.

**1** Завъртете диска за избор на режим на  $\Delta P$ .

- **2** Използвайте  $\triangleleft$  за маркиране на режим АР.
	- Някои режими предлагат допълнителни опции, които са достъпни чрез  $\nabla$ .

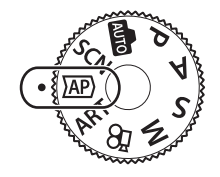

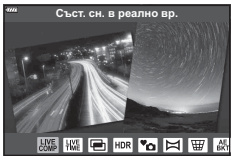

- 
- **3** Натиснете бутона ®, за да изберете маркирания режим.
	- Натиснете бутона  $\overline{P}$  за избор на различен режим. При извеждането на допълнителни опции натиснете  $\Delta$ .

## **12 Забележки**

- Компенсация на експозицията [\(стр. 69\)](#page-68-0) и промяна на програмата [\(стр. 52](#page-51-0)) са налични в някои режими AP.
- Могат да се използват и сензорните органи за управление.

#### **Опции за режим AP**

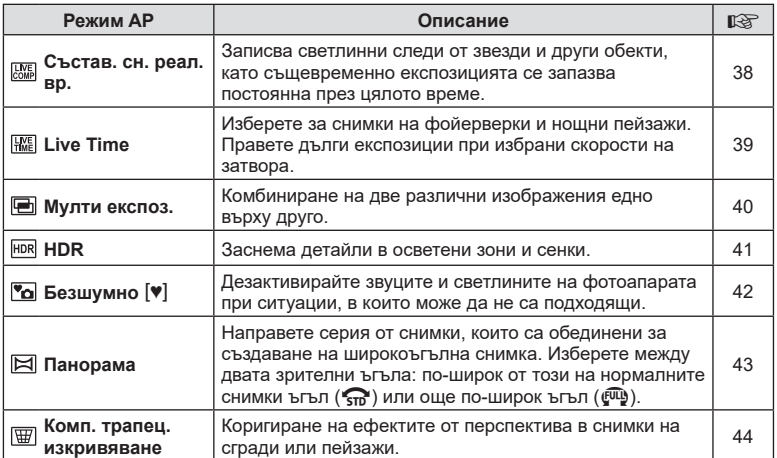

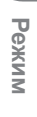

*2*

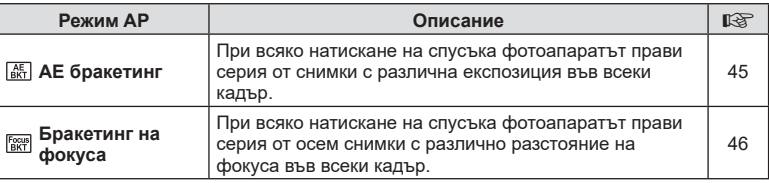

## <span id="page-37-0"></span>**[Съст. сн. в реално вр.]: Съставна фотография в реално време**

Създавайте снимки, които записват светлинни следи от звезди и други обекти без промяна на яркостта на фона; по време на снимане променящите се резултати могат да бъдат преглеждани на монитора. Можете да коригирате баланса на бялото или режима на снимане, както и други настройки, които не са достъпни при опцията «Светлинни следи» в режим SCN.

- **1** Маркирайте [Съст. сн. в реално вр.] в менюто на режим AP [\(стр. 37\)](#page-36-0) и натиснете бутона  $@$ .
- **2** Натиснете спусъка наполовина, за да фокусирате.
	- За да намалите дефокуса, причинен от потрепване на фотоапарата, закрепете здраво фотоапарата към статив и използвайте дистанционното освобождаване на затвора, което се управлява чрез OI.Share ([стр. 143\)](#page-142-0) в безжичен дистанционен режим.
	- Ако индикаторът за фокус започне да мига, фотоапаратът не е на фокус.
- **3** Натиснете спусъка докрай надолу, за да снимате.
	- Фотоапаратът автоматично конфигурира правилните настройки и започва да снима.
	- След натискането на спусъка има време на закъснение, докато снимането започне.
	- Композитното изображение се извежда на редовни интервали.
- **4** Натиснете спусъка отново, за да спрете снимането.
	- Прегледайте промените в резултата на монитора и натиснете спусъка, за да прекратите снимането след постигане на желания резултат.
	- Продължителността на записа при едно снимане е до 3 часа.

### **14 Забележки**

• Достъп до разширени настройки се осигурява чрез съставно снимане (съставно снимане с тъмни и светли полета) в режим M ([стр. 56](#page-55-0)).

## <span id="page-38-0"></span>**[ Live Time]: Фотография Live Time**

Можете да правите дълги експозиции, без да се налага да държите спусъка натиснат. Промяната в резултата може да се преглежда на монитора по време на снимане.

- **1** Маркирайте [Live Time] в менюто на режим AP ([стр. 37](#page-36-0)).
- **2** Натиснете  $\nabla$ , използвайте  $\Delta$  $\triangleright$ , за да изберете максималното време на експозицията, и натиснете бутона  $@$ .
	- Скоростта на опресняване на дисплея може да се променя автоматично в зависимост от избраното максимално време на експозиция.
	- Колкото по-кратко е максималното време на експозиция, толкова по-бърза е скоростта на опресняване на дисплея.

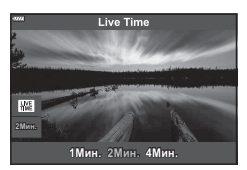

**Режим**

*2*

- **3** Натиснете спусъка наполовина, за да фокусирате.
	- За да намалите дефокуса, причинен от потрепване на фотоапарата, закрепете здраво фотоапарата към статив и използвайте дистанционното освобождаване на затвора, което се управлява чрез OI.Share [\(стр. 143](#page-142-0)) в безжичен дистанционен режим.
	- Ако индикаторът за фокус започне да мига, фотоапаратът не е на фокус.
- **4** Натиснете спусъка докрай надолу, за да стартирате фотография live time.
	- Фотоапаратът коригира автоматично настройките и започва да снима.
	- Промяната в резултата може да се преглежда на монитора.
- **5** Натиснете спусъка отново, за да спрете снимането.
	- Прегледайте промените в резултата на монитора и натиснете спусъка, за да прекратите снимането след постигане на желания резултат.
	- Снимането спира автоматично при достигане до избраното време на експозицията.

### **12 Забележки**

• Опциите за дълга експозиция (bulb/time) в режим  $M$  предлагат допълнителни разширени настройки [\(стр. 55\)](#page-54-0).

### <span id="page-39-0"></span>**[ Няколко експоз.]: Снимане на няколко експозиции**

Комбиниране на две различни изображения едно върху друго.

- **1** Маркирайте [Няколко експоз.] в менюто на режим AP ([стр. 37](#page-36-0)) и натиснете бутона  $@$ .
- **2** Натиснете спусъка наполовина, за да фокусирате.
	- Ако индикаторът за фокус започне да мига, фотоапаратът не е на фокус.
- **3** Натиснете спусъка докрай надолу за първия кадър.
	- Когато снимането започне, **•** се показва в зелено.
	- Изображението се показва наложено върху монитора.
	- Натиснете  $\overline{m}$ , за да изтриете последния кадър.
- **4** Заснемете втория кадър.
	- Използвайте първото изображение като насока за композиране на втория кадър.
- Фотоапаратът няма да влезе в спящ режим, докато е активна мулти експозиция.
- Извършването на едно от следните действия автоматично изтрива втория кадър: Фотоапаратът е изключен, бутонът  $\blacktriangleright$  е натиснат, бутонът MENU е натиснат, натискане на бутона  $\Box$ , завъртане на диска за избор на режим, изтощена батерия или включен кабел към фотоапарата.

# % Съвети

• За повече информация относно създаване на наслагване на кадри: **IG [«Наслагване на кадри» \(стр. 124\)](#page-123-0)** 

## <span id="page-40-0"></span>**[ HDR]: Правене на композитни снимки с HDR**

Заснема детайли в осветени зони и сенки. Фотоапаратът променя експозицията в серия от четири кадъра и ги комбинира в едно изображение.

- **1** Маркирайте [HDR] в менюто на режим AP ([стр. 37](#page-36-0)).
- **2** Натиснете  $\nabla$ , използвайте  $\triangleleft$  за избор на [HDR1] или [HDR2] и натиснете бутона  $\circledcirc$ .

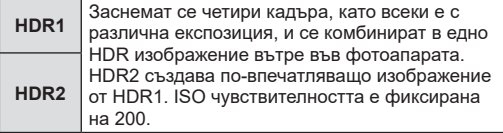

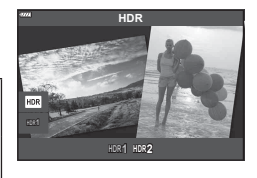

- **3** Натиснете спусъка наполовина, за да фокусирате.
	- Ако индикаторът за фокус започне да мига, фотоапаратът не е на фокус.
- **4** Натиснете спусъка докрай надолу, за да започнете HDR фотография.
	- Фотоапаратът автоматично заснема четири кадъра при натискане на спусъка.
- Може да забележите шум при снимки, които са заснети в условия, свързани с бавна скорост на затвора.
- За най-добри резултати закрепете фотоапарата, като например го монтирате на статив.
- Изображението, показвано на монитора, докато снимате, ще се различава от обработеното с HDR изображение.
- Обработеното с HDR изображение ще бъде запазено като JPEG файл. Когато режимът за качество на изображенията е зададен на [RAW], изображението се записва като RAW+JPEG.
- Снимачният режим е фиксиран на [Естествен], а настр.цвет.простр. е фиксирана на [sRGB].

## <span id="page-41-0"></span>**[Безшумен режим [♥]**

Дезактивирайте звуците и светлините на фотоапарата при ситуации, в които може да не са подходящи.

- **1** Маркирайте [Безшумен [♥]] в менюто на режим AP ([стр. 37](#page-36-0)) и натиснете бутона  $@$ .
- **2** Натиснете спусъка наполовина, за да фокусирате.
	- Ако индикаторът за фокус започне да мига, фотоапаратът не е на фокус.
- **3** Натиснете спусъка докрай надолу, за да снимате.
	- Когато затворът се освободи, екранът на монитора се изключва за момент. Няма да се издаде звук от затвора.
- Желаните резултати може да не бъдат постигнати при мигащи източници на светлина като луминесцентна светлина или светодиодни лампи или ако обектът се движи рязко по време на снимане.
- Когато е избрано [Безшумен  $[\mathbf{v}]$ ] в режими **SCN** или  $\overline{AP}$ , се предприемат следните мерки, за да се намали звукът и светлината, генерирани от фотоапарата.
	- Електронен затвор: активиран
	- **■**))): Изкл.
	- AF Илюминатор: Изкл.
	- Режим на светкавица: Изкл.
- Намаляването на шума не е налично при избрано [Безшумен  $[\mathbf{v}]$ ] в режими SCN или  $\overline{AP}$ .
- Имайте предвид, че поради електронния затвор обектът може да изглежда изкривен в снимките при бързо движение на фотоапарата по време на снимане или когато снимате бързодвижещи се обекти.

## \$ Забележки

- Натиснете  $\nabla$  за фотография със серия от кадри/самоснимачка [\(стр. 74](#page-73-0)).
- Разширените настройки ([стр. 119](#page-118-0)) могат да се използват, когато избирате фотография в режим Безшумен [ $\blacktriangledown$ ] с помощта на бутона  $\Box$  ( $\Diamond$ ) ([стр. 75](#page-74-0)) в режим P/A/S/M/ART.

<span id="page-42-0"></span>Панорамирайте фотоапарата, като следвате водач на екрана за създаване на една широкоъгълна (панорамна) снимка.

- **1** Маркирайте [Панорама] в менюто на режим AP [\(стр. 37\)](#page-36-0).
- **2** Натиснете  $\nabla$ , след което използвайте  $\triangleleft\triangleright$ за маркиране на желания тип панорама и натиснете бутона Q.

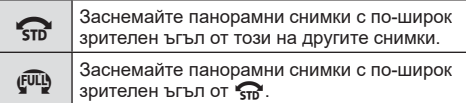

- **3** Маркирайте посоката на панорамиране с помощта на  $\Delta \nabla \triangleleft \triangleright$  и натиснете бутона  $\circledast$ .
- **4** Натиснете спусъка наполовина, за да фокусирате.
- **5** Натиснете спусъка докрай надолу, за да започнете да снимате, след което панорамирайте бавно фотоапарата в посоката, посочена от стрелката на дисплея.
	- Стрелката на дисплея се движи, докато панорамирате фотоапарата.
	- За да отмените снимането и да се върнете към стъпка 3, натиснете бутона MENU.

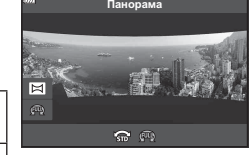

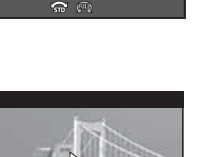

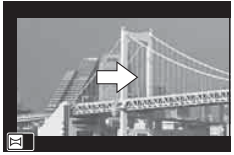

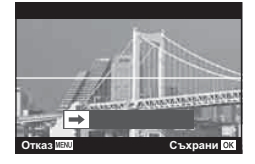

**6** Когато стрелката на дисплея достигне края на лентата за напредък, снимането ще приключи и фотоапаратът ще създаде панорамна снимка.

# \$ Забележки

- Фокусът, експозицията и подобни функции са фиксирани към стойностите, които са в сила в началото на снимането.
- Преди стрелката да достигне до края на лентата за напредък, можете да натиснете бутона <sup>@</sup> или натиснете отново спусъка, за да прекратите снимането и да запишете панорамна снимка от записаните данни до текущата точка.
- Снимането може да се отмени и да бъде изведена грешка, ако: фотоапаратът е панорамиран прекалено бавно или прекалено бързо/ фотоапаратът е панорамиран диагонално/фотоапаратът е панорамиран в противоположна посока спрямо стрелката на дисплея/обективът се приближава или отдалечава/панорамирането не започва в рамките на зададен период
- Панорамната фотография може да не бъде достъпна при някои обективи.

### <span id="page-43-0"></span>**[ Комп. трапец. изкривяване]**

Коригиране на ефектите от перспектива в снимки на сгради или пейзажи.

- **1** Маркирайте [Комп. трапец. изкривяване] в менюто на режим AP ([стр. 37\)](#page-36-0) и натиснете бутона  $\circledcirc$ .
- **2** Извършете вертикалната настройка, докато преглеждате ефекта на дисплея и кадрирайте снимката.
	- Използвайте диска за управление, за да изберете обема на компенсация.
	- Използвайте  $\Delta \nabla$ , за да изберете зоната за запис. В зависимост от обема на компенсацията може да не успеете да изберете записаната зона.
	- Натиснете и задръжте бутона  $\circledast$  за отказ на всякакви промени.
- **3** Натиснете бутона INFO, след което направете хоризонталната настройка и кадрирайте снимката.
	- Използвайте диска за управление, за да изберете обема на компенсация.
	- Използвайте  $\triangleleft$  , за да изберете зоната за запис. В зависимост от обема на компенсацията може да не успеете да изберете записаната зона.

Ħ **250 F5.6**

扁

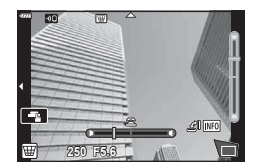

- Натиснете и задръжте бутона  $\circledast$  за отказ на всякакви промени.
- Натиснете бутона **INFO**, за да превключите между вертикална (стъпка 2) и хоризонтална (стъпка 3) настройка, според необходимостта.
- **4** Натиснете спусъка наполовина, за да фокусирате.
	- Ако индикаторът за фокус започне да мига, фотоапаратът не е на фокус.
- **5** Натиснете спусъка докрай надолу, за да снимате.
- С повишаването на обема на компенсацията:
	- Изображението ще стане по-грубо
	- Коефициентът на увеличение на изрязаната зона ще се увеличи
	- Повече няма да имате възможност да променяте позицията на изрязаната зона във вертикалния и хоризонталния дисплей
- Снимките се записват във формат RAW+JPEG, когато за качество на изображенията е избрана опцията [RAW].
- При използване на конвертори за обективи е възможно да не се получат желаните резултати.
- В зависимост от големината на корекцията някои AF точки за фокусиране може да се окажат извън показваната зона. Когато фотоапаратът фокусира върху AF точка извън показваната зона, се показва икона ( $\hat{\mathbf{a}}$ ,  $\hat{\mathbf{\downarrow}}$ ,  $\leftarrow$  или  $\rightarrow$ ).
- Ако за [Стабил. изображ.] е избрано фокусно разстояние, корекцията ще се настрои съобразно с избраното фокусно разстояние. Освен когато се използва обектив от системата Micro Four Thirds или Four Thirds, избирайте дълбочина на полето с помощта на опцията [Стабил. изображ.] [\(стр. 89\)](#page-88-0).

• Не можете да използвате бутоните  $\clubsuit$  ( $\triangleright$ ) и  $\square$ <sub>I</sub> $\circ$ ) ( $\nabla$ ) за режима на светкавицата или за непрекъснат режим/самоснимачка, докато правите настройки на комп. трапец. изкривяване. Вместо това използвайте суперпулта за управление в реално време [\(стр. 77\)](#page-76-0).

## <span id="page-44-0"></span>**[ AE бракетинг]: Различна експозиция в серия от кадри**

Направете серия от снимки с различна експозиция при всеки кадър.

- **1** Маркирайте [AE бракетинг] в менюто на режим AP [\(стр. 37](#page-36-0)).
- **2** Натиснете  $\nabla$ , използвайте  $\Delta$  , за да изберете броя на кадрите, и натиснете бутона  $\circledcirc$ .

Заснемете 3 кадъра, първия при оптимална експозиция (±0,0 EV), втория при −1,0 EV, а третия

Заснемете 5 кадъра, първия при оптимална експозиция (±0,0 EV), втория при −1,3 EV, третия при −0,7 EV, четвъртия при +0,7 EV и петия при

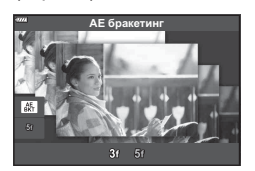

*2*

- **3** Натиснете спусъка наполовина, за да фокусирате.
	- Ако индикаторът за фокус започне да мига, фотоапаратът не е на фокус.
- **4** Натиснете спусъка докрай надолу, за да снимате.
- Заснемете зададения брой кадри.

**3f**

**5f**

при +1,0 EV.

+1,3 EV.

- Индикаторът [ВКТ] светва в зелено по време на бракетинг.
- Фотоапаратът използва бракетинг за текущата стойност, избрана за компенсация на експозицията.

## <span id="page-45-0"></span>**[ Бракетинг на фокуса]: Различно разстояние на фокуса в серия от кадри**

При всяко натискане на спусъка фотоапаратът прави серия от осем снимки с различно разстояние на фокуса във всеки кадър.

- **1** Маркирайте [Бракетинг на фокуса] в менюто на режим AP ([стр. 37](#page-36-0)).
- **2** Натиснете  $\nabla$ , използвайте  $\Delta \triangleright$ , за да изберете броя на промените в разстоянието на фокуса при всеки кадър, и натиснете бутона  $\circledcirc$ .

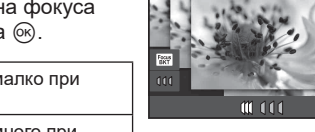

**Бракетинг на фокуса** 

- Фокусното разстояние се променя с малко при  ${\mathbb C}$ всеки кадър. Фокусното разстояние се променя с много при всеки кадър.
- **3** Натиснете спусъка наполовина, за да фокусирате.
	- Ако индикаторът за фокус започне да мига, фотоапаратът не е на фокус.
- **4** Натиснете спусъка докрай надолу, за да снимате.
- Фотоапаратът прави осем снимки, като променя разстоянието на фокуса при всеки кадър. Фотоапаратът ще направи снимки на, пред и зад разстоянието на фокуса, избрано при натискане наполовина на спусъка.
- Индикаторът ВКТ светва в зелено по време на бракетинг.
- Бракетингът на фокуса се прекратява, ако по време на снимането се задейства зумът.
- Снимането завършва, когато фокусът достигне  $\infty$  (безкрайност).
- Бракетингът на фокуса използва електронния затвор.
- Бракетингът на фокуса не е достъпен при обективи, които са с байонети, отговарящи на Four Thirds или на някои стандарти Micro Four Thirds.

*2*

# **Използване на арт филтри (режим ART)**

Чрез използването на арт филтри можете с лекота да се забавлявате с прилагането на художествени ефекти.

- **1** Завъртете диска за избор на режим в позиция ART.
- **2** Използвайте  $\triangleleft$  за маркиране на филтър.
	- Плъзгачът се появява на дисплея, когато са маркирани [Подсилени цветове I] или [Мек фокус]. Използвайте плъзгача, за да регулирате степента на ефекта на арт филтъра [\(стр. 50\)](#page-49-0).
- **3** Натиснете  $\nabla$  и маркирайте ефект с помощта на  $\triangleleft \triangleright$ .
	- Наличните ефекти са различни за избрания филтър (ефект мек фокус, Pin Hole ефект, ефект рамка, избледняване в краищата, ефект искрящи светлини, цветен филтър, монохромен цвят, дефокус или затъмненост).
- **4** Натиснете  $\nabla$ , за да регулирате компенсацията на експозицията.
	- Плъзгачът ще се появи на дисплея.
	- Завъртете диска за управление, за да коригирате компенсацията на експозицията.
	- Изберете позитивни («+») стойности, за да направите снимките по-ярки, или отрицателни («–») стойности, за да направите снимките потъмни. Експозицията може да се настройва в рамките на ±5,0 EV. По време на live view яркостта на монитора ще се настрои до максимум ±3.0 EV. Ако експозицията надхвърля ±3.0 EV, лентата за експозиция ще започне да мига.
	- За да нулирате компенсацията на експозицията, натиснете и задръжте бутона  $\circledcirc$ .
- **5** Натиснете бутона  $\circledcirc$ .
- **6** Направете снимка.
	- Натиснете бутона  $\overline{P}$ , за да изберете различен арт филтър. Ако ефектите са изведени, натиснете  $\Delta$ . Ако е изведено [Експозиция/яркост], натиснете  $\nabla$ .

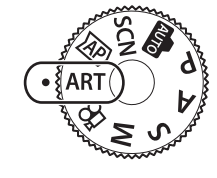

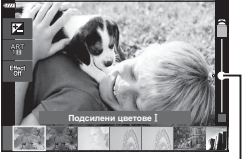

Плъзгач

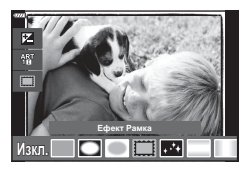

Плъзгач

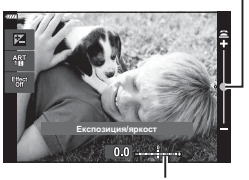

Лента за експозиция

## **12 Забележки**

- Опциите [Цветен филтър] [\(стр. 93\)](#page-92-0) и [Монохромен цвят] ([стр. 94](#page-93-0)) са достъпни с някои арт филтри.
- Компенсацията на експозицията [\(стр. 69](#page-68-0)) може да се настрои и чрез завъртане на диска за управление или с натискане на бутона  $\blacktriangleright$  ( $\triangle$ ) и използване на  $\triangleleft\triangleright$ .
- Промяната на програма [\(стр. 52](#page-51-0)) може да се настрои с натискане на бутона  $\blacktriangleright$  $(\Delta)$ , след което използвайте  $\Delta \nabla$ .
- Могат да се използват и сензорните органи за управление.

*2*

### <span id="page-48-0"></span>**Видове арт филтри**

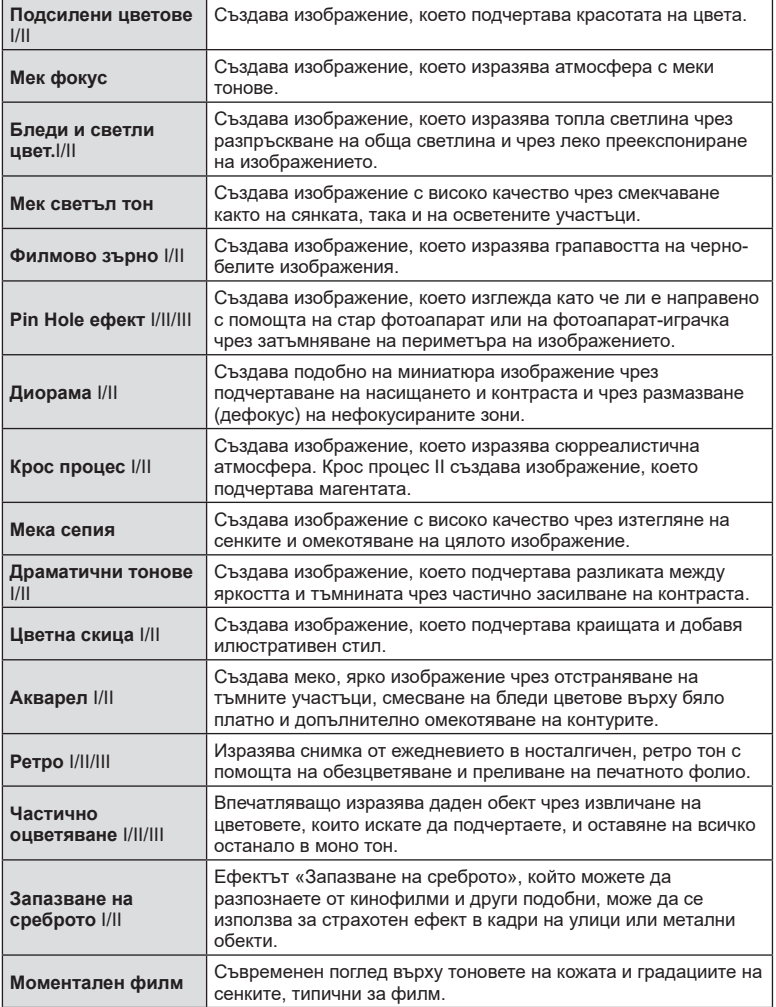

II и III са променени версии на оригинала (I).

- За да се възползвате напълно от предимствата на арт филтрите, някои от настройките на функциите за снимане са деактивирани.
- Ако текущо избраната настройка за качество на изображение е [RAW] ([стр. 83](#page-82-0)), качеството на изображението ще бъде автоматично зададено на RAW+JPEG. Арт филтърът ще се приложи само на JPEG копието.

**Режим** *2*

- В зависимост от обекта тоналните преходи може да са неравни, ефектът може да не е лесно забележим или изображението може да стане «по-зърнесто».
- Възможно е някои ефекти да не може да се преглеждат в реално време при снимане на клип.
- Вашият избор на филтри, ефекти и качество на клип при запис на клипове може да повлияе на скоростта и плавността на възпроизвеждането.

### <span id="page-49-0"></span>**Регулиране на степента на ефекта на арт филтъра ( фина настройка)**

Можете да регулирате степента на ефекта на филтъра за Поп арт I и «Мек фокус», преди да напраните снимките.

- **1** Изберете [Подсилени цветове I] или [Мек фокус] в менюто на арт филтъра ([стр. 49\)](#page-48-0).
	- Плъзгачът ще се появи на дисплея.
	- Въртете диска за управление, за да направите фина настройка на арт филтъра.
	- Могат да се използват и сензорните органи за управление.
	- Ефектът е видим на монитора.
	- За да нулирате ефекта на филтъра, натиснете и задръжте бутона  $@$ .
- **2** Натиснете бутона  $\circledcirc$ .
- **3** Направете снимка.
	- Натиснете бутона  $\overline{\mathbf{w}}$ , ако желаете да направите фина настройка на арт филтъра отново.

### **Използване на [ Частично оцветяване]**

Записване само на избрани нюанси от даден цвят.

- **1** Изберете [Частично оцветяване I/II/III] в менюто за арт филтър ([стр. 49](#page-48-0)).
	- На дисплея се появява цветови пръстен.

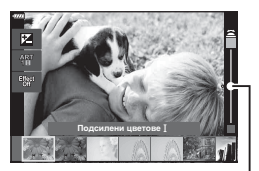

Плъзгач

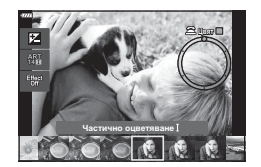

- **2** Завъртете диска за управление, за да изберете цвят.
	- Ефектът е видим на монитора.
	- Могат да се използват и сензорните органи за управление.
- **3** Натиснете бутона  $\circledcirc$ .
- **4** Направете снимка.
	- За да изберете различен режим, натиснете бутона  $\overline{a}$ .

## **Оставяне на фотоапарата да избере стойност на блендата и скорост на затвора ( Програмен режим)**

Режим P е режим на снимане, при който фотоапаратът автоматично настройва оптималната стойност на блендата и скорост на затвора съобразно яркостта на обекта. Поставете диска за избор на режим в позиция P.

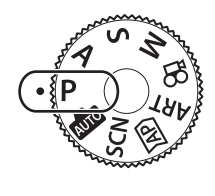

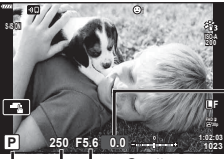

Количество компенсация на експозицията

Скорост на затвора Стойност на блендата

- Показват се скоростта на затвора и стойността на блендата, избрани от фотоапарата.
- Компенсацията на експозицията [\(стр. 69\)](#page-68-0) може да се настрои чрез завъртане на диска за управление или с натискане на бутона  $\mathbb{Z}(\Delta)$ , след което използвайте  $\langle \rangle$ .
- Показанията за скоростта на затвора и стойността на блендата ще премигват, ако фотоапаратът не може да постигне правилна експозиция. Стойността на блендата, при която индикацията мига, се различава в зависимост от вида на обектива и дълбочината на полето на обектива. Когато използвате фиксирана [ISO] настройка, променете настройката.

**П** [«Промяна на ISO чувствителност \(ISO\)» \(стр. 79\)](#page-78-0)

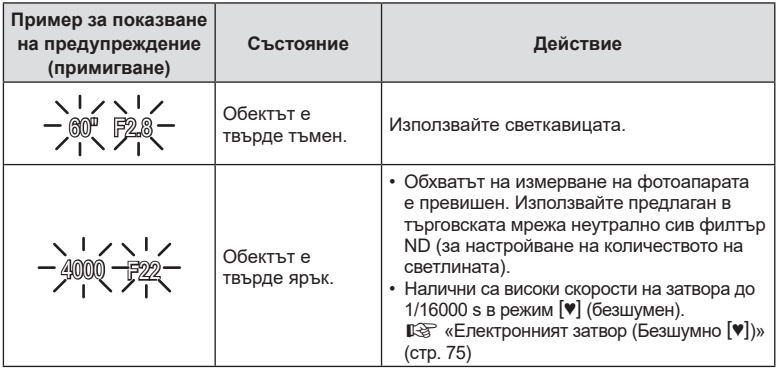

Режим на снимане

<span id="page-51-0"></span>**Избор на алтернативна програмна стойност (**%**)** В режим **P. ART** и някои други режими  $\overline{AP}$  можете да избирате различни комбинации от бленда и скорост на затвора, които ще доведат до същата експозиция. Натиснете бутона  $\mathbf{\Sigma}(\Delta)$ , след което натиснете  $\Delta\nabla$ , за да зададете промяна на програма така, че до режима на снимане да се появи символът «**s**» . За да откажете промяната на програма, натискайте  $\Delta \nabla$ , докато символът «**s**» изчезне от монитора.

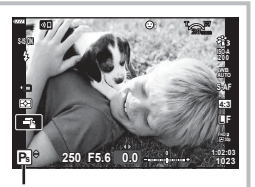

Избор на алтернативна програмна стойност

• Промяната на програма не е налична в други режими или при използване на светкавицата.

## **Избиране на бленда ( Режим с приоритет на блендата)**

Режим  $\bigwedge$  е режим на снимане, при който можете да изберете стойността на блендата и да оставите фотоапарата автоматично да настрои подходящата стойност на затвора. Завъртете диска за избор на режим в позиция  $\mathsf A$ , след което използвайте диска за управление, за да изберете стойност на блендата. По-високите стойности на блендата (по-малки f-числа) намаляват дълбочината на рязкост (зоната пред или зад точката на фокусиране, която се показва във фокус), като омекотяват детайлите на фона. По-ниските стойности на блендата (по-големи f-числа) увеличават дълбочината на рязкост.

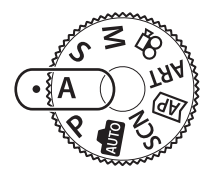

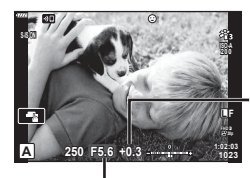

Количество компенсация на експозицията

Стойност на блендата

- След като натиснете бутона  $\blacktriangleright$  ( $\Delta$ ), можете също да използвате  $\Delta \nabla$ , за да изберете блендата.
- Компенсацията на експозицията ([стр. 69\)](#page-68-0) може да се настрои чрез завъртане на диска за управление или с натискане на бутона  $\blacktriangleright$  ( $\Delta$ ), след което използвайте  $\triangleleft\triangleright$ .

#### **Задаване на стойността на блендата**

Намаляване на стойността на блендата  Увеличаване на стойността на блендата

#### $F2.8 \leftarrow F4.0 \leftarrow F5.6 \rightarrow F8.0 \rightarrow F11$

(Намаляване на дълбочината на рязкост)  (Увеличаване на дълбочината на рязкост)

• Показанията за скоростта на затвора премигват, ако фотоапаратът не може да постигне правилна експозиция. Когато използвате фиксирана [ISO] настройка, променете настройката. **IG [«Промяна на ISO чувствителност \(ISO\)» \(стр. 79\)](#page-78-0)** 

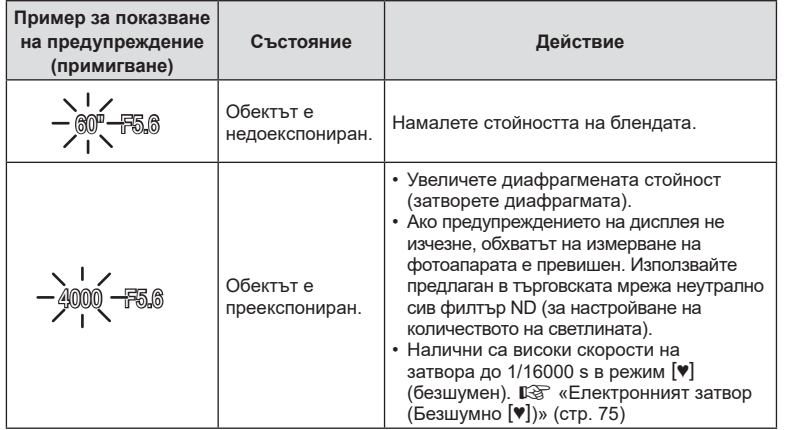

## **Избиране на скорост на затвора ( Режим с приоритет на затвора)**

Режим S е режим на снимане, при който можете да изберете скоростта на затвора и да оставите фотоапарата автоматично да настрои подходящата стойност на блендата. Завъртете диска за избор на режим в позиция S, след което използвайте диска за управление, за да изберете скорост на затвора. Бързата скорост на затвора спира движението на бързодвижещи се обекти. По-ниската скорост на затвора добавя движение чрез дефокусиране на движещите се обекти.

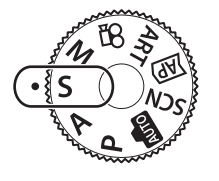

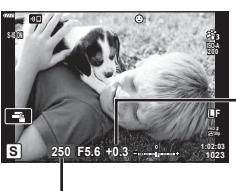

Количество компенсация на експозицията

Скорост на затвора

- След като натиснете бутона  $\blacksquare(\Delta)$ , можете също да използвате  $\Delta\nabla$  за избор на скоростта на затвора.
- Компенсацията на експозицията [\(стр. 69\)](#page-68-0) може да се настрои чрез завъртане на диска за управление или с натискане на бутона  $\mathbb{F}(A)$ , след което използвайте  $\langle \mathbb{D} \rangle$ .

#### **Задаване на скоростта на затвора**

По-бавна скорост на затвора ← → По-бърза скорост на затвора

 $60'' \leftarrow 15 \leftarrow 30 \leftarrow 60 \rightarrow 125 \rightarrow 250 \rightarrow 4000$ 

(Добавяне на движение) ← → (Спиране на движение)

• Показанията за стойността на блендата премигват, ако фотоапаратът не може да постигне правилна експозиция. Стойността на блендата, при която индикацията мига, се различава в зависимост от вида на обектива и дълбочината на полето на обектива. Когато използвате фиксирана [ISO] настройка, променете настройката. **IGF [«Промяна на ISO чувствителност \(ISO\)» \(стр. 79\)](#page-78-0)** 

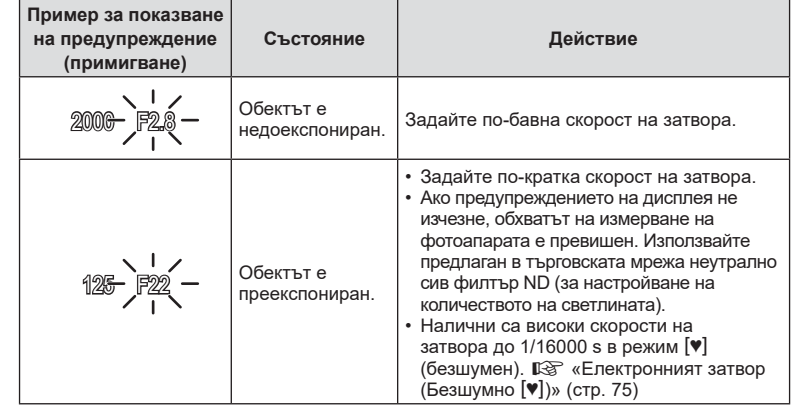

## Избиране на бленда и скорост на затвора (Ръчен режим)

Режим M е режим на снимане, при който можете да изберете както стойността на блендата, така и скоростта на затвора. Налични са също и снимане на ръчна скорост, снимане за произволен период от време и съставно снимане в реално време. Завъртете диска за избор на режим в позиция M, завъртете диска за управление за настройка на скоростта на затвора, а след като натиснете бутона  $\mathbb{\Xi}(\Delta)$ , завъртете диска за управление за настройка на стойността на блендата.

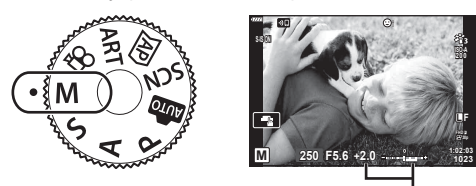

Разлика от правилната експозиция

- След като натиснете бутона  $\blacksquare$  ( $\Delta$ ), можете също да използвате  $\Delta \nabla$  за избор на скоростта на затвора.
- След като натиснете бутона  $\mathbf{\Sigma}(\Delta)$ , можете също да използвате  $\triangleleft\triangleright$ , за да изберете блендата.
- Експозицията, определена от зададените от вас стойност на блендата и скорост на затвора, и разликата от измерената от фотоапарата подходяща експозиция, се показват на монитора.
- Скоростта на затвора може да се зададе на стойности между 1/4000 и 60 секунди или на [BULB], [LIVE TIME] или [LIVECOMP].

**Режим** *2*

- Налични са високи скорости на затвора до 1/16000 s в режим [ $\blacktriangledown$ ] (безшумен). **[**§ [«Електронният затвор \(Безшумно](#page-74-0) [♥])» (стр. 75)
- Яркостта на изображението, изведено в монитора, ще се промени с промяната в блендата и скоростта на затвора. Можете да настроите яркостта на дисплея така, че да можете да виждате обекта, докато снимате. [  $\circled{F}$  [\[Подсилване Live View\] \(стр. 129\)](#page-128-0)
- Дори когато сте задали [Ред. на шума], в изображението на монитора и в заснетите изображения при различни условия на заобикалящата среда (температура и т.н.) и различни настройки на фотоапарата все пак може да се забележи шум и/или светли петна.

#### **Шум в изображението**

При снимане на бавни скорости на затвора може да се появи зърненост на екрана. Такива явления се появяват, когато температурата на оптикоелектронния преобразовател на изображението или на неговата вътрешна верига се повишава, с генериране на ток в онези участъци, които обикновено не са изложени на светлина. Такава ситуация може да възникне при снимане с висока ISO чувствителност в околна среда с висока температура. За да се намали зърнеността, фотоапаратът активира функцията за намаляване на шума.  $\mathbb{I}\mathcal{F}$  [\[Редукция на шума\] \(стр. 130\)](#page-129-0)

## <span id="page-54-0"></span>Снимане с продължителна експозиция (BULB/LIVE TIME)

Използва се за снимки, като например фойерверки или нощни пейзажи. В режим M завъртете диска за управление в показаната посока, докато на монитора се изведе [BULB] или [LIVE TIME].

**Снимане на ръчна скорост (BULB):** Затворът остава отворен, докато е натиснат спусъкът. Експозицията завършва, когато се освободи спусъкът. Изгледът през обектива не се извежда, докато се извършва експозиция.

**Снимане за произволен период от време (LIVE TIME):** Експозицията започва, когато спусъкът се натисне докрай. За да завърши експозицията, натиснете отново спусъка надолу докрай. Изгледът през обектива не се извежда, докато се извършва експозиция.

- Натиснете бутона MENU за избор на интервала за извеждане за фотография [Live Bulb] или [Live Time]. Изберете [Изкл.], за да изключите дисплея, докато се извършва експозиция.
- За опресняване на дисплея по време на извършване на експозиция докоснете монитора или натиснете наполовина спусъка (само [LIVE TIME]).
- [BULB] и [LIVE TIME] не са налични при някои настройки на ISO чувствителността.
- За да намалите дефокуса, причинен от потрепване на фотоапарата, закрепете здраво фотоапарата към статив и използвайте дистанционното освобождаване на затвора, което се управлява чрез OI.Share ([стр. 143](#page-142-0)).
- По време на снимане съществуват ограничения за настройките на следните функции.

Серия от кадри, самоснимачка, снимане с таймлапс, стабилизатор на изображението и т.н.

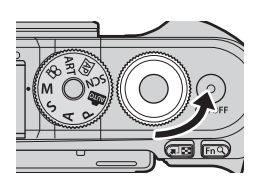

## <span id="page-55-0"></span>**Съставно снимане в реално време (съставно снимане с тъмни и светли полета)**

Комбинирайте няколко експозиции за създаване на снимка, която записва светлинни следи от звезди или фойерверки и други обекти, без да променяте яркостта на фона.

- **1** В режим M задайте скоростта на затвора на [LIVECOMP].
	- В режим **М** завъртете диска за управление в показаната посока, докато на монитора се изведе [LIVECOMP].

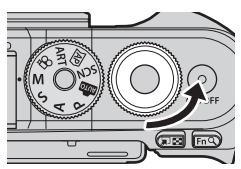

- **2** Натиснете бутона MENU за извеждане на [Композитни настройки] и натиснете  $\Delta \nabla$ , за да изберете времето на експозицията за отделните експозиции.
- **3** Натиснете спусъка, за да подготвите фотоапарата.
	- Фотоапаратът ще заснеме кадър като справка за редукция на шума.
	- Фотоапаратът е готов, когато на монитора се изведе [Готовност за композитно снимане].
- **4** Натиснете спусъка наполовина, за да фокусирате.
	- Ако индикаторът за фокус започне да мига, фотоапаратът не е на фокус.
- **5** Натиснете спусъка докрай надолу, за да започнете съставно снимане в реално време.
	- Комбинираното изображение се извежда в монитора при всяка експозиция.
- **6** Натиснете спусъка отново, за да спрете снимането.
	- Прегледайте промените в резултата на монитора и натиснете спусъка, за да прекратите снимането след постигане на желания резултат.
	- Максималната продължителност на съставното снимане е 3 часа. Наличното време за снимане обаче ще варира в зависимост от условията на снимане и състоянието на зареждане на фотоапарата.
- Съществуват ограничения по отношение на наличните настройки за ISO чувствителността.
- За да намалите дефокуса, причинен от потрепване на фотоапарата, закрепете здраво фотоапарата към статив и използвайте дистанционното освобождаване на затвора, което се управлява чрез OI.Share ([стр. 143\)](#page-142-0).
- По време на снимане съществуват ограничения за настройките на следните функции.

Серия от кадри, самоснимачка, снимане с таймлапс, стабилизатор на изображението и т.н.

## **Снимане чрез операции на сензорния екран**

Натиснете  $\blacksquare$  за преминаване през настройки на сензорния екран.

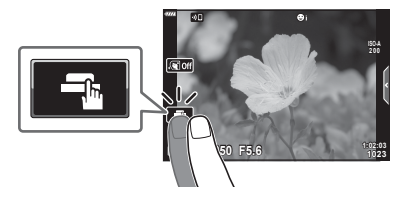

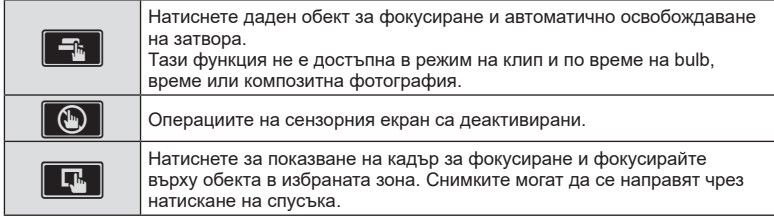

#### Предварително преглеждане на обекта  $(\mathbb{F})$

- **1** Натиснете обекта на дисплея.
	- Ще се покаже AF кадър.
	- С помощта на плъзгача изберете размера на кадъра.
	- Натиснете  $\Box$  , за да не се показва АF точката за фокусиране.
- **2** Натиснете **Q** за приближаване в позицията на кадъра.
	- Използвайте пръста си за превъртане на дисплея, когато снимката се увеличава.
	- Натиснете **E за отказ на увеличението на** дисплея.
	- Не можете да оразмерявате или да приближавате върху целта в режим на клип.

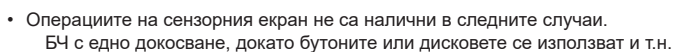

- Не докосвайте дисплея с ноктите на ръцете или с други остри предмети.
- Ръкавиците или защитните капаци на монитора могат да попречат на нормалната работа на сензорния екран.
- Можете да деактивирате работата със сензорния екран (тъчскрийн).  $\mathbb{R}$  [Настройки [тъчскрийн\] \(стр. 133\)](#page-132-0)

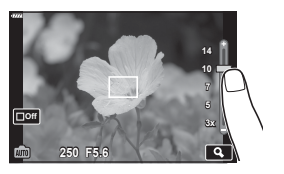

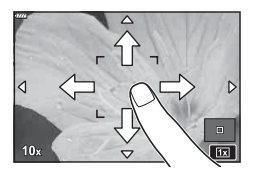

*2*

### **Записване на клипове в режими на правене на снимки**

Бутонът © може да се използва за запис на клипове дори когато дискът за избор на режим не е на позиция  $\mathfrak{P}$ .

- Уверете се, че  $[③$  REC] е назначено към бутона  $③$  [\(стр. 97\)](#page-96-0).
- **1** Натиснете бутона ©, за да започнете записването.
	- Клипът, който записвате, ще се показва на монитора.
	- Можете да промените мястото на фокуса чрез натискане на екрана по време на запис.

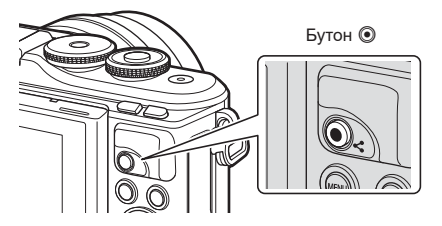

- **2** Натиснете отново бутона ©, за да спрете записването.
- Звукът от докосването на екрана или работата с бутоните може да се записва.
- CMOS сензорите за изображение от типа, използван във фотоапарата, генерират така наречения ефект «въртящ се затвор», който може да предизвика изкривяване на снимките на движещи се обекти. Това изкривяване е физическо явление, което възниква на снимки на движещи се бързо обекти или ако фотоапаратът се премести по време на снимането. Той е особено забележим при снимки, направени с голяма дълбочина на полето.
- Ако размерът на записвания видео файл надхвърля 4 GB, файлът може да бъде разделен автоматично. (В зависимост от условията на снимане клиповете с размер под 4 GB може да се разделят на няколко файла.)
- Ако фотоапаратът се използва продължително време, температурата на оптикоелектронния преобразовател на изображението ще се повиши и може да се появят зърненост и цветна мъгла в изображенията. Изключете фотоапарата за кратко. Зърненост и цветна мъгла може да се появят в изображенията, записвани с висока ISO чувствителност. Ако температурата продължи да се повишава, фотоапаратът ще се изключи автоматично.
- Когато се използва обектив от системата Four Thirds, AF няма да работи, докато се записват клипове.
- Бутонът  $\odot$  не може да се използва за записване на клип в следните случаи: Докато спусъкът е натиснат наполовина: по време на bulb, време, съставно снимане, серия от кадри или таймлапс; или когато сте избрали Е-Портрет, нощно снимане от ръка, панорама или HDR контражур в режим SCN, или е избрано комп. трапец. изкривяване, панорама, live time, няколко експоз. или HDR в режим **/AP**
- Не прозвучава звуков сигнал, когато фотоапаратът се фокусира в режим на клип.

## **14 Забележки**

• Някои настройки, като например режим AF, могат да бъдат зададени отделно за клипове и снимки.  $\mathbb{R}$  [«Използване на менюто видео» \(стр. 121\)](#page-120-0)

Режимът на клип може да се използва за създаване на клипове, които се възползват от ефектите, достъпни в режимите на правене на снимки.

- Можете да добавяте ефекти към клипове по същия начин като снимки. **IG [«Добавяне на ефекти към клип» \(стр. 87\)](#page-86-0)**
- **1** Завъртете диска за избор на режим на  $\mathbb{R}$ .

- **2** Използвайте  $\triangleleft$  за маркиране на режим на клип [\(стр. 60\)](#page-59-0).
	- Някои режими предлагат допълнителни опции, които са достъпни чрез  $\nabla$ .
- **3** Натиснете бутона % за избор на маркирания режим.
	- Натиснете бутона  $\overline{a}$  за избор на различен режим на клип. При извеждането на допълнителни опции натиснете  $\Delta$ .
- **4** Натиснете бутона ©, за да започнете записването.
	- Уверете се, че  $[③$  REC] е назначено към бутона  $③$  ([стр. 97](#page-96-0)).
	- Натиснете бутона © отново, за да спрете записа.
	- Нивото на звука по време на запис се показва от индикатора за ниво на запис. Колкото повече индикаторът отива в червеното, толкова по-високо е нивото на запис.
	- Нивото на записа може да се настрои от меню видео  $\mathfrak{P}$ .  $\mathbb{R}$  [\[Сила на запис\] \(стр. 121\)](#page-120-1)

Индикатор за нивото на запис

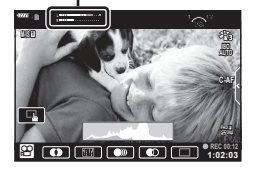

• Не прозвучава звуков сигнал, когато фотоапаратът се фокусира в режим на клип.

# \$ Забележки

- Можете да предотвратите записването на работни звуци, които възникват поради операциите на фотоапарата по време на снимане.  $\mathbb{R}$  «Използване на функцията [за премахване на работните звуци при снимане на клип» \(стр. 66\)](#page-65-0)
- Могат да се използват и сензорните органи за управление.

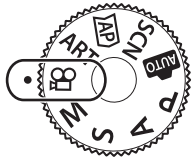

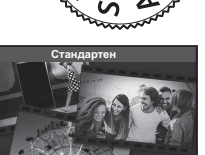

**Режим** *2*

#### <span id="page-59-0"></span>**Опции за режим на клип**

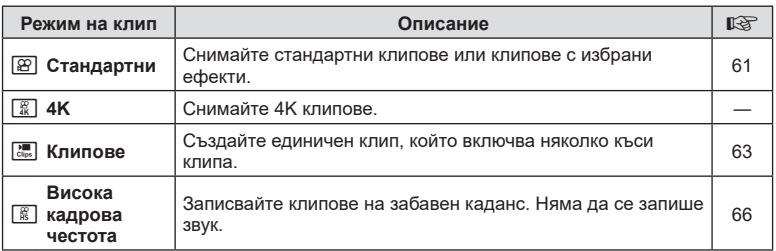

- Наличните снимачни режими варират в зависимост от режима на клип.
- Използвайте карта с памет UHS-I с UHS клас на скорост 3 или повече, когато снимате в режим [4K] или [Висока кадрова честота].
- Използвайте карта с памет с клас на скорост 10 или повече, когато снимате в режим [Стандартен] или [Клипове].
- В зависимост от системата някои компютри е възможно да не възпроизвеждат клипове, записани в [4K]. Направете справка с уебсайта на OLYMPUS за информация относно системните изисквания за гледане на 4K клипове на компютър.

*2*

## <span id="page-60-0"></span>**Ефекти клип**

Можете да добавите различни ефекти към клипове. Можете също да увеличавате избрана зона от кадъра без увеличение с обектива.

- **1** Маркирайте [Стандартен] в опцията за режим на клип [\(стр. 60](#page-59-0)) и натиснете бутона <sup>(ск)</sup>.
	- Използвайте моментен контрол, за да изберете от опции за качество на клип (размер и скорост на кадрите) [\(стр. 84](#page-83-0)).
- **2** Натиснете бутона ©, за да започнете записването.
- **3** Натиснете иконата на екрана за ефекта, който желаете да използвате.
	- Натиснете дисплея, за да добавите ефекти по време на снимане.
	- Някои ефекти могат да бъдат добавени чрез натискане на дисплея преди началото на записа.

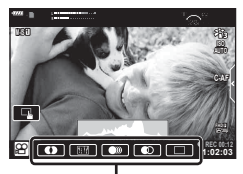

Ефект клип

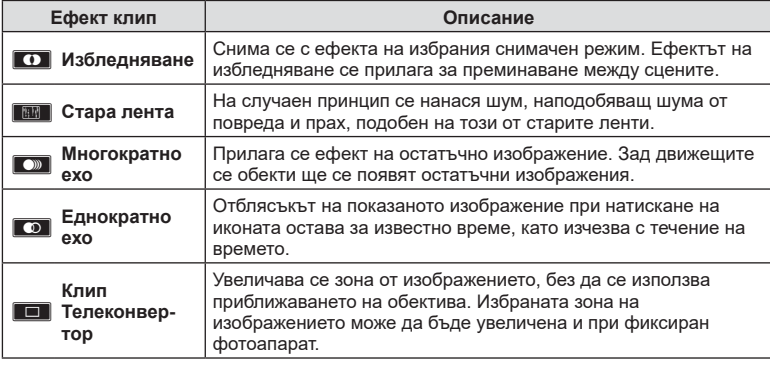

- **4** Натиснете отново бутона  $\odot$ , за да спрете записването.
- Бутонът INFO също така управлява дисплея с информация за снимане по време на запис на клип. Обърнете внимание обаче, че при натискане на бутона INFO по време на снимане се спират всички ефекти за клипове, с изключение на Арт избледн. и телеконвертора за клип.

#### ■Арт избледн.

Натиснете иконата. Ефектът ще се приложи постепенно, когато натиснете иконата на даден снимачен режим.

• Клиповете, заснети с частично оцветяване, използват цвета, избран в режим ART.

#### Стара лента

Натиснете иконата, за да се приложи ефектът. Натиснете отново, за да отмените ефекта.

#### Многократно ехо

Натиснете иконата, за да се приложи ефектът. Натиснете отново, за да отмените ефекта.

#### Еднократно ехо

Всяко натискане на иконата прибавя към ефекта.

#### ■ Телеконвертор за клипове

- **1** Натиснете иконата, за да се покаже кадъра (рамката) за приближаване.
	- Можете да промените позицията на кадъра за приближаване чрез натискане на екрана или с помошта на  $\wedge \nabla \triangleleft \triangleright$ .
	- Натиснете и задръжте бутона  $\circledast$  за връщане на кадъра за приближаване в централно положение.

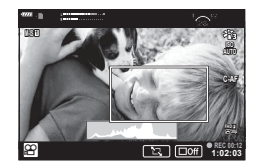

- **2** Натиснете **M** за увеличаване на зоната в кадъра за приближаване.
	- Натиснете  $\blacksquare$ , за да се върнете към показване на кадъра за приближаване.
- **3** Натиснете **Doff** или натиснете бутона ® за отказ на кадъра за приближаване и излизане от режима на телеконвертора за клипове.
- Телеконверторът за клипове не е наличен в режим на автопортрет.
- Двата ефекта не могат да се прилагат едновременно.
- Някои ефекти може да не са налични в зависимост от снимачния режим.
- Честотата на кадрите може да спадне, ако използвате арт филтър или ефект клип.

### <span id="page-62-0"></span>**Създаване на клипове от клипове**

Можете да създадете единичен клип, включващ няколко къси клипа. Клиповете могат да бъдат разделени на няколко групи (Моите клипове). Към Моите клипове можете също така да добавите неподвижни изображения ([стр. 110](#page-109-0)).

#### **Записване на клипове**

- **1** Маркирайте [Клипове] в опцията на режим на клип ([стр. 60](#page-59-0)).
- **2** Натиснете  $\nabla$ , използвайте  $\triangleleft$  за избор на дължината на клипа и натиснете бутона Q.
	- Използвайте моментен контрол, за да изберете от опции за качество на клип (размер и скорост на кадрите) [\(стр. 84](#page-83-0)).
- **3** Натиснете бутона ©, за да започнете снимането.
	- Снимането спира автоматично при достигане на избраното време за записване.
	- За да удължите времето за запис, натиснете бутона  $\textcircled{\tiny{}}$  по време на запис. Времето за запис може да бъде удължено до 16 секунди чрез неколкократно натискане на бутона.
	- Новият клип е добавен към Моите клипове.

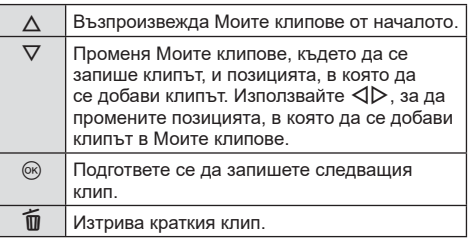

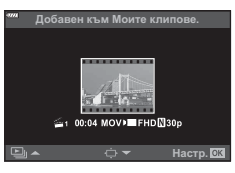

- **4** Натиснете бутона  $\odot$  за заснемане на следващия клип.
	- Екранът за потвърждение ще изчезне и ще стартира снимането на следващия клип.
	- Новият клип е добавен към същата група на Моите клипове като предишния клип.
	- Клипове, които се записват при различни размери и скорости на кадрите, се запазват в различни групи на Моите клипове.

#### **Създаване на нови Моите клипове**

Натиснете  $\nabla$  в стъпка 3. Използвайте  $\Delta \nabla$ , за да преместите клипа във  $\tilde{m}$  и натиснете бутона @.

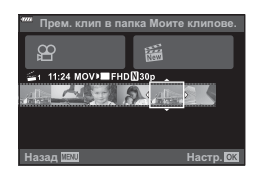

### **Изваждане на клип от Моите клипове**

#### Натиснете  $\nabla$  в стъпка 3.

Преместете даден клип в  $\mathfrak{P}$  с помощта на  $\Delta \nabla \triangleleft \mathcal{P}$ , след което натиснете бутона  $\circledcirc$ .

- Клипът, който е изваден от Моите клипове, ще бъде нормален видеоклип.
- Клиповете могат да бъдат изтрити по време на възпроизвеждане.  $\mathbb{R}$  «Премахване на клипове от [Моите клипове» \(стр. 111\)](#page-110-0)

### % Съвети

• Изтритите клипове могат да бъдат добавени отново към Моите клипове **IG [«Добавяне на снимки към Моите клипове» \(стр. 110\)](#page-109-0)** 

### **Редактиране на Моите клипове**

Можете да създадете единичен видео файл от «Моите клипове».

Заснетите клипове се съхраняват в Моите клипове. Към Моите клипове можете да добавяте и видеоклипове и снимки ([стр. 110](#page-109-0)). Можете също така да добавяте ефекти на плавен преход на екрана или ефекти на арт филтри.

**1 11:24 FHD 30p MOV**

 $\alpha$ 

Назад ШШ **Настр.** 

**ОТ МОИТАК** 

**1** Натиснете  $\blacktriangleright$ , след което натиснете бутон  $\blacktriangleright$  няколкократно за възпроизвеждане на Моите клипове.

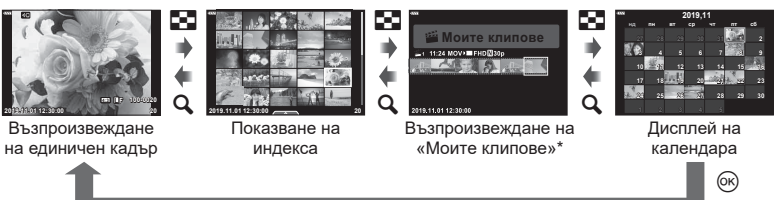

\* Ако е създаден един или повече от «Моите клипове», то той ще бъде показан тук. След натискане на бутона  $\blacktriangleright$  можете също да преглеждате дисплея за възпроизвеждане на «Моите клипове» чрез осветяване на елемент, маркиран с  $\mathbb{R}^n$ , натискане на бутона  $@$  и избиране на [Вж вс. Моите клип.] от менюто, което се извежда.

**2** Използвайте  $\Delta \nabla$ , за да изберете Моите клипове, и  $\Delta \nabla$ , за да изберете даден клип, след което натиснете бутона  $\circledcirc$ .

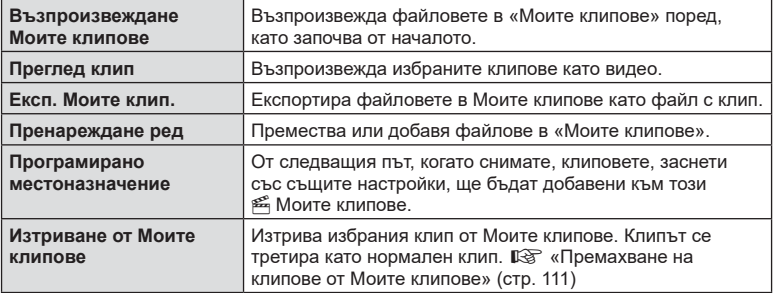

• Извежда се менюто за клипове.

*2*

- **3** С помощта на Моите клипове, които искате за избрания клип, маркирайте [Експортиране на моите клипове] и натиснете бутона  $\circledast$ .
- **4** Изберете елемент с помощта на  $\Delta \nabla$ , след което натиснете бутона  $\circledast$ .

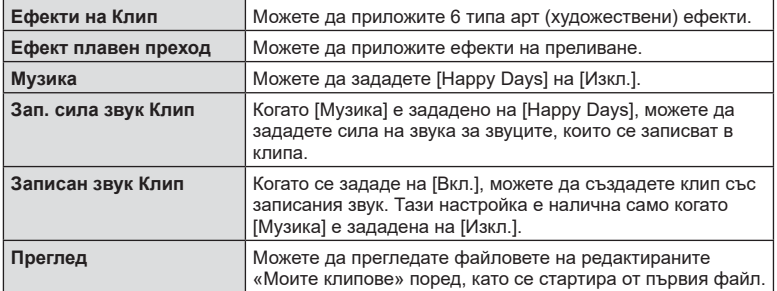

- **5** След като приключите с редакциите, изберете [Начало на експорт.] и натиснете бутона  $\circledcirc$ .
	- Комбинираният албум се записва като единичен клип.
	- Експортирането на клип може да отнеме известно време.
	- Максималната дължина за «Моите клипове» е 15 минути, а максималният размер на файла е 4 GB.
- Възможно е показването на «Моите клипове» да отнеме известно време след изваждане, поставяне, изтриване или защита на картата.
- Можете да запишете максимално 99 от «Моите клипове» и максимално 99 изрязвания за клип. Максималните стойности може да варират в зависимост от размера на файла и продължителността на «Моите клипове».
- Не можете да добавяте клип, различни от клипове, в «Моите клипове».

#### **Музика, различна от [Happy Days]**

За да използвате Музика, различна от [Happy Days], запишете данни, които сте изтеглили от уебсайта на Olympus, върху картата и ги изберете като [ Музика] в стъпка 4. За изтегляне посетете следния уебсайт. http://support.olympus-imaging.com/bgmdownload/

### <span id="page-65-1"></span>**Записване на клипове на забавен каданс**

Записвайте клипове на забавен каданс. Видеоматериал, който е заснет при 120 fps, се възпроизвежда при 30 fps; качеството е еквивалентно на [HD].

- **1** Маркирайте [Висока кадрова честота] в опцията за режим на клип [\(стр. 60](#page-59-0)) и натиснете бутона  $\circledcirc$ .
- **2** Натиснете бутона ©, за да започнете снимането.
	- Натиснете бутона © отново за спиране на снимането.
- Фокусът и експозицията са фиксирани в началото на записа.
- Записването може да продължи до 20 секунди.
- Няма да се запише звук.

## <span id="page-65-0"></span>**Използване на функцията за премахване на работните звуци при снимане на клип**

Можете да предотвратите записването на работни звуци, които възникват поради операциите на фотоапарата по време на снимане.

Натиснете раздела за безшумно снимане, за да се покажат елементите на функцията. След като натиснете даден елемент, натиснете показваните стрелки, за да изберете настройките.

- Ел. приближ.\*, сила на записа, бленда, скорост на затвора, компенсация на експозиция, ISO чувствителност
	- \* Функцията е налична само при обективи с зум чрез електрозадвижване
- Наличните опции са различни за всеки режим на снимане.
- Тази опция не е налична в режим на автопортрет ([стр. 67](#page-66-0)).

Раздел за безшумно снимане

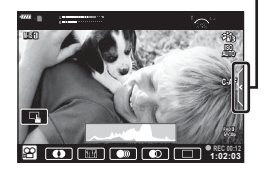

## <span id="page-66-0"></span>**Правене на снимки в режим Автопортрет**

Обръщането на монитора ви дава възможност да си правите снимки, докато преглеждате кадъра.

**1** Натиснете леко надолу монитора и го завъртете надолу.

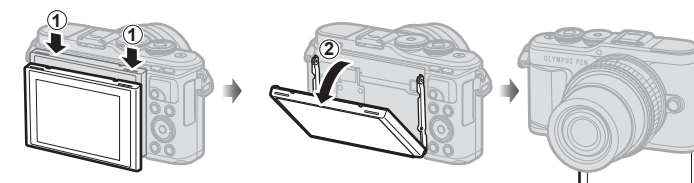

Прочетете [«Завъртане на монитора: Внимание» \(стр. 29\)](#page-28-0)  преди преместване на монитора.

- Ако е поставен обектив с електрозадвижване, фотоапаратът автоматично превключва на широк ъгъл.
- Менюто за автопортрет се показва на монитора.
- Може да се показват различни икони в зависимост от режима на снимане.

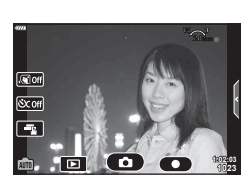

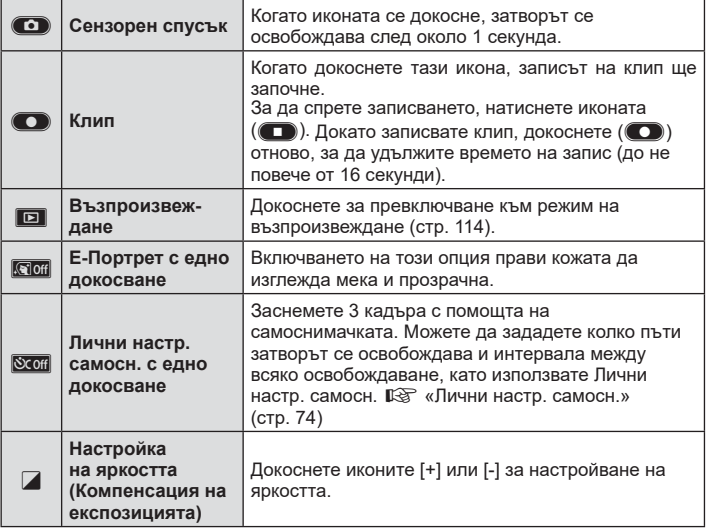

**Режим**

*2*

- **2** Нагласете кадъра.
	- Внимавайте пръстите ви или лентата за носене на фотоапарата да не пречат на обектива.
- **3** Докоснете **O** и снимайте.
	- Можете също така да снимате, като докоснете обекта, който се показва на монитора, или като натиснете спусъка.
	- Уловеният кадър се извежда на монитора.
- Внимавайте да не изпуснете фотоапарата, когато използвате сензорния екран, докато държите фотоапарата с една ръка.

*2*

## **Използване на различни настройки**

### <span id="page-68-0"></span>**Управление на експозицията ( Експозиция** F**)**

Изберете положителни («+») стойности, за да направите снимките по-ярки, или отрицателни («–») стойности, за да направите снимките по-тъмни. Експозицията може да се настройва в рамките на ±5,0 EV.

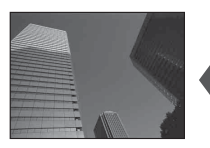

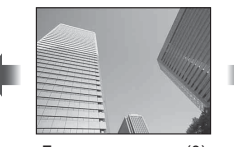

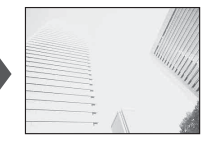

Отрицателни (–) Без компенсация (0) Положителни (+)

- В режим **P**, режим **ART**, режим клип и някои режими  $\overline{AP}$  компенсацията на експозицията може да се настрои чрез завъртане на диска за управление или с натискане на бутона  $\mathbb{Z}(\Delta)$ , след което използвайте  $\mathbb{Q}\triangleright$ .
- При режими  $\bf{A}$  и  $\bf{S}$  компенсацията на експозицията може да се настрои чрез натискане на бутона  $\mathbb Z(\Delta)$  и след това завъртане на диска за управление или с помощта на  $\triangleleft$ .
- Компенсацията на експозицията не е достъпна в режим  $\bar{m}$ , **M** или SCN или при избор на Live Time или панорама в режим  $\langle AP \rangle$ .
- По време на live view яркостта на монитора ще се настрои до максимум  $\pm 3.0$  EV. Ако експозицията превиши ±3,0 EV, лентата за експозиция ще започне да мига.
- Клиповете могат да бъдат коригирани в диапазон до ±3,0 EV.

## $<sup>7</sup>$ Забележки</sup>

• Ролята на диска за управление може да се променя в менютата за лична настройка ❖.  $\mathbb{G}$  [\[Функция на диска\] \(стр. 128\)](#page-127-0)

### **Цифрово приближ. ( Цифров телеконвертор)**

Натиснете бутона **Fn** за приближаване отвъд текущия коефициент на приближаване. Коефициентът на приближаване на дисплея ще се удвои и всички заснети снимки ще покажат зоната, видима на монитора.

- На монитора се показва  $\mathbb{F}$ .
- Ако е назначена друга роля към бутона **Fn**, изберете  $[Q^{2}]$  ([стр. 97](#page-96-0)).
- За изход от цифрово приближаване натиснете отново бутона Fn.
- Цифровото приближ, не е достъпно, когато сте избрали панорама в режим **SCN**, няколко експоз., панорама или когато комп. трапец. изкривяване е избрано в режим  $\overline{AP}$ , или когато сте избрали [Стандартно] в режим на клип.
- Когато се показва изображение в RAW формат, зоната, която се вижда на монитора, е обозначена с кадър.
- AF точката за фокусиране отпада.

## **Избор на режим на AF точка за фокусиране ( Настройки на AF точката за фокусиране)**

Можете да изберете позицията и размера на фокусната зона за автофокус. Можете също така да изберете AF с приоритет на лица ([стр. 71\)](#page-70-0).

- **1** Натиснете бутона  $\left[\cdot\right]\cdot\left(\right)$ .
- **2** Изберете  $\left[ \cdot \right]$  (Единична точка)] или  $\left[ \cdot \right]$  (9-Групирана цел)] с помощта на диска за управление.

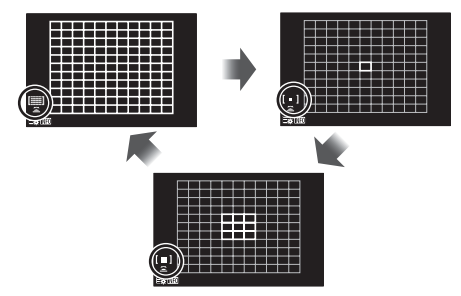

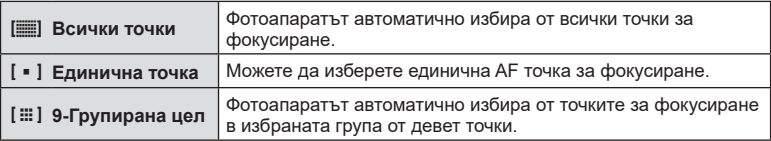

- Режимът на единична точка се прилага автоматично при снимане на клип, ако е зададен режимът на групирана цел.
- Когато се използва обектив от системата Four Thirds, фотоапаратът автоматично превключва на режим за единична точка.

## \$ Забележки

• Можете също да направите избор в стъпка 2, като натиснете бутона INFO, след което използвайте  $\Delta \nabla$ .

### **Задаване на AF точката за фокусиране**

Избиране на позицията на единичната точка или на групираната цел.

- **1** Натиснете бутона  $\left[\cdot\right]\cdot\left(\right)$ .
	- Ако сте избрали  $[[ \cdot]]$  (Всички точки)], изберете  $[[ \cdot]]$  (Единична точка)] или [J (9-Групирана цел)] чрез диска за управление.
- **2** Използвайте  $\Delta \nabla \triangleleft \triangleright$  за избор на фокусна зона.
- Броят и размерът на AF точките за фокусиране се променя в зависимост от съотношението широчина – височина ([стр. 83](#page-82-1)) и избраната опция за [Цифр. телеконвертор] ([стр. 117](#page-116-0)).

## **12 Забележки**

- Можете също да направите избор в стъпка 2, като натиснете бутона INFO, след което използвайте диска за управление.
- Могат да се използват и сензорните органи за управление.

### <span id="page-70-0"></span>**AF с приоритет на лица/ AF с приоритет на очи**

Фотоапаратът открива лица и настройва фокуса и цифровото ESP измерване.

- **1** Натиснете бутона  $\left[\cdot\right]\right]$  ( $\triangleleft$ ).
- **2** Натиснете бутона INFO.
	- Можете да извършите и настройки за приоритет на лица и очи.
- **3** Използвайте  $\triangleleft$ , за да изберете опция, след което натиснете <sub>( $\alpha$ )</sub>.

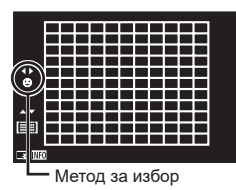

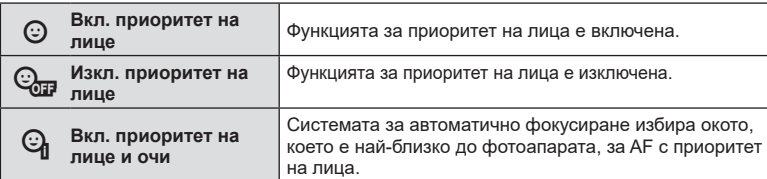

- **4** Насочете фотоапарата към обекта.
	- Ако фотоапаратът открие лице, то ще бъде оградено в бяла рамка.
- **5** Натиснете спусъка наполовина, за да фокусирате.
	- Когато фотоапаратът фокусира върху лицето в бялата рамка, рамката ще се оцвети в зелено.
	- Ако фотоапаратът успее да различи очите на обекта, ще се покаже зелена рамка около избраното око.
		- (AF с приоритет на очи)

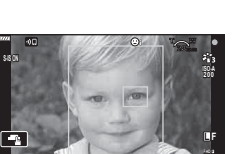

**0.0**

**FHD F 1023 1:02:03 0.0**

> **1023 1:02:03**

**L F**

**P 250 F5.6**

 $\overline{\phantom{a}}$ 

- **6** Натиснете спусъка надолу докрай, за да  $CHIMM$ ате.
- При серия от кадри функцията за приоритет на лица се прилага само за първата снимка във всяка серия.
- В зависимост от обекта и настройките на арт филтъра, фотоапаратът може и да не успее правилно да засече лицето.
- Когато е зададено на [**3** (Цифрово ESP измерване)] ([стр. 91\)](#page-90-0), измерването се изпълнява приоритетно за лицата.

### **12 Забележки**

• Функцията за приоритет на лица е налична и в [MF] ([стр. 81](#page-80-0)). Лица, разпознати от фотоапарата, се обозначават в бели рамки.

### **Използване на светкавица ( Снимане със светкавица)**

Светкавицата може да се използва за снимане със светкавица при различни условия на снимане.

**1** Натиснете бутона за изваждане на светкавицата, за да извадите светкавицата.

Бутон за изваждане на светкавица

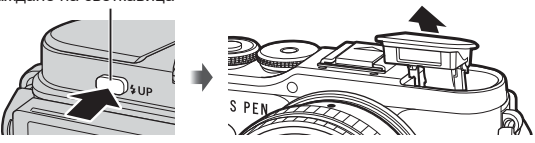

- Натиснете бутона  $\blacklozenge$  ( $\triangleright$ ).
- Изберете елемент с помощта на диска за управление и натиснете бутона  $\langle \varphi \rangle$ .
	- Наличните опции и редът, в който се показват, са различни в зависимост от режима на снимане.  $\mathbb{R}$  «Режими на светкавицата, които могат да бъдат [зададени с режима на снимане» \(стр. 73\)](#page-72-0)

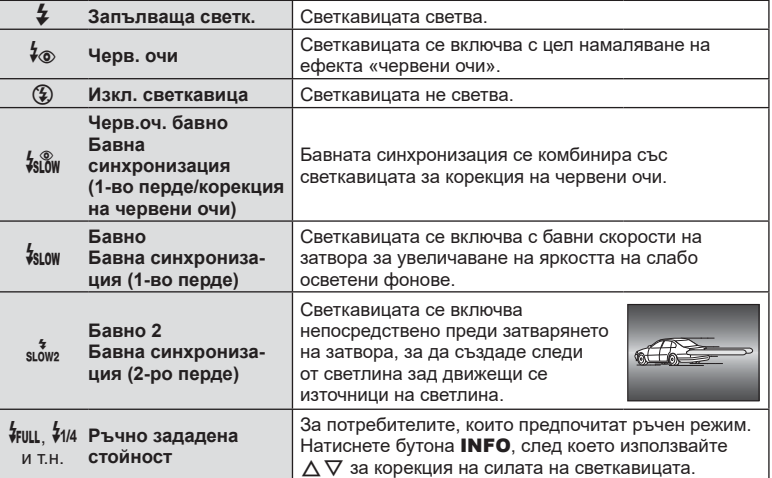

- В [ $\rlap{-}$ б» (Черв.очи)] след предварителните светкавици изминава около 1 секунда преди освобождаване на затвора. Не местете фотоапарата, преди снимането да приключи.
- [ $\frac{1}{2}$  (Черв. очи)] може да не работи ефективно при някои условия на снимане.
- Когато светкавицата светне, скоростта на затвора е зададена на 1/250 сек. или на по-бавно. При заснемане на обект на ярък фон със светкавица фонът може да бъде преекспониран.
- Скоростта на синхронизация за безшумен режим [\(стр. 75](#page-74-0)) е 1/20 секунди или по-малко.

#### **Допълнителни светкавици**

Когато използвате допълнителни светкавици, се уверете, че вградената светкавица е правилно поставено в корпуса си.
#### **Режими на светкавицата, които могат да бъдат зададени с режима на снимане**

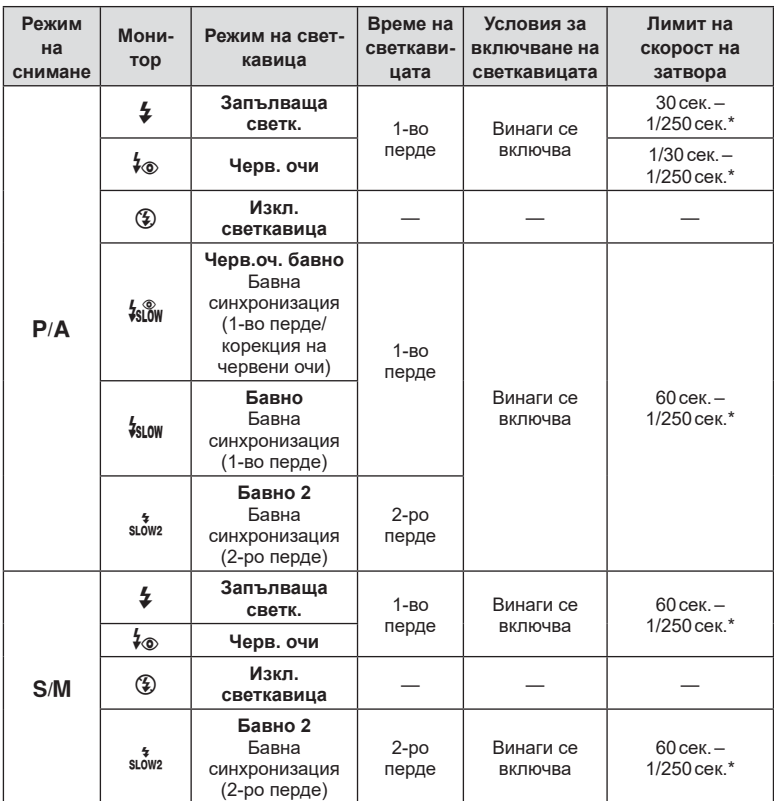

• Само  $\frac{1}{4}$  и  $\circledast$  могат да бъдат зададени в режим  $\circledast$ .

\* Скоростта на затвора е 1/200 секунди, когато се използва продавана отделно външна светкавица. Скоростта на затвора за безшумния режим е 1/20 секунди.

#### **Минимален обхват**

Възможно е обективът да хвърля сенки върху обекти, намиращи се в близост до фотоапарата, което ще доведе до винетиране, или пък светкавицата да е прекалено ярка, дори при минимална настройка за интензитета.

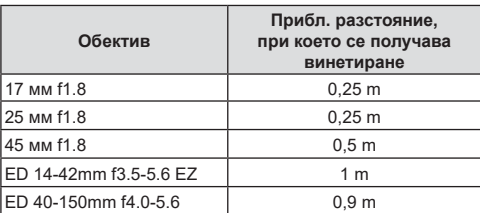

• Външните светкавици могат да се използват за недопускане на отсенки (винетиране). За да не се допусне преекспониране на снимките, се спрете на режим  $\bf{A}$  или  $\bf{M}$  и избере високо f-число или намалете ISO чувствителността.

### <span id="page-73-0"></span>**Извършване на снимането на серия от кадри/ със самоснимачка**

Можете да направите серия от снимки, като държите спусъка натиснат докрай. Другата възможност е да правите снимки с помощта на самоснимачката.

- 1 Натиснете бутона □i(ヘ<sup>\*</sup>) (▽).
- **2** Маркирайте една от следните опции с помошта на  $\text{dD}$ .

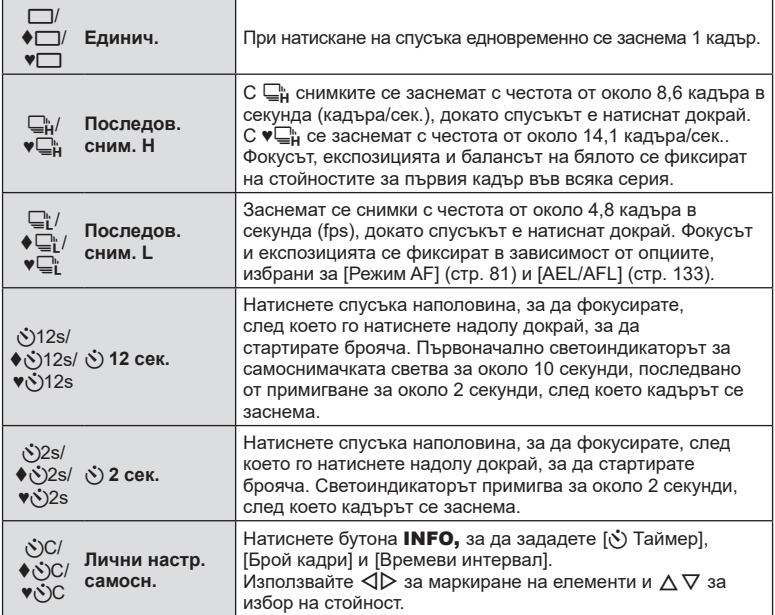

Елементите, маркирани с  $\blacklozenge$ , използват електронния затвор за управление на малкото количество дефокус на фотоапарата, причинен от работата на затвора.

Елементите, маркирани с ♥, използват електронния затвор. Използвайте ги за скорости на затвора над 1/4000 секунди или при настройки, при които шумът от затвора е нежелателен.

- **3** Натиснете бутона  $\circledcirc$ .
- За снимки със самоснимачка необходимо да закрепите устойчиво фотоапарата върху статив.
- Ако застанете пред фотоапарата, за да натиснете спусъка, когато използвате самоснимачка, снимката може да не е фокусирана.
- Когато използвате ⊑ը, ♦⊑ը или ♥⊑ը, се показва прегледът в реално време. В  $\mathbb{Q}_H^n$  или  $\blacklozenge \mathbb{Q}_H^n$  дисплеят показва последната направена снимка по време на последователното заснемане.
- Скоростта на серия от кадри варира в зависимост от използвания обектив и фокуса на вариообектива.

• По време на снимане на серия от кадри, ако поради изтощаване иконата за ниво на батерията мига, фотоапаратът ще прекрати снимането и ще започне да записва заснетите снимки върху картата. В зависимост от оставащия заряд на батерията фотоапаратът може и да не запише всички снимки.

# \$ Забележки

• За изключване на активираната самоснимачка, натиснете  $\nabla$ .

# **Електронният затвор (Безшумно** [ $\blacktriangledown$ ])

Правете снимки с електронния затвор. Използвайте за скорости на затвора над 1/4000 s или при настройки, при които шумът от затвора е нежелателен. Електронният затвор може да се използва в режим единичен кадър и самоснимачка и за честоти на кадрите до 14,1 кадъра/сек. в режими серия от кадри. Тази настройка е налична само в режими P/A/S/M/ART.

- Скоростта на синхронизиране на светкавицата е 1/20 сек.
- За да използвате светкавицата в режим [Безшумен [ $\blacktriangledown$ ] изберете [Разреши] за  $[Hac$ тройки на безшумен режим  $[\Psi]$  >  $[Pe$ жим светкав.] ([стр. 119\)](#page-118-0).
- **1** Натиснете бутона  $\Box$  $\Diamond$  ( $\nabla$ ).
- $2$   $\,$  Маркирайте една от следните опции, отбелязани с  $\!\star$ , като използвате  $\triangleleft\triangleright$ .
- **3** Натиснете бутона  $@$ .
	- Когато затворът се освободи, екранът на монитора се изключва за момент. Няма да се издаде звук от затвора.
- Желаните резултати може да не бъдат постигнати при мигащи източници на светлина като луминесцентна светлина или светодиодни лампи или ако обектът се движи рязко по време на снимане.
- Имайте предвид, че поради електронния затвор обектът може да изглежда изкривен в снимките при бързо движение на фотоапарата по време на снимане или когато снимате бързодвижещи се обекти.

#### Контрол инфо

Можете да използвате моментен контрол, за да изберете функцията за снимане, докато проверявате ефекта на екрана.

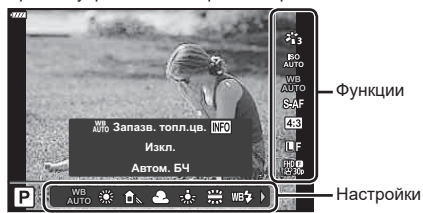

Екран на управлението в реално време

#### Достъпни настройки

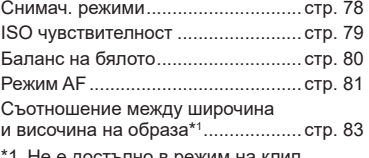

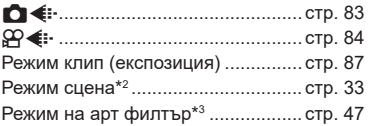

- 1 Не е достъпно в режим на клип.
- \*2 Налично в режим **SCN**.
- $*3$  Налично в режим ART и при някои функции на режим  $P/A/S/M/P/M$ .
- **1** Натиснете  $\circledast$  за показване на моментния контрол.
	- $\cdot$  За скриване на управлението в реално време натиснете отново  $\circledast$ .
- **2** Използвайте  $\Delta \nabla$  за маркиране на желаната функция и  $\triangle$  за маркиране на настройка, след което натиснете бутона  $@$ .
	- Можете да използвате диска за управление, за да изберете настройка.
	- Избраните настройки влизат в сила автоматично, ако не се извършват никакви действия за около 8 секунди.

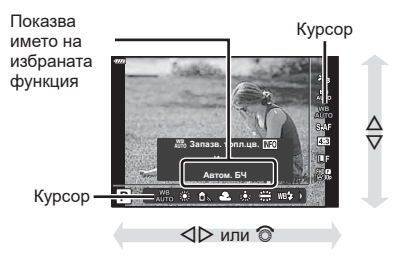

• Някои елементи не са активни при някои режими на снимане.

## **12 Забележки**

• За настройките по подразбиране за всяка от опциите, вижте [«Настройки по](#page-163-0)  [подразбиране» \(стр. 164\)](#page-163-0).

### Суперпулт за контрол в реално време (LV)

Можете да влезете в други опции за снимане чрез суперпулта за управление в реално време (LV), в който са изброени опциите, избрани за следните настройки на снимане.

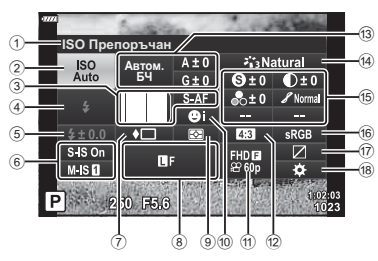

#### **Настройки, които могат да бъдат променяни с помощта на суперпулта за управление в реално време (LV)**

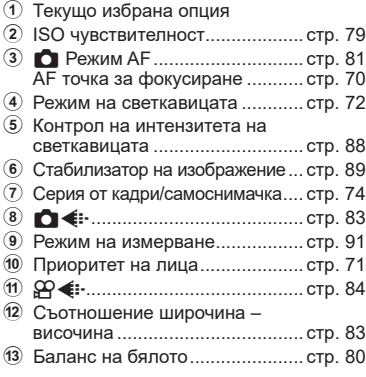

Компенсация на баланса на бялото ................................... [стр. 90](#page-89-0)

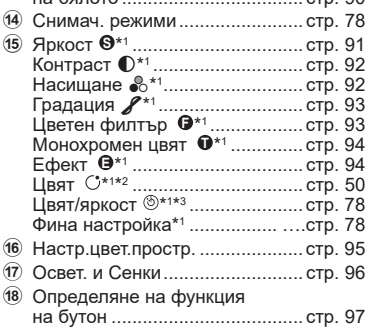

- \*1 Дисплеят може да се различава при избор на арт филтър за снимачен режим.
- \*2 Показва се, когато е зададено Частично оцветяване.
- \*3 Показва се, когато е зададено Пресъздаване на цветове.

### **1** Натиснете бутона **a** в режими **P/A/S/M**.

- Извежда се суперпултът за контрол в реално време (LV).
- В режими  $\overline{\mathbf{m}}$ , **ART**, **SCN** и  $\overline{AP}$  дисплеят на суперпулта за управление в реално време (LV) се управлява чрез [Настройки за управление [1] ([стр. 129\)](#page-128-0).
- Суперпултът за контрол в реално време (LV) не се извежда.
- **2** Маркирайте елемент с помощта на  $\Delta$  ∇  $\triangle$  и натиснете бутона  $\circledast$ .
- **3** Използвайте  $\triangleleft$  за маркиране на опция.

### \$ Забележки

- Настройките могат да се задават и с помощта на диска за управление или със сензорните органи за управление.
- За настройките по подразбиране за всяка от опциите, вижте [«Настройки по](#page-163-0)  [подразбиране» \(стр. 164\).](#page-163-0)

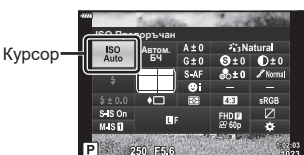

**Режим**

*2*

# <span id="page-77-0"></span>**Опции за обработка ( Снимачни режими)**

Можете да изберете даден снимачен режим и да направите индивидуални настройки на контраста, остротата и на други параметри ([стр. 91–](#page-90-1)[94](#page-93-1)). Промените във всеки снимачен режим се запаметяват поотделно.

- **1** Натиснете бутона  $\textcircled{\tiny{\textsf{R}}}$  и използвайте  $\Delta \nabla$  за маркиране на Снимач. режими.
- **2** Изберете опция с помощта на  $\langle \rangle$  и натиснете бутона Q.

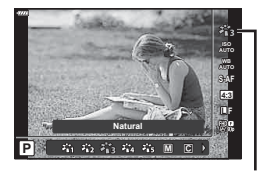

Снимачен режими

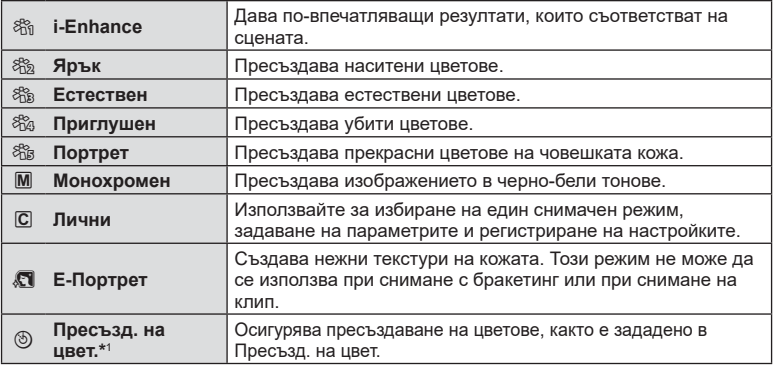

#### ■ Опции за снимачните режими

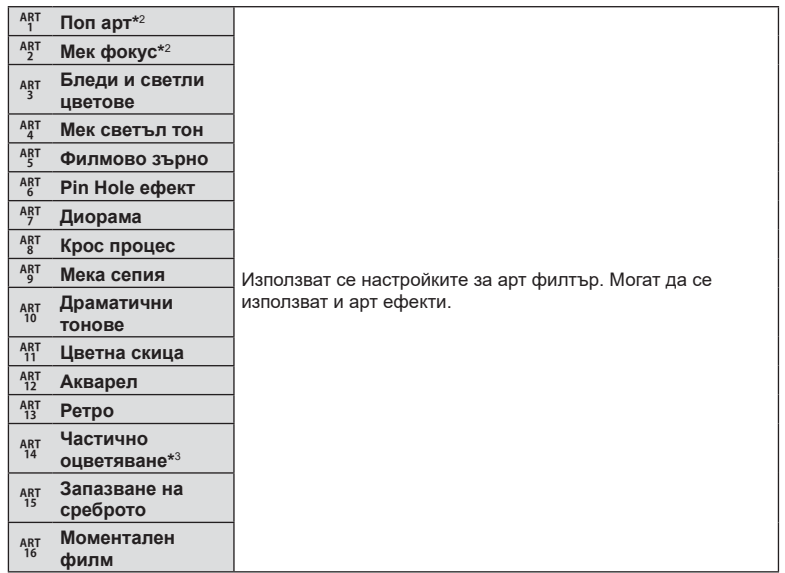

- \*1 След като изберете Пресъзд. на цвет. с помощта на бутоните  $\triangleleft\triangleright$ , натиснете бутона **INFO** и използвайте диска за управление или  $\triangleleft$  за настройка на нюанса и  $\triangle$   $\nabla$ за настройка на насищането.
- $*2$  След като изберете «Поп арт I» или «Мек фокус» с помощта на бутоните  $\langle \mathbb{D}, \mathbb{D} \rangle$ натиснете бутона INFO, за да се покаже плъзгачът за фината настройка ([стр. 50](#page-49-1)).
- $*3$  След като изберете Частично оцветяване с помощта на  $\triangleleft\triangleright$ , натиснете бутона INFO за извеждане на цветовия пръстен [\(стр. 50](#page-49-0)).

## <span id="page-78-0"></span>**Промяна на ISO чувствителност (ISO)**

Увеличаването на ISO чувствителността увеличава шума (зърнеността), но позволява снимане при слабо осветление. Настройката, която се препоръчва в повечето случаи, е [Автом.] и започва при ISO 200 – стойност, при която шумът и динамичният обхват са балансирани. След това ISO чувствителността се задава според условията за снимане.

- **1** Натиснете бутона (%) и маркирайте ISO чувствителност с помощта на  $\Delta \nabla$ .
- **2** Изберете опция с помощта на  $\langle \rangle$  и натиснете бутона  $@$ .

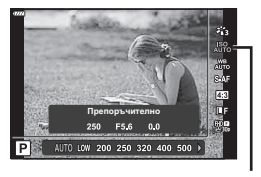

ISO

**Режим**

*2*

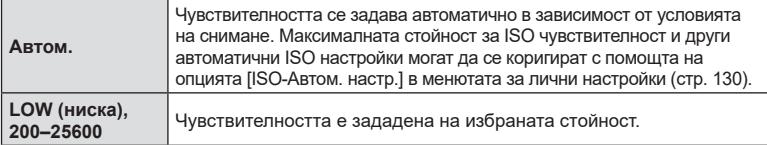

# <span id="page-79-0"></span>**Настройка на цвят ( WB (баланс на бялото))**

Функцията на баланса на бялото (Бял баланс WB) се състои в показване в бяло на белите обекти в изображенията, записани от фотоапарата. Настройката [Автом.] е подходяща в повечето случаи, но могат да се избират други стойности според източника на светлина, когато [Автом.] не може да постигне желаните резултати или искате умишлено да внесете цветен оттенък във вашите изображения.

- **1** Натиснете бутона  $\textcircled{\tiny{\textcircled{\tiny{M}}}}$  и използвайте  $\Delta \nabla$  за маркиране на Белия баланс.
- **2** Изберете опция с помощта на  $\triangleleft$  и натиснете бутона Q.

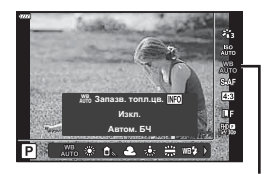

Бял баланс

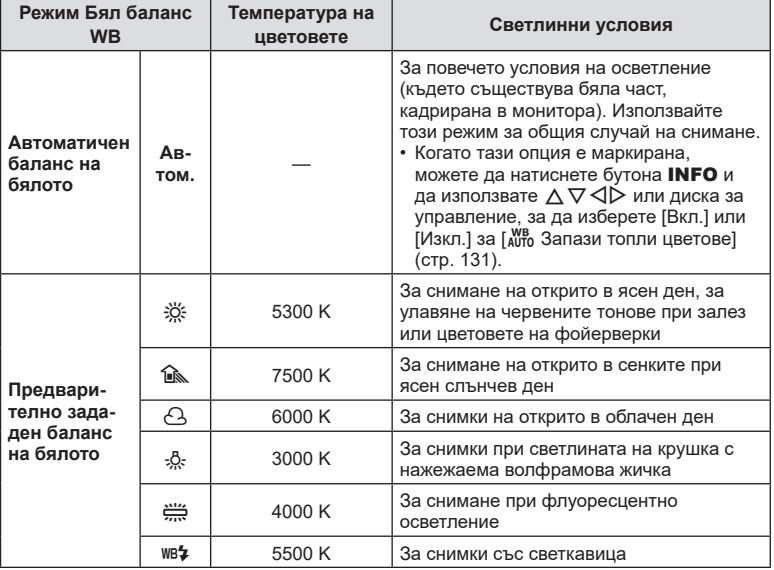

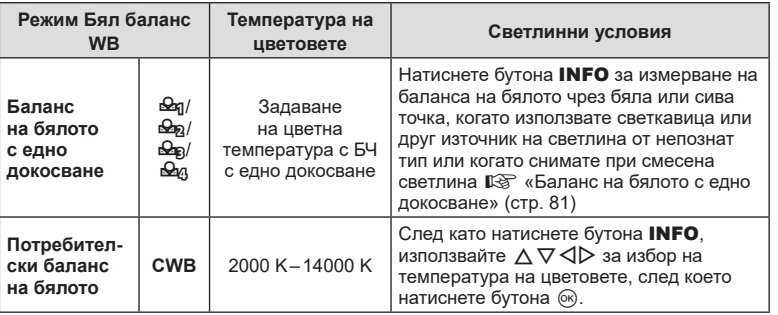

### <span id="page-80-1"></span>**Баланс на бялото с едно докосване**

Измерете баланса на бялото, като нагласите лист хартия или друг бял предмет под осветлението, което ще се използва за крайната снимка. Това е полезно, когато снимате обекти в естествено осветление, както и под осветлението на различни светлинни източници с различна цветна температура.

- 1 Изберете [ $\bigcirc$ η], [ $\bigcirc$ <sub>2</sub>], [ $\bigcirc$ <sub>2</sub>] или [ $\bigcirc$ <sub>4</sub>] (баланс на бялото с едно докосване 1, 2, 3 или 4), след което натиснете бутона INFO.
- **2** Заснемете лист безцветна (бяла или сива) хартия.
	- Нагласете хартията в кадъра по такъв начин, че да запълни дисплея и върху него да не пада никаква сянка.
	- Появява се екранът за настройка на баланс на бялото с едно докосване.
- **3** Изберете [Да] и натиснете бутона  $\circledcirc$ .
	- Новата стойност се съхранява като предварително зададена опция за баланс на бялото.
	- Новата стойност се съхранява, докато балансът на бялото с едно докосване бъде измерен отново. Изключването на захранването на фотоапарата не води до изтриване на данните.

## <span id="page-80-0"></span>Избиране на режим на фокусиране (Режим АF)

Можете да изберете метод на фокусиране (режим за фокусиране). Можете да изберете отделни методи за фокусиране за режима на заснемане на снимки (неподвижни изображения) и за режима на клип.

**1** Натиснете бутона  $\textcircled{\tiny{\textcircled{\tiny{N}}}}$  и използвайте  $\Delta \nabla$  за маркиране на Режим AF.

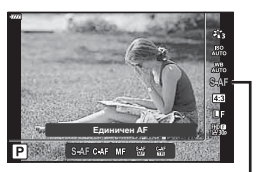

Автоматичен фокус

**2** Изберете опция с помощта на  $\triangleleft$  и натиснете бутона  $\circledcirc$ .

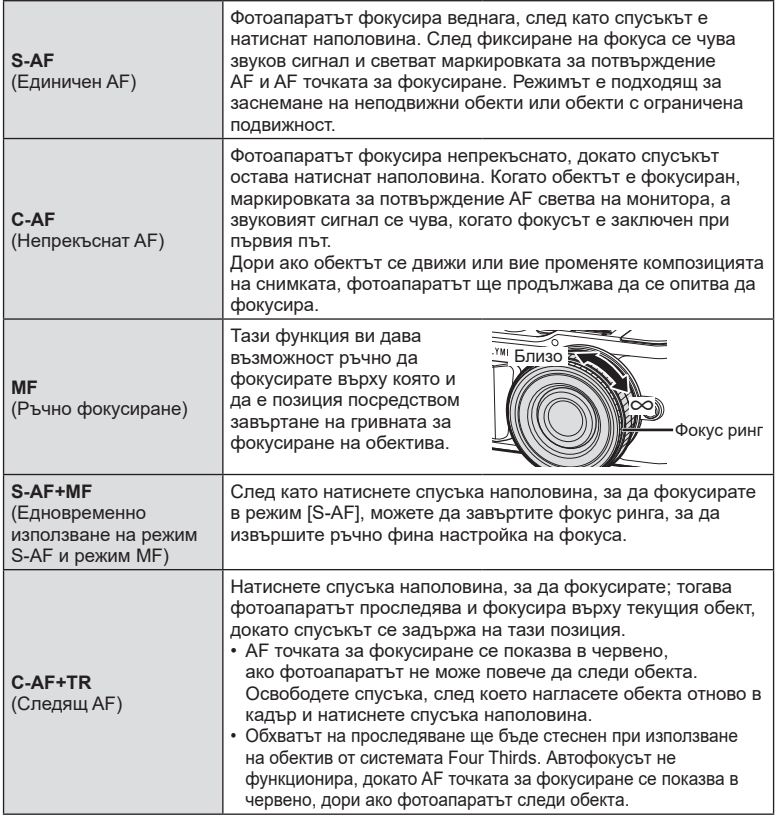

- Възможно е фотоапаратът да не може да фокусира обекта, ако е слабо осветен, забулен в мъгла или пушек или при липса на контраст.
- Когато се използва обектив от системата Four Thirds, AF няма да бъде наличен по време на заснемане на клип.
- Режим AF не е достъпен, когато превключвателят за MF фокус на обектива е настроен на MF.
- Ако сте избрали [MF], [C-AF] или [C-AF+TR] в режим  $P$ ,  $A$ ,  $S$ ,  $M$ ,  $B$  или ART, затворът може да се освободи дори когато фотоапаратът не е на фокус.

# **14 Забележки**

• Методът на фокусиране може да бъде избран в  $*$  личн. настр. меню. ПЭ [«AEL/AFL» \(стр. 133\)](#page-132-0)

<span id="page-82-0"></span>Можете да промените съотношението между широчина и височина на образа, когато правите снимки. В зависимост от вашите предпочитания можете да настроите съотношението между широчината и височината до [4:3] (стандартно), [16:9], [3:2], [1:1] или [3:4].

- **1** Натиснете бутона  $\textcircled{\tiny{\textsf{R}}}$  и използвайте  $\Delta \nabla$  за маркиране на Смяна на съотнош.
- **2** Използвайте  $\triangleleft$  за избор на стойност и натиснете бутона Q.

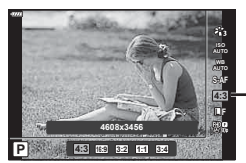

Смяна на съотношение

- Смяната на съотношение може да бъде зададена само за снимки (неподвижни изображения).
- JPEG изображенията се записват при избраното съотношение ширина-височина. RAW изображенията са със същия размер като сензора за изображението и се записват при съотношение ширина-височина 4:3 с маркер, указващ избраното съотношение. Отрязан кадър, показващ избраното съотношение ширина-височина, се показва, когато изображенията се възпроизвеждат.

## <span id="page-82-1"></span>Избор на качество на изображения (Качество на снимки,  $\bullet$

Можете да зададете режим за качество на изображението за снимки (неподвижни изображения). Изберете качество, което е подходящо за приложението (като например за обработка на компютър, за използване на уеб сайт и т.н.).

**1** Натиснете бутона  $\Im$  и използвайте  $\Delta \nabla$  за маркиране на (Качество на снимки,  $\bullet$ .).

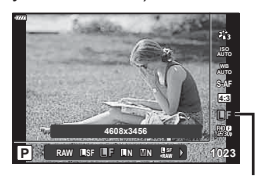

Качество на снимки

- **2** Изберете опция с помощта на  $\triangleleft$  и натиснете бутона  $\circledcirc$ .
	- Изберете един от режимите JPEG ( $E$ F,  $EN$ ,  $MN$  и  $SN$ ) и RAW. Изберете JPEG+RAW опция, за да записвате както JPEG, така и RAW изображение с всяко снимане. JPEG комбинират размер на изображението (файла) ( $\blacksquare$ ,  $\blacksquare$  и  $\blacksquare$ ) и коефициент на компресията (SF, F и N).
	- Когато искате да изберете комбинация, различна от  $E$ F,  $EN$ ,  $MN$  и  $SN$ , променете настройките [ $\Longleftarrow$ : [Настр.\] \(стр. 131\)](#page-130-1) в Личн. настр. меню.

#### **Данни на RAW изображение**

RAW изображенията се състоят от необработените данни на изображението, към които предстои прилагането на настройки, като компенсиране на експозицията и баланс на бялото. Те служат като необработени данни за изображения, които ще бъдат обработвани след снимането. Файлове на RAW изображения:

- Имат разширение «.orf»
- Не могат да се преглеждат на други фотоапарати
- Могат да се преглеждат на компютри с помощта на софтуера за редактиране на снимки Olympus Workspace
- Могат да се запазват във формат JPEG с помощта на опцията за ретуширане [Редакц. на RAW] ([стр. 122](#page-121-0)) в менютата на фотоапарата
- **[G** [«Редактиране на снимки \(Редактиране\)» \(стр. 122\)](#page-121-0)

### <span id="page-83-0"></span>Избор на качество на изображения (Качество на клип,  $\Omega$  **€**:-)

Можете да зададете режим за запис на клип, който е подходящ за желаната употреба.

- **1** Натиснете бутона  $\textcircled{\tiny{\textcircled{\tiny{M}}}}$  и използвайте  $\Delta \nabla$  за маркиране на (Качество на клип,  $\mathfrak{P}$   $\leftarrow$  ...).
- **2** Използвайте  $\triangleleft$  за избор на стойност и натиснете бутона <sup>( $\otimes$ )</sup>.

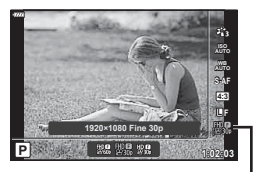

Качество на клип

#### ■ Налични опции за качество на клип

Наличните опции за качество на клип варират според режима на клип [\(стр. 60](#page-59-0)) и избраните опции за [Кадр. честота видео] и [Скор. предав. видео] в менюто за клип [\(стр. 121](#page-120-0)).

- Когато снимате клипове, които ще се преглеждат на телевизор, изберете честота на кадрите, която съвпада със стандарта за видео, използван от устройството, в противен случай клипът може да не се възпроизвежда плавно. Стандартите за видео се различават в зависимост от държавата или региона: някои използват NTSC, други PAL.
	- Когато снимате за показване на NTSC устройства, изберете 60p (30p)
	- Когато снимате за показване на PAL устройства, изберете 50p (25p)

*2*

**Когато сте избрали [Стандартен] за режим на клип или когато дискът**  за избор на режим е завъртян на позиция, различна от  $\mathfrak{g}$ , са налични **следните опции:**

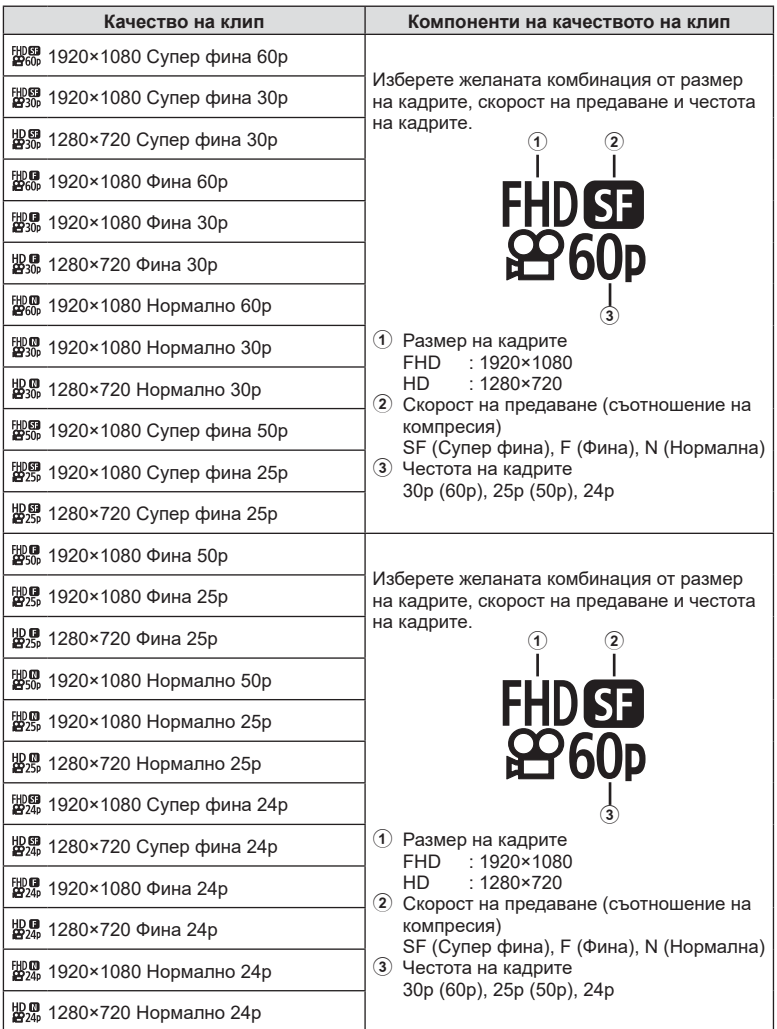

**Режим** *2*

#### **Налични са следните опции, когато сте избрали [4K] за режим на клип \*1 :**

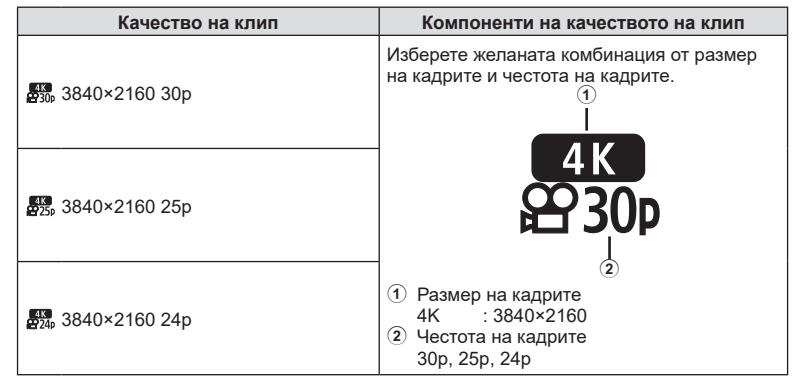

\*1 Скоростта на предаване не може да се променя.

#### **Налични са следните опции, когато сте избрали [Клипове] за режим на клип \*1 :**

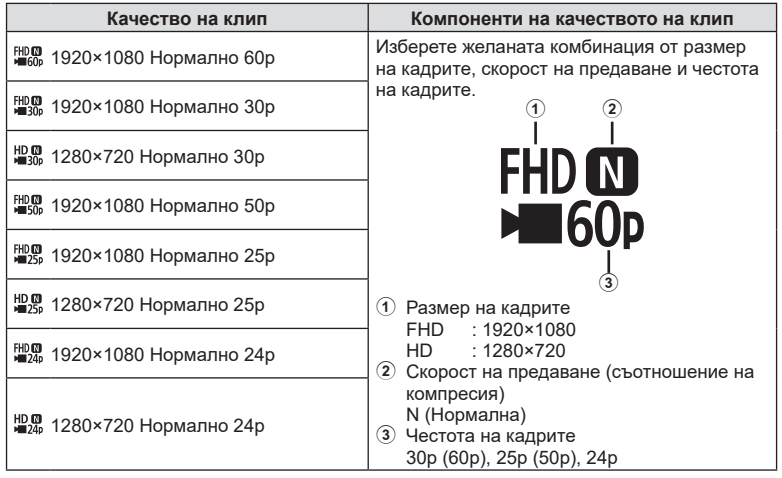

\*1 Скоростта на предаване не може да се променя.

**Режим**

*2*

**Налична е следната опция, когато сте избрали [Висока кадрова честота] за режим на клип \*2 :**

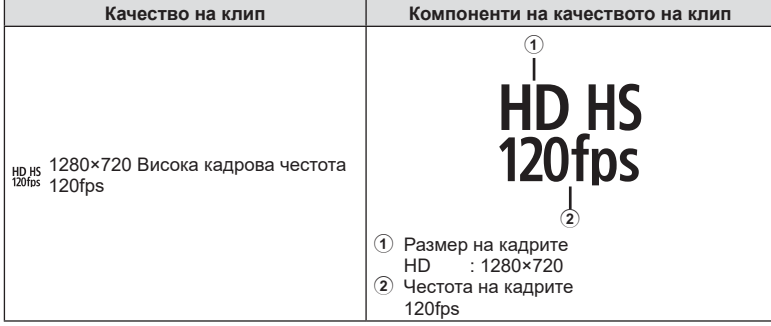

\*2 Честотата на кадрите и скоростта на предаване не могат да се променят.

- Клиповете се съхраняват във формат MPEG-4 AVC/H.264. Максималният размер на отделен файл е ограничен до 4 GB. Максималното време за запис на отделен клип е ограничено до 29 минути.
- В зависимост от типа на използваната карта записът може да завърши преди достигане на максималната продължителност.

### <span id="page-86-0"></span>**Добавяне на ефекти към клип**

Можете да снимате клипове, като използвате наличните ефекти за заснемане на снимки.

- **1** Завъртете диска за избор на режим на  $\mathbb{R}$ .
- **2** Натиснете бутона  $\textcircled{\tiny{\textcircled{\tiny{M}}}}$  и използвайте  $\Delta \nabla$  за осветяване на режим на клип (експозиция).
- **3** Използвайте  $\triangleleft$  за избор на стойност и натиснете бутона  $@s$ .

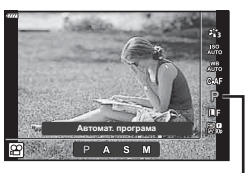

Режим клип (експозиция)

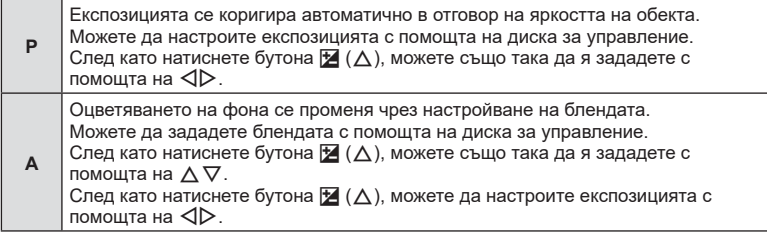

Скоростта на затвора влияе на това как изглежда обектът. Можете да зададете скоростта на затвора с помощта на диска за управление. След като натиснете бутона  $\mathbb{Z}(\Delta)$ , можете също така да я зададете с помощта на  $\Delta \nabla$ .

**S** След като натиснете бутона  $\mathbf{\Sigma}(\Delta)$ , можете да настроите експозицията с помошта на  $\triangleleft$ .

Скоростта на затвора може да се зададе на стойности между 1/24 сек- и 1/4000 сек.

Стойността на блендата и скоростта на затвора могат да бъдат зададени ръчно.

Можете да зададете скоростта на затвора с помощта на диска за управление. След като натиснете бутона  $\mathbb{Z}(\Delta)$ , можете също така да я зададете с помощта на  $\Delta \nabla$ .

**М** След като натиснете бутона  $\mathbf{\Sigma}(\Delta)$ , можете да зададете стойността на блендата с помощта на диска за управление или  $\triangleleft$ . Скоростта на затвора може да се зададе на стойности между 1/24 сек- и 1/4000 сек. ISO чувствителността може за бъде зададена ръчно само на стойности

между 200 и 6400. • Размазаните кадри, причинени от фактори като движение на обекта, докато

- затворът е отворен, могат да бъдат намалени, като изберете възможно най-бързата скорост на затвора.
- Долната граница на скоростта на затвора се променя в зависимост от честотата на кадрите на режима за запис на клип.

# \$ Забележки

• Ролята на диска за управление може да се променя в менютата за лична настройка  $\ddot{\mathbf{x}}$ . g [\[Функция на диска\] \(стр. 128\)](#page-127-0)

# <span id="page-87-0"></span>**Контролиране на силата на светкавицата ( Регулиране на интензитета на светкавицата)**

Интензитетът на светкавицата може да се настрои, ако обектът се окаже преекспониран или недоекспониран, докато експонацията е правилна за останалата част от кадъра.

- **Натиснете бутона**  $\overline{P}$  **в режими P/A/S/M.** 
	- В режими  $\overline{\mathbf{m}}$ , ART, SCN и  $\overline{\mathsf{AP}}$  дисплеят на суперпулта за управление в реално време (LV) се управлява чрез [Настройки за управление  $\Box$ ] [\(стр. 129](#page-128-0)).
- **2** Използвайте  $\triangle \nabla \triangleleft \triangleright$  за избор на [ $\frac{1}{2}$ ], след което натиснете бутона Q.
- **3** Използвайте  $\triangleleft$  за избор на стойност и натиснете бутона Q.

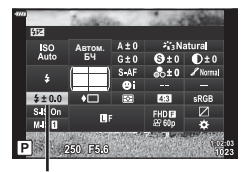

Контрол на интензитета на светкавицата

- Тази настройка не функционира, когато режимът за контрол на външната светкавица е зададен на Ръчен режим.
- Промените на интензитета на светкавицата, направени с външната светкавица, се добавят към онези, които са направени с фотоапарата.

# <span id="page-88-0"></span>**Намаляване на трептенето на фотоапарата ( Стабилизатор на изображението)**

Можете да намалите трептенето на фотоапарата, което се появява при снимане в условия на слаба светлина или снимане с голямо увеличение.

Стабилизаторът на изображението се задейства, когато натиснете спусъка наполовина.

- **1** Натиснете бутона **a** в режими **P/A/S/M**. • В режими  $\overline{\mathbf{m}}$ , ART, SCN и  $\overline{\mathsf{AP}}$  дисплеят на суперпулта за управление в реално време (LV) се управлява чрез [Настройки за управление [1] [\(стр. 129\)](#page-128-0).
- **2** Използвайте  $\triangle \nabla \triangleleft \triangleright$  за избор на [Стабил. изображ.], след което натиснете бутона  $\circledcirc$ .

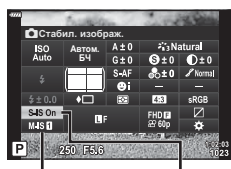

n Стабил. изображ.

С Стабил. изображ.

**3** Маркирайте опция с помощта на  $\triangleleft$  и натиснете бутона  $@$ .

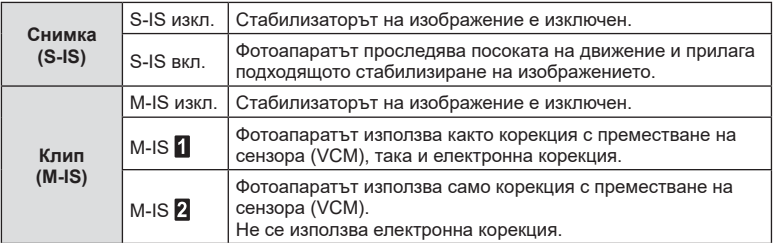

- Краищата на кадъра са изрязани, когато сте избрали [M-IS  $\blacksquare$ ], което намалява записаната зона.
- Стабилизаторът на изображение не може да коригира силно клатене на фотоапарата или клатене, което се появява, когато скоростта на спусъка е зададена на най-ниската степен. В тези случаи е препоръчително да използвате статив.
- Когато използвате статив, задайте [Стабил. изображ.] на [S-IS изкл.]/[M-IS изкл.].
- При използване на обектив с функция за стабилизация на изображението е приоритетна страничната настройката на обектива.
- Може да чуете операционен звук или да усетите вибрация, когато стабилизаторът на изображение е активиран.

#### **Използване на обективи, различни от системата обективи Micro Four Thirds/Four Thirds**

Можете да използвате информацията за дълбочина на полето (фокусното разстояние), за да намалите трептенето на фотоапарата, когато снимате с обектив, който не е от системата обективи Micro Four Thirds или Four Thirds.

- Натиснете бутона INFO, докато сте избрали [Стабил, изображ.], използвайте  $\Delta \nabla \langle \mathcal{D} \rangle$  за маркиране на разстояние на фокус и натиснете бутона  $\textcircled{\tiny M}$ .
- Изберете фокусно разстояние между 0.1 мм и 1000.0 мм.
- Изберете стойността, която съответства на отпечатаната на обектива.
- Избирането на [Нулиране] (основно) в Меню снимане 1 не нулира дълбочината на полето.

## <span id="page-89-0"></span>**Извършване на фини настройки на баланса на бялото ( Компенсация на WB)**

Можете да зададете и да извършите фина настройка на стойностите на компенсацията както за автоматичен баланс на бялото, така и за предварително зададен баланс на бялото.

Преди да продължите, изберете опция за бял баланс, на която да извършите фини настройки.  $\mathbb{R}$  [«Настройка на цвят \(WB \(баланс на бялото\)\)» \(стр. 80\)](#page-79-0)

- **1** Натиснете бутона  $\overline{P}$  в режими  $P/A/S/M$ .
	- В режими  $\overline{BD}$ , ART, SCN и  $\overline{AP}$  дисплеят на суперпулта за управление в реално време (LV) се управлява чрез [Настройки за управление  $\Box$ ] [\(стр. 129](#page-128-0)).
- **2** Маркирайте компенсация на бял баланс с помощта на  $\Delta \nabla \triangleleft \triangleright$  и натиснете бутона  $\circledast$ .
- $3$  Използвайте  $\triangleleft$   $\triangleright$ , за да изберете ос.
- **4** Изберете стойност с помощта на  $\triangle \nabla$  и натиснете бутона  $@$ .

### **За компенсация по оста A (Червено-Синьо)**

Придвижете плъзгача на лентата в посока +, за да подчертаете червени тонове, и в посока –, за да подчертаете сини тонове.

#### **За компенсация по оста G (Зелено-Магента)**

Придвижете плъзгача на лентата в посока +, за да подчертаете зелени тонове, и в посока –, за да подчертаете магента тоновете.

• Избирането на [Нулиране] (основно) в Меню снимане 1 не нулира избраните стойности.

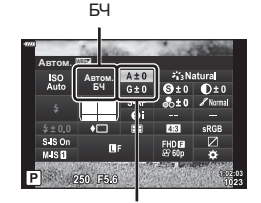

Компенсация на баланса на бялото

## <span id="page-90-0"></span>**Избор на метод за измерване на яркостта от фотоапарата ( Измерване)**

Можете да изберете начина, по който фотоапаратът да измерва яркостта на обекта.

- **1** Натиснете бутона **a** в режими **P/A/S/M**.
	- В режими  $\overline{\mathbf{w}}$ , **ART**, **SCN** и  $\overline{AP}$  дисплеят на суперпулта за управление в реално време (LV) се управлява чрез [Настройки за управление [1] [\(стр. 129\)](#page-128-0).
- **Измерване** ABTOM. <u>БЧ</u> sus or  $M$  is  $\overline{a}$  $P$   $\approx$  250
- **2** Използвайте  $\Delta \nabla \triangleleft \triangleright$  за избор на [Измерване], след което натиснете бутона Q.

Измерване

**3** Маркирайте опция с помощта на  $\triangleleft$  и натиснете бутона Q.

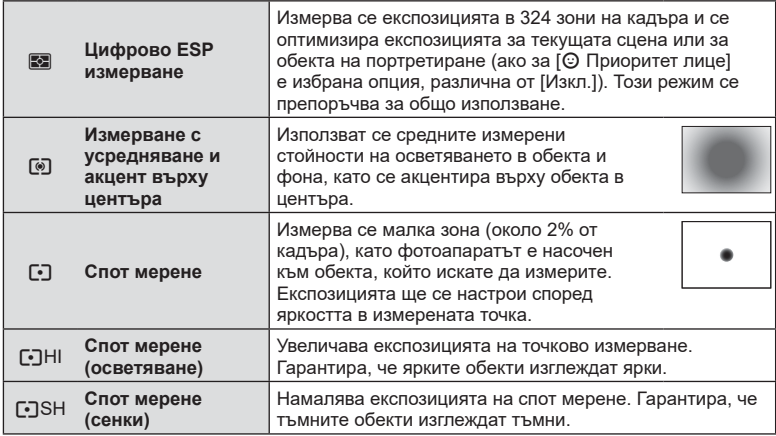

## <span id="page-90-1"></span>Извършване на фини настройки на рязкостта (Рязкост)

В настройките на снимачните режими [\(стр. 78\)](#page-77-0) можете да направите фини настройки на рязкостта и да съхраните промените.

- Възможно е настройките да не са налични в зависимост от режима на снимане.
- **1** Натиснете бутона **a** в режими **P/A/S/M**.
	- В режими  $\overline{\mathbf{m}}$ , ART, SCN и  $\overline{\mathsf{AP}}$  дисплеят на суперпулта за управление в реално време (LV)  $ce$  управлява чрез [Настройки за управление  $\Box$ ] [\(стр. 129\)](#page-128-0).
- **2** Използвайте  $\Delta \nabla \langle \mathcal{D} \rangle$  за избор на [Яркост], след което натиснете бутона Q.
- **3** Настройте яркостта с помощта на  $\triangleleft$  и натиснете бутона Q.

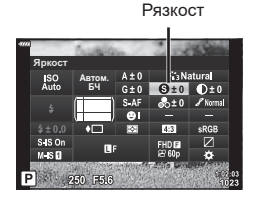

## <span id="page-91-0"></span>**Извършване на фини настройки на контраста ( Контраст)**

В настройките на снимачните режими ([стр. 78\)](#page-77-0) можете да направите фини настройки на контраста и да съхраните промените.

- Възможно е настройките да не са налични в зависимост от режима на снимане.
- **1** Натиснете бутона **a** в режими **P/A/S/M**.
	- В режими  $\overline{\mathbf{m}}$ . ART, SCN и  $\overline{AP}$  дисплеят на суперпулта за управление в реално време (LV) се управлява чрез [Настройки за управление [1] [\(стр. 129](#page-128-0)).
- **2** Използвайте  $\Delta \nabla \triangleleft \triangleright$  за избор на [Контраст], след което натиснете бутона Q.
- **3** Коригирайте контраста с помощта на  $\triangleleft$  и натиснете бутона  $@$ .

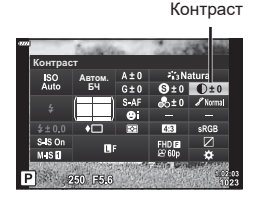

## <span id="page-91-1"></span>Извършване на фини настройки на наситеността (Насищане)

В настройките на снимачните режими ([стр. 78\)](#page-77-0) можете да направите фини настройки на насищането и да съхраните промените.

- Възможно е настройките да не са налични в зависимост от режима на снимане.
- **1** Натиснете бутона  $\overline{P}$  в режими  $P/A/S/M$ .
	- В режими  $\overline{\mathbf{m}}$ , ART, SCN и  $\overline{AP}$  дисплеят на суперпулта за управление в реално време (LV) се управлява чрез [Настройки за управление  $\Box$ ] [\(стр. 129](#page-128-0)).
- **2** Използвайте  $\Delta \nabla \triangleleft \triangleright$  за избор на [Насищане], след което натиснете бутона  $\circledast$ .
- **3** Настройте насищането с помощта на  $\triangleleft$  и натиснете бутона  $@$ .

Насищане

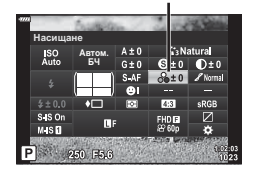

<span id="page-92-0"></span>В настройките на снимачните режими [\(стр. 78\)](#page-77-0) можете да направите фини настройки на тона и да съхраните промените.

- Възможно е настройките да не са налични в зависимост от режима на снимане.
- **1** Натиснете бутона **a** в режими **P/A/S/M**.
	- В режими  $\overline{CD}$ , ART, SCN и  $\overline{AP}$  дисплеят на суперпулта за управление в реално време (LV) се управлява чрез [Настройки за управление [1] [\(стр. 129\)](#page-128-0).
- **2** Използвайте  $\Delta \nabla \langle \mathcal{D} \rangle$  за избор на [Градация], след което натиснете бутона Q.
- **3** Коригирайте тона с помошта на  $\triangleleft$  и натиснете бутона (ск).

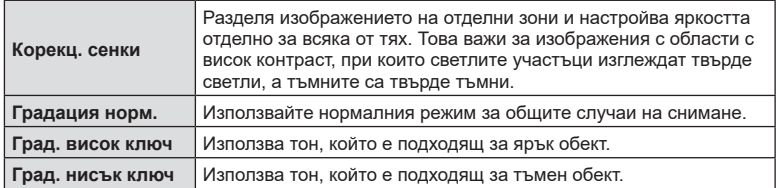

# <span id="page-92-1"></span>**Прилагане на ефекти на филтри към монохромни снимки ( Цветен филтър)**

В настройката Монотон на настройките на снимачните режими ([стр. 78\)](#page-77-0) можете предварително да добавяте и съхранявате ефект на филтър. Това създава монохромно изображение, при което цветът, съответстващ на цвета на филтъра, се просветлява, а допълнителният цвят се затъмнява.

- **1** Натиснете бутона **a** в режими **P/A/S/M**.
	- В режими  $\overline{\mathbf{m}}$ . ART, SCN и  $\overline{AP}$  дисплеят на суперпулта за управление в реално време (LV) се управлява чрез [Настройки за управление [1] [\(стр. 129\)](#page-128-0).
- **2** Използвайте  $\land$   $\nabla$   $\triangleleft$   $\triangleright$  за избор на [Цветен филтър], след което натиснете бутона  $\circledcirc$ .
- **3** Изберете опция с помощта на  $\triangleleft$  и натиснете бутона (ск).

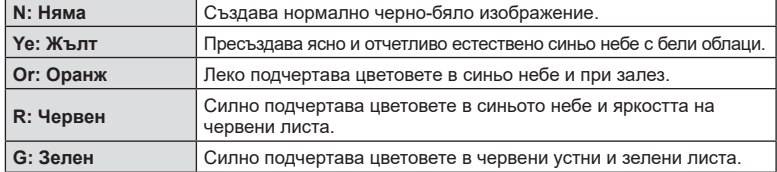

Градация

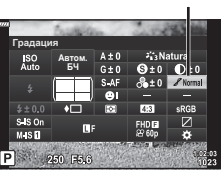

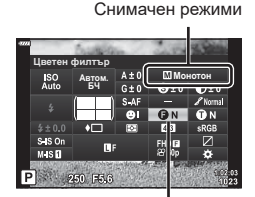

Цветен филтър

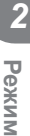

# <span id="page-93-0"></span>**Настройване на тона в монохромно изображение ( Монохромен цвят)**

В настройката Монотон на настройките на снимачните режими ([стр. 78\)](#page-77-0) можете предварително да добавяте и съхранявате цветен оттенък.

- **1** Натиснете бутона  $\overline{P}$  в режими  $P/A/S/M$ .
	- В режими  $\overline{BD}$ , ART, SCN и  $\overline{AP}$  дисплеят на суперпулта за управление в реално време (LV) се управлява чрез [Настройки за управление [1] [\(стр. 129](#page-128-0)).
- **2** Използвайте  $\Delta \nabla \triangleleft \triangleright$  за избор на [Монохромен цвят], след което натиснете бутона <sub>(ск)</sub>.
- **3** Използвайте  $\triangleleft$  за избор на стойност и натиснете бутона Q.

Снимачен режими

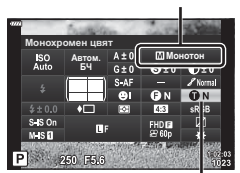

Монохромен цвят

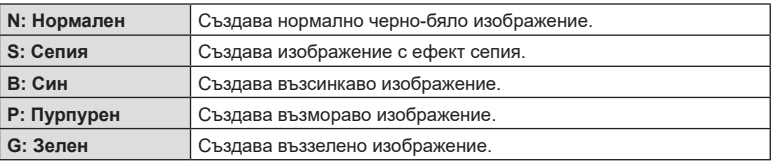

# <span id="page-93-1"></span>Настройване на i-Enhance ефекти (Ефект)

Можете да зададете силата на ефекта i-Enhance в снимачни режими [\(стр. 78\)](#page-77-0).

- **1** Натиснете бутона **a** в режими  $P/A/S/M$ .
	- В режими  $\overline{\mathbf{m}}$ . ART, SCN и  $\overline{AP}$  дисплеят на суперпулта за управление в реално време (LV) се управлява чрез [Настройки за управление [1] [\(стр. 129](#page-128-0)).
- **2** Използвайте  $\Delta \nabla \triangleleft \triangleright$  за избор на [Ефект], след което натиснете бутона Q.

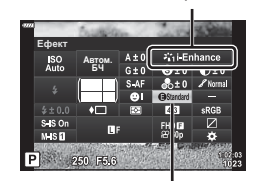

Ефект

Снимачен режими

**3** Настройте ефекта с помощта на  $\triangleleft$  и натиснете бутона Q.

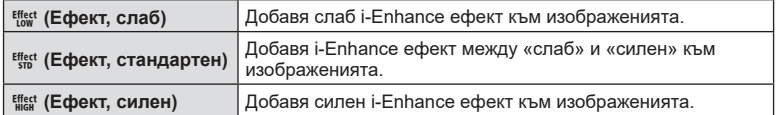

# <span id="page-94-0"></span>**Задаване на формата на репродукция на цветовете ( Настройка на цветовото пространство)**

Можете да изберете формат, за да се гарантира правилното възпроизвеждане на цветовете, когато заснетите изображения се генерират отново на монитор или при използването на принтер. Тази опция е еквивалентна на [\[Настройка цветно](#page-130-2)  [пространство\] \(стр. 131\)](#page-130-2) в Потребителско меню.

- **1** Натиснете бутона **a** в режими  $P/A/S/M$ . • В режими  $\overline{\mathbf{m}}$ , ART, SCN и  $\overline{\mathsf{AP}}$  дисплеят на суперпулта за управление в реално време (LV) се управлява чрез [Настройки за управление [1] [\(стр. 129\)](#page-128-0).
- **2** Използвайте  $\Delta \nabla \triangleleft \triangleright$  за избор на [Настр.цвет. простр.], след което натиснете бутона  $@s$ .

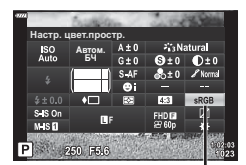

- Настройка цветно пространство
- **3** Изберете цветен формат с помощта на  $\triangleleft$  и натиснете бутона Q.

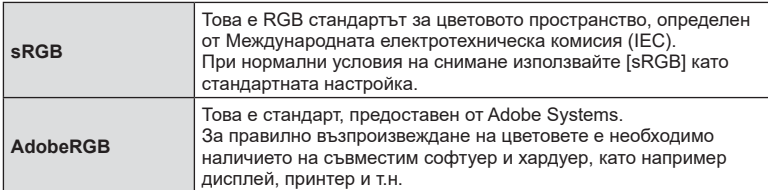

• [Adobe RGB] е наличен в **ART** ([стр. 47](#page-46-0)) или режим на клип [\(стр. 60\)](#page-59-0), или когато сте избрали HDR контражур в режим SCN ([стр. 35\)](#page-34-0), или HDR е избран в режим  $\overline{AP}$  ([стр. 41](#page-40-0)).

## <span id="page-95-0"></span>**Промяна на яркостта на осветените и затъмнени участъци ( Освет. и Сенки)**

Използвайте [Освет. и Сенки] за настройване на яркостта на осветените и затъмнени участъци.

- **1** Натиснете бутона  $\overline{P}$  в режими  $P/A/S/M$ .
	- В режими  $\overline{BD}$ , ART, SCN и  $\overline{AP}$  дисплеят на суперпулта за управление в реално време (LV) се управлява чрез [Настройки за управление  $\Box$ ] [\(стр. 129](#page-128-0)).
- **2** Използвайте  $\Delta \nabla \langle \mathcal{D} \rangle$ , за да изберете [Освет. и Сенки], след което натиснете бутона <sub>( $\alpha$ )</sub>.
- **3** Коригирайте яркостта в сенките с помощта на диска за управление или  $\Delta \nabla \triangleleft \triangleright$ .
	- Настройките могат да бъдат нулирани чрез натискане и задържане на бутона Q.
- **4** Натиснете бутона INFO за превключване на средни тонове, след което коригирайте яркостта чрез диска за управление или  $\wedge \nabla \triangleleft \triangleright$ .
	- Настройките могат да бъдат нулирани чрез натискане и задържане на бутона  $\circledast$ .
- **5** Натиснете бутона INFO за превключване на осветени участъци, след което коригирайте яркостта чрез диска за управление или  $\land \nabla \triangleleft \triangleright$ .
	- Настройките могат да бъдат нулирани чрез натискане и задържане на бутона  $@$ .
	- Натиснете отново бутона **INFO**, за да се върнете към сенки (Стъпка 3).
- **6** Натиснете бутона (с) за запазване на настройките.

## \$ Забележки

• Можете също да влезете в тези органи за управление, като натиснете бутона  $\bar{z}$  $(\triangle)$ , след което натиснете бутона INFO.

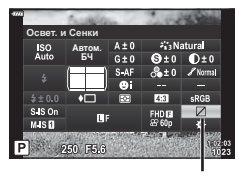

Управление светли и тъмни участъци

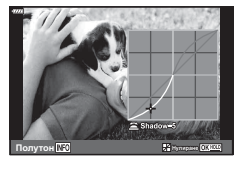

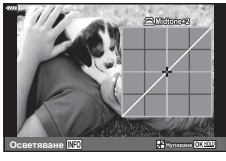

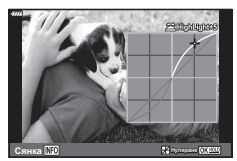

# <span id="page-96-0"></span>**Назначаване на функции на бутони ( Функция на бутон)**

При настройки по подразбиране на бутоните са назначени следните функции:

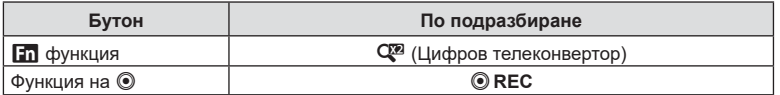

За да промените функция, назначена на бутон, следвайте дадените по-долу стъпки.

- **1** Натиснете бутона  $\overline{a}$  в режими  $P/A/S/M$ .
	- В режими  $\overline{BD}$ , ART, SCN и  $\overline{AP}$  дисплеят на суперпулта за управление в реално време (LV) се управлява чрез [Настройки за управление  $\Box$ ] [\(стр. 129\)](#page-128-0).

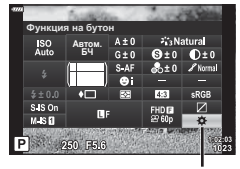

**2** Използвайте  $\Delta \nabla \triangleleft \triangleright$  за избор на [Функция на бутон], след което натиснете бутона  $\circledast$ .

Функция на бутон

- Извежда се Личн. настр. меню [Функция на бутон].
- Можете да влезете във [Функция на бутон] от менютата ([стр. 115](#page-114-0), [128\)](#page-127-1).
- **3** Използвайте  $\Delta \nabla$  за маркиране на желания бутон и натиснете  $\triangleright$ .
- $\blacktriangle$  Използвайте  $\Delta \nabla$  за маркиране на желаната функция и натиснете бутона  $(\infty)$ .
- **5** Натиснете отново бутона (с за изход.

## **12 Забележки**

- Функциите, които са определени за бутоните, може да не са налични в някои режими.
- Наличните опции се различават при текущия режим.

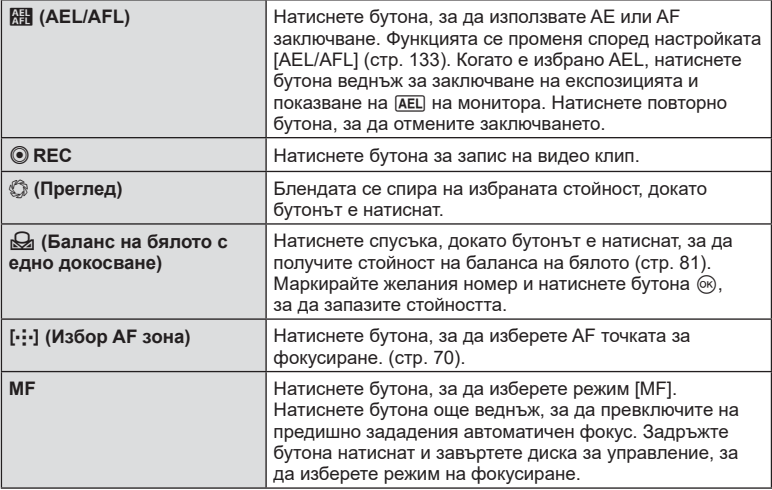

*2*

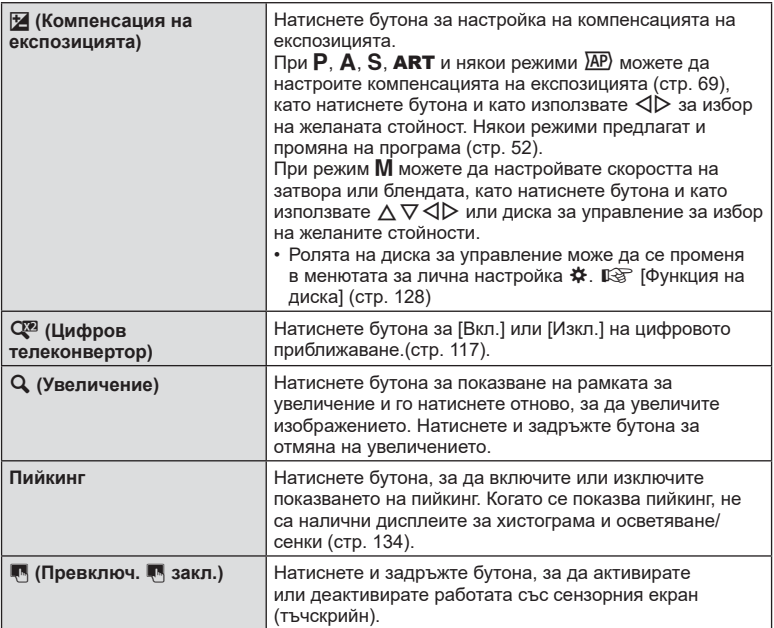

### ■ Заключване на експозицията (АЕ заключване)

Можете да заключите експозицията, като натиснете бутона, към който е присвоено **Н** [\(стр. 97\)](#page-96-0). Използвайте тази възможност, когато искате да настроите фокуса и експозицията поотделно или когато искате да снимате няколко изображения при една и съща експозиция.

- Ако натиснете веднъж бутона, към който **Нов** е назначено, експозицията се фиксира и се извежда [AEL].  $\mathbb{R}$  [«AEL/AFL» \(стр. 133\)](#page-132-0)
- Натиснете веднъж бутона, към който е назначено **Поли**, за да освободите AE заключването.
- Заключването се освобождава при боравене с диска за избор на режим, бутона **MENU** или бутона  $\circledcirc$ .

## BG **99**

Можете да увеличите част от кадъра, когато настройвате фокуса. Избирайки по-голям мащаб, ще можете да използвате автофокуса за фокусиране върху по-малка област, отколкото обикновено се покрива от AF точката за фокусиране. Можете също така да разположите по-прецизно точката на фокусиране. Натиснете и задръжте бутона, за който е назначено [ $\mathbf{Q}_j$ ], за превъртане през дисплеите по следния начин:

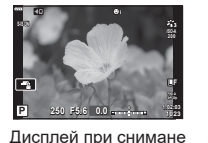

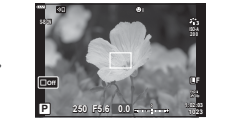

Дисплей на кадър за AF приближаване Дисплей на AF

Натиснете и задръжте / Q

приближаване

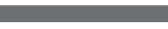

- **1** Назначете  $\mathbf{Q}$ ] към бутона **Fn** или  $\mathbf{\odot}$ .
	- За да използвате супер Спот АF, трябва първо да назначите  $[Q]$  за бутона Fn или <sup>©</sup> [\(стр. 97\)](#page-96-0).
- **2** Натиснете бутона, за който е назначено  $[Q]$ , за извеждане на рамката за приближаване.
	- Ако обектът е бил фокусиран с помощта на функциите за автоматично фокусиране непосредствено преди натискането на бутона, кадърът за приближаване ще се покаже в текущата позиция на фокуса.
	- Използвайте  $\Delta \nabla \triangleleft \triangleright$ , за да разположите кадъра за зум.
	- Натиснете бутона INFO, след което използвайте  $\wedge \nabla$ , за да изберете коефициент на зум (увеличение). (×3, ×5, ×7, ×10, ×14)
- **3** Натиснете отново определения бутон за увеличаване на рамката за приближаване.
	- Използвайте  $\Delta \nabla \langle \mathsf{D} \rangle$ , за да разположите кадъра за зум.
	- Можете да промените коефициента на приближаване чрез завъртане на диска за управление.
- **4** Натиснете спусъка наполовина за започване на автоматично фокусиране.
	- Фотоапаратът ще фокусира, като използва обекта в кадъра в центъра на екрана. Използвайте  $\Delta \nabla \langle \mathcal{D} \rangle$ , за да изберете различна позиция за фокусиране.
- Зумът е видимо само на монитора и не се отразява на крайната снимка.
- Натиснете и задръжте определения бутон или натиснете бутона  $\circledast$  за край на приближаването и излезте от дисплея на рамката за приближаване AF.
- Когато се използва обектив от системата Four Thirds, AF няма да работи по време на мащабирано изображение.
- По време на увеличаване се издава звук от IS (Стабилизатор изображение).

## \$ Забележки

• Могат да се използват и сензорните органи за управление.

# **Показване на информация по време на възпроизвеждане**

## **Информация за възпроизвеждани изображения**

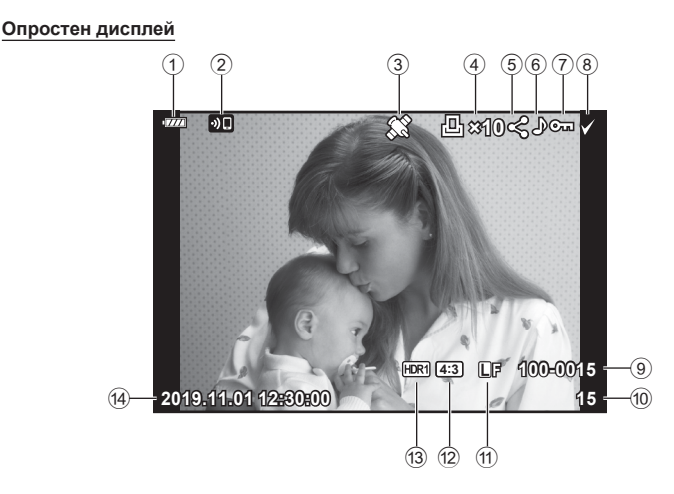

### **Подробен дисплей**

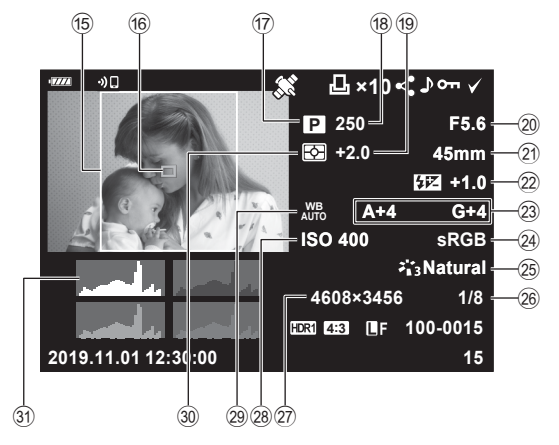

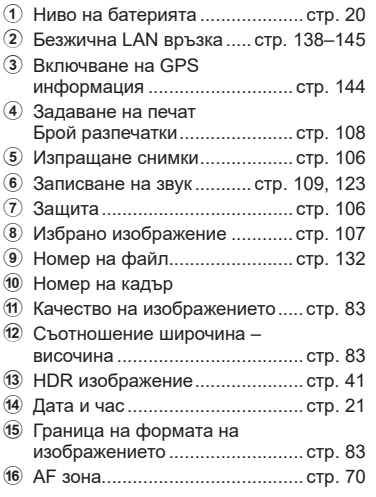

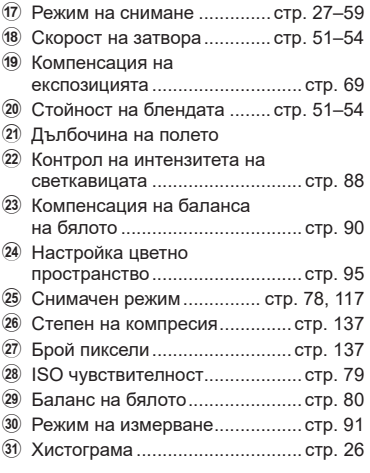

## **Превключване на дисплея с информация**

Можете да превключвате показваната на дисплея информация по време на възпроизвеждане чрез натискане на бутона **INFO**.

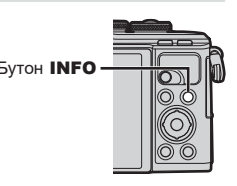

**+1.0**

**45mm**

**Natural**

**sRGB**

**15 100-0015**

INFO

**12:30:00** Опростен дисплей

**2019.11.01**

**15 100-0015** INFO

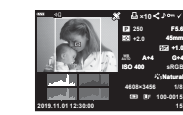

Само изображ. Подробен дисплей

• Към информацията, която се показва при възпроизвеждане, можете да добавите хистограма, осветление и сенки.  $\mathbb{R}$  [▶ Инфо] [\(стр. 134](#page-133-1))

INFO

# **Преглед на снимки и клипове**

**1** Натиснете бутона  $\blacksquare$ .

- Показват се снимка или клип.
- Изберете желаната снимка или клип с помощта на диска за управление или бутона със стрелки.
- За да се върнете към режим на снимане, натиснете бутона на затвора наполовина или натиснете бутона  $\blacktriangleright$ .

Диск за управление Показва Показва предходния следващия кадър кадър **4:3 L F 100-0020 2019.11.01 12:30:00 20** Снимка  $11187$  $100 -$ **WB P AUTO 60p 100-0004 2019.11.01 12:30:00 4** бутон <del>⊳</del> Клип

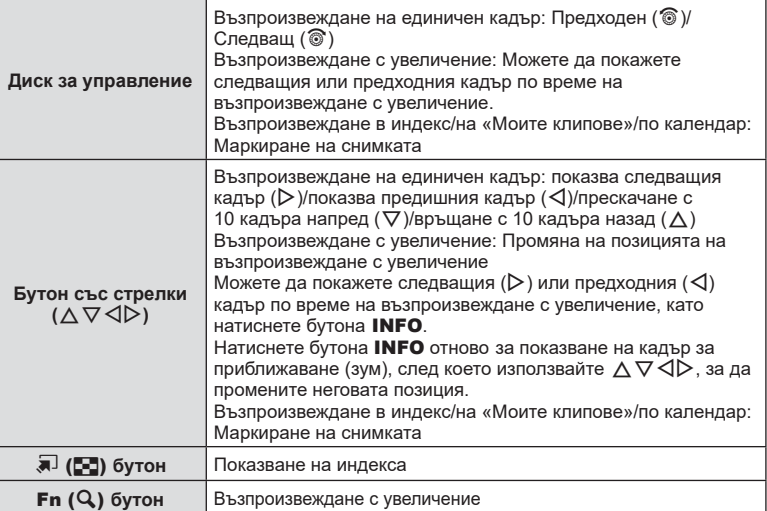

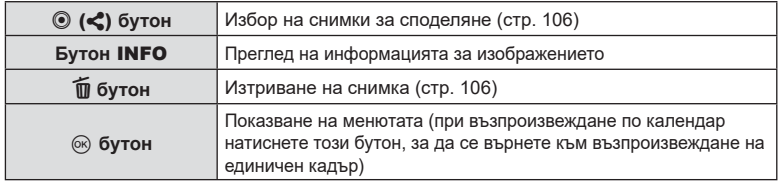

## <span id="page-102-0"></span>**Показване на индекса/ Показване на календар**

- От възпроизвеждане на единичен кадър натиснете бутона  $\blacksquare$  за възпроизвеждане в индекс. Натиснете бутона **В отново за възпроизвеждане на «Моите клипове»** и отново за възпроизвеждане по календар.
- Натиснете бутона  $\textcircled{\tiny{\textcircled{\tiny{R}}}}$ , за да се върнете към възпроизвеждане на единичен кадър.

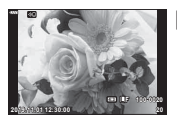

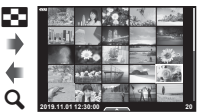

Възпроизвеждане на единичен кадър

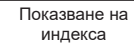

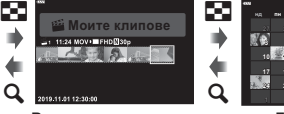

Възпроизвеждане на «Моите клипове»\*1

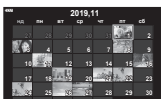

Дисплей на календара

 $(x)$ 

- \*1 Ако е създаден един или повече от «Моите клипове», то той ще бъде показан тук [\(стр. 63\)](#page-62-0).
- Можете да промените броя на кадрите за дисплея на индекса.  $\mathbb{R}$  [ $\mathbb{F}$ ] Настр.] [\(стр. 135](#page-134-0))

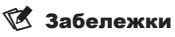

• Могат да се използват и сензорните органи за управление.[\(стр. 113\)](#page-112-0)

*3*

## **Преглед на снимки**

#### **Възпроизвеждане с увеличение**

Когато сте във възпроизвеждане на единичен кадър, натиснете бутона  ${\sf Q}$  за увеличаване. Натиснете бутона  $\blacksquare$ , за да се върнете към възпроизвеждане на единичен кадър.

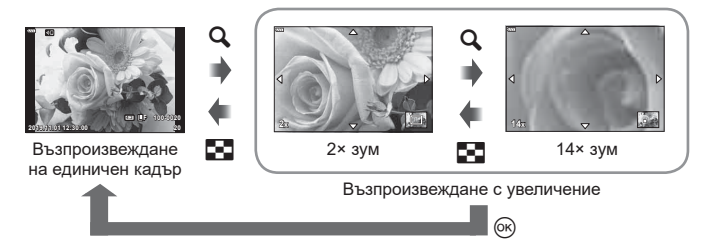

## Забележки

• Могат да се използват и сензорните органи за управление[.\(стр. 112\)](#page-111-0)

#### **Ротация**

Изберете дали да завъртите снимките.

- 1 Изведете снимката на монитора, след което натиснете бутона  $\circledast$ .
- **2** Изберете [Ротация] и натиснете бутона ⊗.
- **3** Натиснете  $\Lambda$ , за да завъртите изображението в посока, обратна на посоката на часовниковата стрелка, или  $\nabla$ , за да го завъртите по посока на движението на часовниковата стрелка; изображението се завърта при всяко натискане на бутона.
	- Натиснете бутона  $\circledast$  за записване на настройките и изход.
	- Завъртяното изображение се записва в текущата си ориентация.
	- Клиповете и защитените снимки не могат да се завъртат.

### **Диапозитивно шоу (слайдшоу)**

Функцията показва последователно изображения, записани на картата.

- **1** Натиснете бутона @ на дисплея за възпроизвеждане.
- **2** Изберете [<u>Q</u>] и натиснете бутона  $\textcircled{\tiny{\textcircled{\tiny{R}}}}$ .

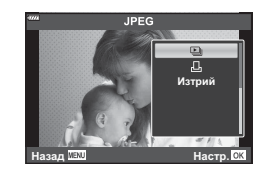

### **3** Задаване на настройки.

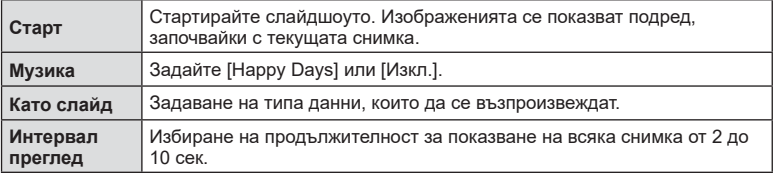

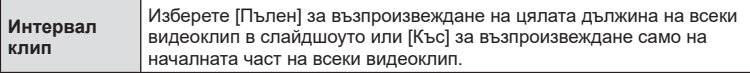

- 4 Изберете [Старт] и натиснете бутона  $\circledcirc$ .
	- Слайдшоуто ще започне.
	- Натиснете  $\Delta \nabla$  по време на слайдшоу, за да зададете основната сила на звука на високоговорителя на фотоапарата. Натиснете  $\triangleleft\triangleright$ , докато се показва индикаторът за настройване на силата на звука, за да настроите баланса между звука, записан със снимката или с клипа, и фоновата музика.
	- Натиснете бутона ®, за да спрете слайдшоуто.

### **Музика, различна от [Happy Days]**

За да използвате Музика, различна от [Happy Days], запишете данни, които сте изтеглили от уебсайта на Olympus, върху картата и ги изберете като [ Музика] в стъпка 3. За изтегляне посетете следния уебсайт. http://support.olympus-imaging.com/bgmdownload/

## **Преглед на клипове**

Изберете даден клип и натиснете бутона  $\circledast$ , за да се покаже менюто за възпроизвеждане. Изберете [Преглед клип], след което натиснете бутона  $@$  за начало на възпроизвеждането. За бързо превъртане назад или напред използвайте  $\triangleleft$ / $\triangleright$ . Натиснете бутона (%) отново, за да поставите в пауза възпроизвеждането. Докато възпроизвеждането е в пауза, използвайте  $\Lambda$  за преглед на първия кадър и  $\nabla$ за преглед на последния кадър. Използвайте  $\triangleleft$  или диска за управление за преглед на предишния или на следващия кадър. Натиснете бутона MENU за край на възпроизвеждането.

• Използвайте  $\wedge\nabla$ , за да настройвате силата на звука по време на възпроизвеждане на клип.

# **14 Забележки**

• Могат да се използват и сензорните органи за управление.[\(стр. 112\)](#page-111-0)

### **За клипове с размер 4 GB или повече**

Ако клипът е автоматично разделен на множество файлове, натиснете ® за извеждане на меню със следните опции:

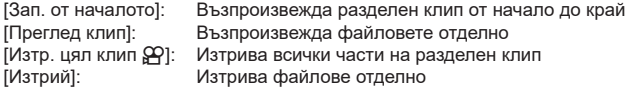

• Препоръчваме да използвате последната версия на Olympus Workspace за възпроизвеждане на клипове на компютър. Преди да стартирате софтуера за първи път, свържете фотоапарата към компютъра.

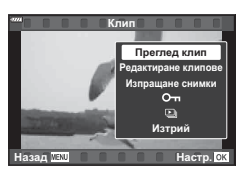

*3*

## <span id="page-105-1"></span>**Защита на изображения**

Защита на изображения от неволно изтриване. Покажете изображението, което желаете да защитите, след което натиснете ®, за да покажете менюто за възпроизвеждане. Изберете  $[O_{\blacksquare}]$  и натиснете  $\circledcirc$ , след което натиснете  $\triangle$  или  $\nabla$ , за да защитите изображението. Защитените изображения са обозначени с икона  $O_{\blacksquare}$  (защита). Натиснете  $\Delta$  или  $\nabla$ , за да премахнете защитата.

Можете също така да защитите множество избрани снимки.

 $\mathbb{R}$  [«Избиране на изображения \(](#page-106-0) $O_{\blacksquare}$  Изтрий избрано, [Избрано изпращане\)» \(стр. 107\)](#page-106-0)

• Форматирането на картата изтрива всички данни, включително и защитените изображения.

## <span id="page-105-2"></span>**Изтриване на изображение**

Покажете изображението, което искате да изтриете, след което натиснете бутона  $\blacksquare$ . Изберете [Да] и натиснете бутона  $\circledcirc$ .

# <span id="page-105-0"></span>**Задаване на поръчка за прехвърляне върху снимки ( Изпращане снимки)**

Можете предварително да изберете изображения, които искате да прехвърлите към смартфон. Можете също така да използвате OI.Share, за да прегледате изображенията, включени в изпращаните снимки. Когато възпроизвеждате изображения, които искате да прехвърлите, натиснете бутона  $\circledast$ , за да се покаже менюто за възпроизвеждане. След като сте избрали [Изпращане снимки] и сте натиснали бутона  $\textcircled{\tiny N}$ , натиснете  $\Delta$  или  $\nabla$ , за да зададете поръчка за изпращане върху дадено изображение и за показване на < За да отмените изпращане на снимки, натиснете  $\Delta$  или  $\nabla$ .

Бутон

Можете предварително да изберете изображения, които искате да прехвърлите и едновременно с това да зададете поръчка за изпращане.

- Можете да зададете поръчка за споделяне (изпращане на снимки) на 200 кадъра.
- Изпращането на снимки не може да включва RAW изображения.

# **12 Забележки**

Снимките могат да бъдат маркирани за споделяне с помощта на бутона  $\leq$  ( $\circledcirc$ ). Ако на бутона  $\leq$  ( $\circledcirc$ ) в момента е назначена роля, различна от [<), задайте ролята  $\leq$ ] чрез опцията [ $\blacktriangleright$ ]  $\odot$  Function] в менютата за лични настройки [\(стр. 128](#page-127-2)).

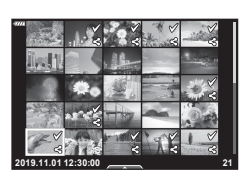

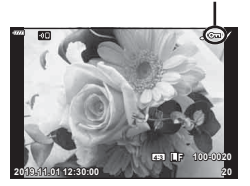

**Изтрий** 

Назад Ш. **Ивая и настр.** 

Дa **ɇɟ** Откажете изпращания на снимки, които са зададени на снимки.

- **1** Маркирайте [Нулиране изпращане] от меню възпроизвеждане  $\blacktriangleright$  и натиснете бутона Q.
- **2** Изберете [Да] и натиснете бутона  $\circledcirc$ .

# <span id="page-106-0"></span>**Избиране на изображения (**0**, Изтрий избрано, Избрано изпращане)**

Можете да изберете няколко изображения за [О-л], [Изтрий избрано] или [Избрано изпращане].

• За да изберете няколко изображения, първо трябва да изберете [ $\mathcal{F}$ ] за [Функция  $\blacktriangleright$  [ $\bigcirc$ ] [\(стр. 128\)](#page-127-2).

Натиснете бутона < (©) на екрана за показване в индекс ([стр. 103\)](#page-102-0) за избор на изображение; върху изображението се появява икона • . Натиснете отново бутона  $\leq$  ( $\circledcirc$ ) за отмяна на избора.

Натиснете бутона ® за показване на менюто. след което изберете от [О-л], [Изтрий избрано] или

[Избрано изпращане].

Тази функция е достъпна само при възпроизвеждане на единичен кадър.

# © Забележки

• Могат да се използват и сензорните органи за управление.[\(стр. 113\)](#page-112-0)

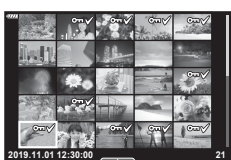

# <span id="page-107-0"></span>**Създаване на заявка за печат ( DPOF)**

Можете да изберете снимки за печат и да изберете броя копия и информацията, която да се отпечатва на всяка снимка. Снимките могат да се отпечатват във фотостудиа, които поддържат формат Digital Print Order Format (DPOF). Цифрово задание за печат се съхранява на картата памет.

- **Натиснете бутона @ на дисплея за** възпроизвеждане.
- **2** Изберете [ $\Box$  (Задаване на печат)] и натиснете бутона (<sup>ok</sup>).

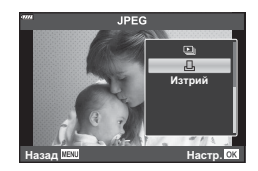

**3** Изберете [Д] или [ДАLL] и натиснете бутона  $\textcircled{\tiny W}$ .

#### **Отделни снимки**

Натиснете ⊲ $\triangleright$ , за да изберете кадъра, който желаете да зададете като резервация за печат, след което натиснете  $\Delta\nabla$ , за да зададете броя на копията.

• Повторете тази стъпка, когато желаете да зададете резервация за печат на няколко снимки. След като изберете всички снимки, които желаете да бъдат отпечатани, натиснете бутона  $@$ .

#### **Всички снимки**

Изберете [ДАLL] и натиснете бутона @.

**4** Изберете формат за показване на дата и час, след което натиснете бутона (oк).

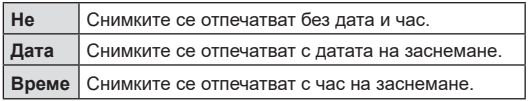

- При печат на снимки настройката не може да бъде променена между снимките.
- **5** Изберете [Потвърди] и натиснете бутона  $\circledcirc$ .
- Фотоапаратът не може да се използва за промяна на заявки за печат, създадени от други устройства. При създаване на заявка за печат се изтриват всички съществуващи заявки за печат, създадени от други устройства.
- Заявките за печат не могат да съдържат RAW изображения или клипове.
#### **Отхвърляне на избрани или на всички снимки от заявката за печат**

Можете да нулирате цялата информация за резервации за печат или само данните за избрани снимки.

- **1** Натиснете бутона ® на дисплея за възпроизвеждане.
- **2** Изберете [Д. (Задаване на печат)] и натиснете бутона  $\infty$ .
- **3** Изберете [Д] и натиснете бутона  $\infty$ .
	- За да премахнете всички снимки от заявката за печат, изберете [Нулиране], след което натиснете бутона Q. За изход без премахване на всички снимки изберете [Запази] и натиснете бутона  $\circledcirc$ .
- **4** Използвайте  $\triangleleft$  >, за да изберете снимките които искате да премахнете от заявката за печат.
	- Използвайте  $\nabla$ , за да зададете броя на разпечатките на 0. След като сте премахнали от задаване за печат всички желани за премахване снимки, натиснете бутона Q.
- **5** Изберете формат за показване на дата и час, след което натиснете бутона (%).
	- Тази настройка е валидна за всички кадри с резервации за печат.
- **6** Изберете [Настр.] и натиснете бутона  $\circledcirc$ .

# <span id="page-108-0"></span>**Аудиозапис**

Към неподвижни изображения (снимки) може да се добави аудио (с времетраене до 30 сек.).

- **1** Покажете изображението, към което искате да добавите аудио, след което натиснете бутона  $(\infty)$ .
	- Не можете да записвате аудио към защитени снимки.
	- Аудиозаписването е достъпно също така от менюто за възпроизвеждане.
- **2** Изберете [ $\bigcirc$ ] и натиснете бутона  $\circledcirc$ .
	- За да излезете, без да добавите аудио, изберете [Не].
- **3** Изберете [ $\bigcirc$  Старт], след което натиснете бутона  $\circledcirc$ , за да започне записването.
- **4** Натиснете бутона (%), за да спрете записа.
	- Изображенията, които са записани с аудио, се обозначават с икона  $\mathcal{L}$ .

• За да изтриете записано аудио, изберете [Изтрий] в стъпка 3.

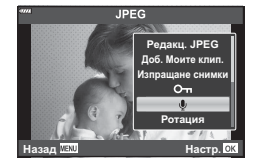

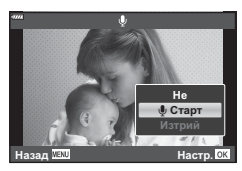

#### **Възпроизвеждане на аудио**

Ако има достъпен аудиозапис за текущата снимка, натиснете бутона ® за извеждане на опции за възпроизвеждане на аудио. Маркирайте [Play ♪] и натиснете бутона ® за начало на възпроизвеждането. За край на възпроизвеждането натиснете бутона  $\circledast$  или бутона MENU. По време на възпроизвеждане можете да натиснете  $\Delta \nabla$  за увеличаване или намаляване на силата на звука.

#### \$ Забележки

• Аудиозаписите могат да се възпроизвеждат чрез сензорни органи за управление ([стр. 112\)](#page-111-0).

#### **Преглед на Моите клипове**

Можете да възпроизведете файловете в «Моите клипове» един подир друг.

- **1** Натиснете бутона  $\blacktriangleright$  и изберете изображение, маркирано с  $\mathbb{E}$ .
- **2** След като натиснете бутона ® за извеждане на менютата, маркирайте [Възпр. Моите клип.] чрез  $\Delta \nabla$  и натиснете бутона  $\circledcirc$ .
	- Файловете в «Моите клипове» ще се възпроизведат последователно (един подир друг).
	- Натиснете бутона (%), за да спрете последователното възпроизвеждане.

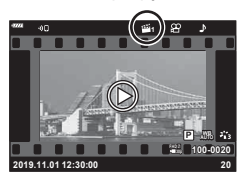

# <span id="page-109-0"></span>**Добавяне на снимки към Моите клипове**

Можете също така да изберете снимки и да ги добавите към «Моите клипове». Изведете снимка, която искате да добавите, и натиснете бутона ® за извеждане на менюто. Изберете [Добавяне към Моите клипове] и натиснете бутона  $\circledast$ . С помошта на  $\wedge \nabla \triangleleft P$  изберете Моите клипове и последователността, в която искате да добавяте снимките, след което натиснете бутона  $\infty$ .

• RAW снимките се добавят към Моите клипове като изображения за преглед с ниска разделителна способност.

#### **Премахване на клипове от Моите клипове**

- **1** Натиснете бутона  $\blacktriangleright$  и изведете снимка, маркирана с икона **e.**
- **2** Натиснете бутона  $\circledcirc$  за преглед на опции. след което маркирайте [Вж вс. Моите клип.] чрез  $\Delta \nabla$  и натиснете бутона  $\circledcirc$ .
	- Извежда се списък с клипове. **2019.11.01 12:30:00 <sup>20</sup>**
- **3** Маркирайте клип, който искате да премахнете, с помошта на  $\wedge \nabla \triangleleft \triangleright$ .
- **4** Натиснете бутона (с) за преглед на опции, след което маркирайте [Премахване от Моите клипове] чрез  $\Delta \nabla$  и натиснете бутона  $\circledast$ .
	- Маркираният клип ще бъде премахнат от Моите клипове.
	- Клиповете, които са премахнати от Моите клипове, се третират като нормални клипове.
	- Същата процедура може да се използва за премахване на снимки от Моите клипове.

# ®́<sup>-</sup> Съвети

• Клипове, които са премахнати, могат отново да бъдат добавени към Моите клипове, както е описано в [«Добавяне на снимки към Моите клипове».](#page-109-0)

#### **Превъртане на панорамни снимки**

Панорамни снимки, създадени от няколко свързани заедно изображения, могат да се преглеждат в дисплей за превъртане.

- **1** Изберете панорама за възпроизвеждане в единичен кадър.
- **2** Натиснете бутона **Fn**  $(Q)$ .
	- Използвайте  $\wedge \nabla \triangleleft \triangleright$  за превъртане.
- По време на възпроизвеждане можете да натиснете бутона  $\mathsf{Fn}\,(\mathsf{Q})$  за приближаване от 2× до 14× или да натиснете бутона • (Б-) за отдалечаване. Натиснете бутона  $\circledcirc$ , за да се върнете към възпроизвеждане на единичен кадър.
- За преглед на други изображения при съотношение на приближаване над 2× натиснете бутона **INFO**, след което натиснете  $\triangleleft$ D. Натиснете отново бутона INFO за повторно активиране на превъртане. Чрез диска за управление можете да преглеждате и други изображения.

# **12 Забележки**

• Могат да се използват и сензорните органи за управление.[\(стр. 112\)](#page-111-1)

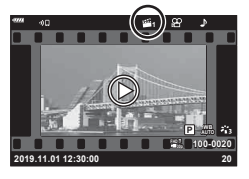

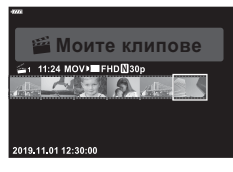

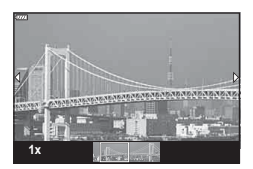

#### <span id="page-111-0"></span>**Използване на сензорния екран**

Можете да използвате сензорния екран (тъчскрийн) за работа с изображенията.

- Не натискайте дисплея с ноктите на ръцете или с други остри предмети.
- Ръкавиците или защитните капаци на монитора могат да попречат на нормалната работа на сензорния екран.

#### <span id="page-111-2"></span>**Възпроизвеждане на единичен кадър**

- Показване на предходното или на следващото изображение
- Плъзнете пръста си наляво за преглед на следващото изображение или надясно за преглед на предходното изображение.

#### Увеличение

- Леко натиснете екрана, за да се покаже плъзгачът и **P.**
- Плъзнете лентата на плъзгача нагоре или надолу за увеличаване или за намаляване.
- Плъзнете пръста си за превъртане на дисплея, когато снимката се увеличава.
- <span id="page-111-1"></span> Възпроизвеждане на аудио/ възпроизвеждане на клип
- Докоснете  $\bullet$  за стартиране на възпроизвеждане.
- За да регулирате силата на звука по време на възпроизвеждане, поставете пръста си върху дисплея и го плъзнете нагоре или надолу.
- Можете да поставите на пауза възпроизвеждането на клип, като докоснете дисплея. Докоснете отново за възобновяване на възпроизвеждането.
- При поставяне на възпроизвеждането на пауза можете да плъзнете индикатора за позиция на възпроизвеждането в долната част на екрана наляво или надясно, за да изберете нова начална точка.
- Докоснете **6, за да спрете възпроизвеждането.**

#### **Възпроизвеждане в индекс/на Моите клипове/по календар**

По време на възпроизвеждане на единичен кадър леко натиснете дисплея, за да се покаже икона **P. Натиснете P.** за показване на възпроизвеждане в индекс. Натиснете В за възпроизвеждане по календар и възпроизвеждане на «Моите клипове».

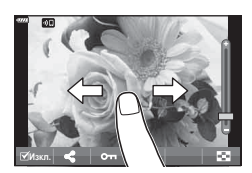

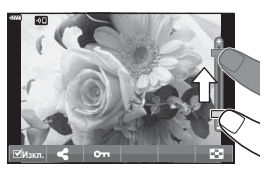

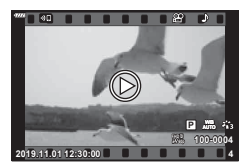

*3*

*3*

#### Показване на следващата или на предходната страница

- Плъзнете пръста си нагоре за преглед на следващата страница или надолу за преглед на предходната страница.
- Натиснете  $\bigoplus$  или  $\bigoplus$  за превключване на броя на изведените изображения.  $\mathbb{R}$  [C-] настройки] [\(стр. 129](#page-128-0))
- Натиснете  $R^{\Theta}$  няколко пъти, за да се върнете към възпроизвеждане на единичен кадър.

#### Преглед на изображения

• Натиснете дадено изображение, за да го прегледате на цял екран.

# **Избиране и защитаване на снимки**

За да се покаже менюто на сензорния екран, леко натиснете дисплея (възпроизвеждане в единичен кадър) или натиснете иконата (възпроизвеждане по индекс). След това можете да извършите желаната операция чрез натискане на иконите в менюто на сензорния екран.

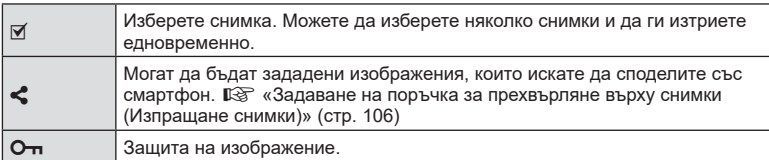

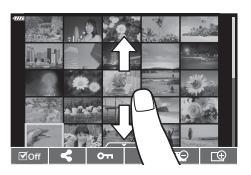

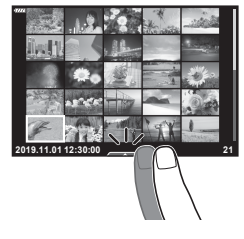

#### Показване на предходното или на следващото изображение

Органите за управление са същите като за възпроизвеждане на единичен кадър [\(стр. 112\)](#page-111-2).

#### **• Увеличение**

Органите за управление са същите като за възпроизвеждане на единичен кадър [\(стр. 112\)](#page-111-2).

#### Възпроизвеждане на аудио/възпроизвеждане на клип

Органите за управление са същите като за възпроизвеждане на единичен кадър [\(стр. 112\)](#page-111-2).

#### ■ Избиране на снимки за споделяне

- Докоснете монитора за извеждане на иконата за споделяне.
- Натиснете  $\leq$ , за да изберете снимки за споделяне.

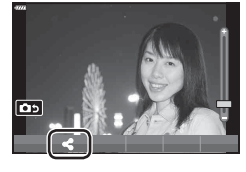

#### ■ Назад към режим на снимане

• Натиснете **10 за връщане към режим на снимане** ([стр. 67](#page-66-0)).

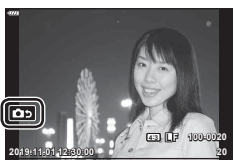

# **12 Забележки**

• Бутонът INFO е дезактивиран в режим на автопортрет.

# **Основни операции в менютата**

*4*

Можете да използвате менютата за персонализиране на фотоапарата за лесно използване и да включите опции за снимане и възпроизвеждане, които не са достъпни чрез моментния контрол, суперпулта за контрол в реално време (LV) и т.н.

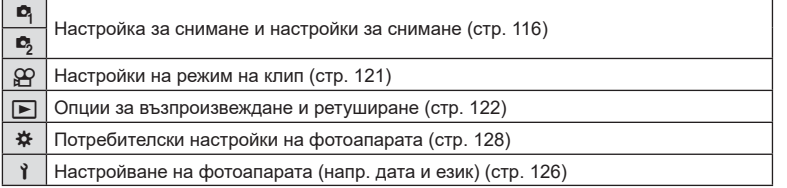

#### **Функции, които не могат да се изберат от менютата**

Възможно е някои елементи да не могат да се изберат чрез бутоните със стрелки от менютата.

- Позиции, които не могат да избрани в текущия режим на снимане .
- Позиции, които не могат да бъдат избрани поради елемент, който вече е бил настроен:

Настройки, като например снимачен режим, не са достъпни, когато дискът за избор на режим е завъртян на *t*wo.

**1** Натиснете бутона MENU за показване на менютата.

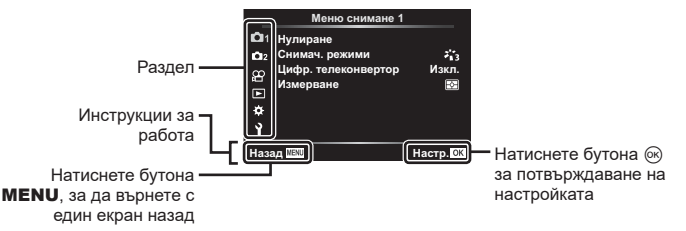

- След като изберете дадена опция, на екрана се показват инструкции за 2 секунди.
- Натиснете бутона INFO за показване или скриване на инструкциите.
- $\, {\bf 2} \,$  Използвайте  $\Delta \nabla$ , за да изберете раздел, и натиснете бутона  $\circledast$ .
	- Разделът с групата на менютата се показва, когато е избрано  $\boldsymbol{\ddot{x}}$  Личн. настр. меню. Използвайте  $\Delta \nabla$ , за да изберете групата на менютата и натиснете бутона ⊛.

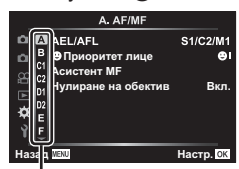

Група на менютата

**3** Изберете даден елемент с помощта на  $\Delta \nabla$ , след което натиснете бутона  $@R$  за показване на опциите за съответния елемент.

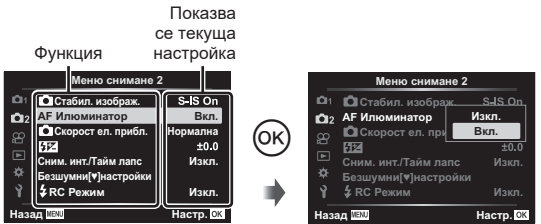

- **4** Използвайте  $\Delta \nabla$ , за да осветите дадена опция, след което натиснете бутона % за избор.
	- Натиснете няколкократно бутона **MENU**, за да излезете от менюто.

#### **12 Забележки**

• За настройките по подразбиране за всяка от опциите, вижте [«Настройки по](#page-163-0)  [подразбиране» \(стр. 164\)](#page-163-0).

# <span id="page-115-0"></span>**Използване на Снимачно меню 1/Снимачно меню 2**

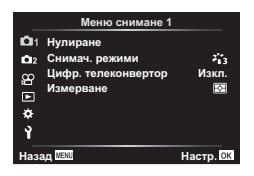

#### **Снимачно меню 1 Снимачно меню 2**

В Нулиране Снимачни режими ([стр. 78](#page-77-0), [117](#page-116-0)) Цифров телеконвертор [\(стр. 117\)](#page-116-1) Измерване [\(стр. 91](#page-90-0))

 $\mathbf{c}_2$ Стабил. изображ. [\(стр. 89](#page-88-0)) AF Илюминатор ([стр. 118\)](#page-117-0) С Скорост ел. приближаване ([стр. 118](#page-117-1))  $E2 (cTp. 88)$ Сним. инт./Тайм лапс ([стр. 118\)](#page-117-2) Настройки за безшумен режим [♥] ([стр. 119](#page-118-0))  $\frac{1}{4}$  Режим RC [\(стр. 120](#page-119-0))

# **Възстановяване на настройките по подразбиране ( Нулиране)**

Настройките на фотоапарата може лесно да се възстановят на настройките по подразбиране.

- **1** Изберете [Нулиране] в Меню снимане 1 ¤ и натиснете бутона ⊛.
- **2** Маркирайте опция за нулиране ([Пълно] или [Основно]) и натиснете бутона ⊛.
	- За да нулирате всички настройки, с изключение на час, дата и някои други, осветете [Пълно] и натиснете бутона ⊛  $\mathbb{R}\mathbb{F}$  «Настройки по подразбиране» [\(стр. 164\)](#page-163-0)
- **3** Изберете [Да] и натиснете бутона ⊛.

# <span id="page-116-0"></span>**Опции за обработка ( Снимачни режими)**

Можете да направете индивидуални настройки на контраста, остротата (рязкостта) на изображението и на други параметри в настройките на [Снимач. режими] ([стр. 78](#page-77-0)). Промените в параметрите във всеки снимачен режим се съхраняват поотделно.

- 1 Изберете [Снимач. режими] от <sup>В</sup> Меню снимане 1, след което натиснете бутона  $\circledast$ .
	- Фотоапаратът ще покаже снимачните режими, които са налични в текущия режим на снимане.

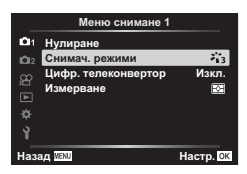

- $\, {\bf 2} \,$  Изберете опция чрез  $\Delta \nabla$  и натиснете бутона  $\circledast$ .
- $\,\cdot\,$  Натиснете  $\triangleright$ , за да зададете подробните опции за избрания снимачен режим. Подробните опции не са налични за някои снимачни режими.
- Промените в контраста не оказват ефект върху настройки, различни от [Нормална].

# <span id="page-116-1"></span>**Цифрово приближ. ( Цифров телеконвертор)**

Цифровият телеконвертор се използва за увеличаване извън границите на текущия зум (коефициент на приближаване). Фотоапаратът съхранява централната рамка за изрязване. Размерът на обекта се увеличава почти двойно.

- **1** Изберете [Вкл.] за [Цифр. телеконвертор] в <sup>во</sup> Меню снимане 1.
- **2** Изгледът в монитора ще се уголеми двукратно.
	- Обектът ще бъде записан както изглежда на монитора.
- Цифровото приближаване не е достъпно, когато е избрано [Панорама] в режим SCN, няколко експоз., панорама или е избрано комп. трапец. изкривяване в режим <u>)AP</u>), или е избрано [Стандартно] в режим на клип.
- Когато се показва изображение в RAW формат при избрана опция [Вкл.] за [Цифр. телеконвертор], зоната, която се вижда на монитора, е обозначена от кадър.
- AF точката за фокусиране отпада.
- На монитора се показва <sup>[</sup>• На

## <span id="page-117-0"></span>**Подобряване на фокуса в тъмни зони ( AF Илюминатор)**

AF Илюминатор (AF лампа за подпомагане) светва, за да подпомогне работата на фокуса в тъмни зони. Изберете [Изкл.] за дезактивиране на AF Илюминатор.

За да използвате AF илюминатора по време на безшумно снимане, трябва да промените опцията, избрана за [Настройки за безшумен режим [♥]] ([стр. 119](#page-118-0)).

# <span id="page-117-1"></span>Избиране на скорост на приближаване (**О Скорост ел. приближ.**)

Изберете скорост, при която обективите с електронно приближаване могат да приближават или отдалечават с помощта на пръстена за приближаване при заснемане на снимки.

- 1 Маркирайте [C Скорост ел. прибл.] в Меню снимане 2  $\epsilon$ <sub>2</sub> и натиснете бутона ⊛.
- $\, {\bf 2} \,$  Изберете опция чрез  $\Delta \nabla$  и натиснете бутона  $\circledast$ .

#### <span id="page-117-2"></span>**Автоматично снимане с фиксиран интервал ( Интерв. интерв./ Тайм лапс)**

Можете да настроите фотоапарата да снима автоматично със зададен интервал от време (тайм лапс). Заснетите кадри могат също така да се запишат като единичен клип. Тази настройка е налична само в режими  $\mathsf{P}/\mathsf{A}/\mathsf{S}/\mathsf{M}$ .

**1** Маркирайте [Интерв. сним./Таймлапс] в Меню снимане 2  $\clubsuit_2$  и натиснете бутона  $\circledast$ .

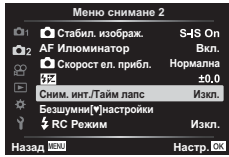

- $\,$  **2**  $\,$  Изберете [Вкл.] и натиснете  $\triangleright$  .
- $\boldsymbol{\beta}$  Регулирайте следните настройки и натиснете бутона  $\circledast$ .

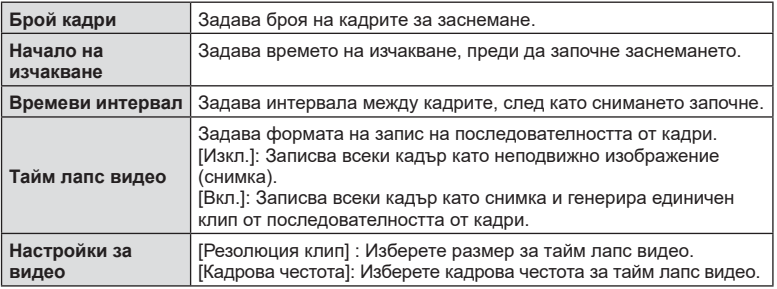

- Времето за начало и край, което се показа на дисплея, е само за справка. Действителното време може да се различава в зависимост от условията на снимане.
- **4** Опциите [Изкл.]/[Вкл.] се извеждат още веднъж; потвърдете, че [Вкл.] е осветено и натиснете отново бутона  $\circledast$ .
- **5** Направете снимка.
- Кадрите се заснемат дори ако изображението не е на фокус след AF. Ако желаете да фиксирате позицията на фокусиране, снимайте в режим MF.
- [\[Преглед запис\] \(стр. 126\)](#page-125-1) е активиран в продължение на 0.5 секунди.
- Ако времето преди снимане или интервалът на заснемане е зададен на 1 минута и 31 секунди или повече, мониторът и захранването на фотоапарата ще се изключат след 1 минута. Захранването ще се включи автоматично отново 10 секунди преди снимане. Когато мониторът е изключен, натиснете бутона ON/OFF, за да го включите отново.
- Ако режим AF [\(стр. 81\)](#page-80-0) е зададен на [C-AF] или [C-AF+TR], той автоматично се променя на [S-AF].
- Операциите на сензорния екран са деактивирани по време на снимане с тайм лапс.
- По време на таймлапс снимане не са налични Bulb, време и съставно снимане.
- Светкавицата няма да работи, ако времето за зареждането ѝ е по-дълго от интервала между кадрите.
- Ако някои от снимките не се запишат правилно, няма да бъде генериран тайм лапс клип.
- Ако мястото върху картата е недостатъчно, няма да бъде записано тайм лапс видео.
- Снимането с тайм лапс се отменя поради следните причини: използване на диска за избор на режим, бутон **MENU**, бутон ► или бутон за освобождаване на обектива, свързване на USB кабел, изключване на фотоапарата
- Ако останалият заряд на батерията е недостатъчен, снимането може да бъде прекратено неочаквано. Преди да започнете снимането, се уверете, че батерията има достатъчен заряд.
- Клипове, записани с [4K], избрани за [Настройки за клип] > [Резолюция клип] може да не се извеждат на някои компютърни системи. Повече информация можете да намерите на уебсайта на OLYMPUS.

#### <span id="page-118-0"></span>Опции за безшумен режим (настройки за безшумен режим [♥])

Изберете от следните опции, когато снимате в безшумен режим ([стр. 75](#page-74-0)):

- Редуциране на шума вкл./изкл.
- Дали да се активира [■))], [АF илюминатор] и [Режим светкав.]
- **1** Маркирайте [Настройки за безшумен режим [♥]] в  $\clubsuit$  Меню снимане 2 и натиснете бутона  $\circledast$ .

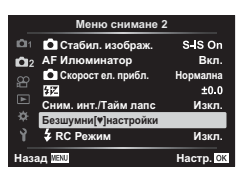

 $\, {\bf 2} \,$  Изберете опция с помощта на  $\Delta \, \nabla$  и натиснете  $\triangleright$  .

#### $\boldsymbol{\beta}$  Регулирайте следните настройки и натиснете бутона  $\circledast$ .

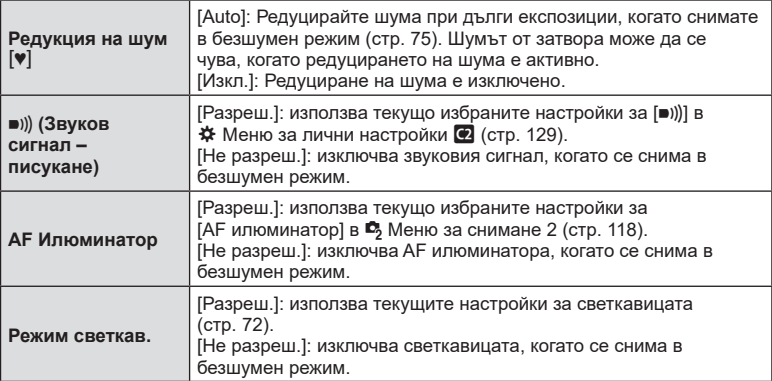

# <span id="page-119-0"></span>**Снимане със светкавица с безжично дистанционно управление (**# **RC режим)**

Можете да правите снимки с безжична светкавица посредством вградената светкавица и специална светкавица с функция за дистанционно управление. g [«Снимане със светкавица с безжично дистанционно управление» \(стр. 152\)](#page-151-0)

# <span id="page-120-0"></span>**Използване на менюто видео**

Функциите за запис на клип се задават в Меню видео.

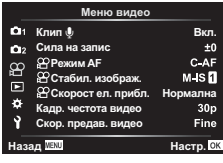

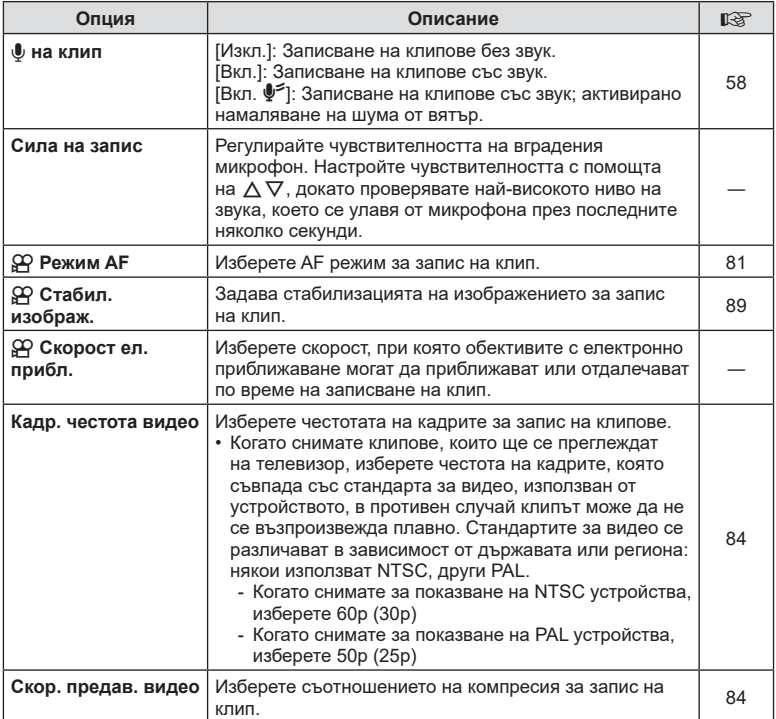

- Възможно е звуците от работата на обектива и фотоапарата да бъдат записани в даден клип. За да се предотврати подобно записване, намалете работните звуци, като зададете [Режим AF] на [S-AF] или [MF] или като сведете до минимум операциите с бутоните на фотоапарата.
- В режим <sup>авт</sup> (Диорама) не може да се записва звук.
- Когато сте задали [Клип R] на [Изкл.], се извежда O .

# <span id="page-121-0"></span>**Използване на Меню възпроизвеждане**

#### **Меню за възпроизвеждане**

y [\(стр. 104](#page-103-0)) **Ɇɟɧɸɜɴɡɩɪɨɢɡɜɟɠɞɚɧɟ**  $\oplus$ Редакция Заявка печат ([стр. 108\)](#page-107-0) Отключване ([стр. 125](#page-124-0)) Нулиране изпращане ([стр. 107](#page-106-0)) Връзка на устройството ([стр. 140\)](#page-139-0)

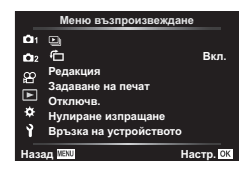

# **Завъртане на изображенията (**  R **)**

Ако функцията е зададена на [Вкл.], изображенията в портретна ориентация се завъртат автоматично, за да бъдат показани в правилната ориентация на дисплея за възпроизвеждане.

#### **Редактиране на снимки (Редактиране)**

Запаметените изображения могат да бъдат редактирани и съхранени като отделни изображения.

- **1** Изберете [Редакция] от ▶ Меню възпроизвеждане и натиснете бутона ⊛.
- $\, {\bf 2} \,$  Използвайте  $\, \Delta \nabla$ , за да изберете [Изб. изобр.], след което натиснете  $\otimes$ бутона.
- **3** Използвайте  $\triangle$  >, за да изберете изображението за редактиране, след което натиснете бутона Q .
	- [Редакц. на RAW] се показва, ако е избрано RAW изображение, а [Редакц. JPEG] – ако е избрано JPEG изображение. За изображения, записани във формат RAW+JPEG, се показват и двете опции – [Редакц. на RAW] и [Редакц. JPEG]. Изберете желаната опция от тях.
- **4** Изберете [Редакц. на RAW] или [Редакц. JPEG] и натиснете бутона ⊛.

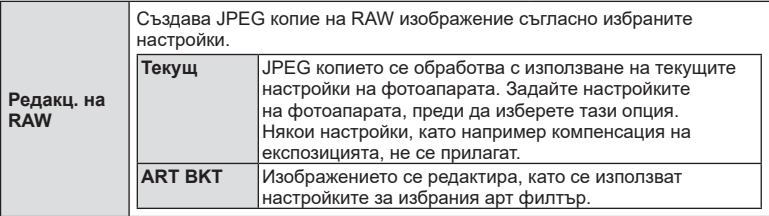

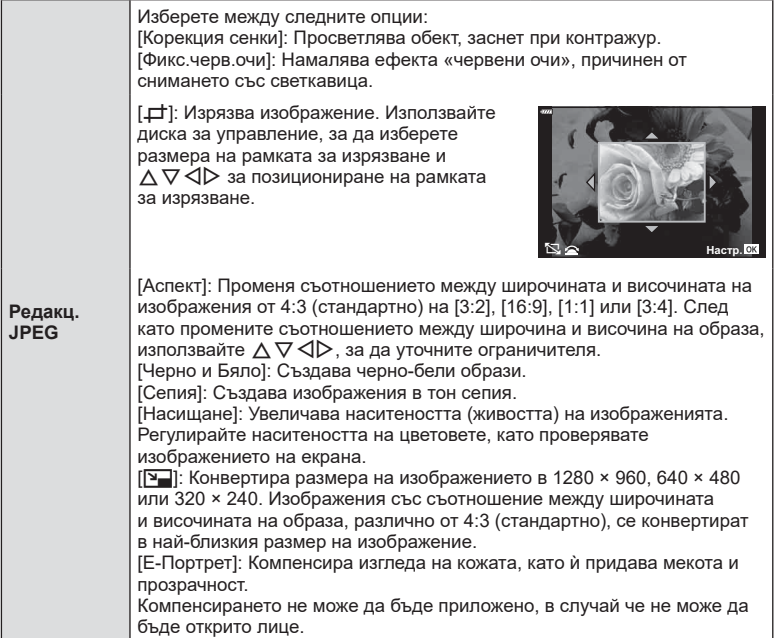

- $\boldsymbol{5}\;$  След като направите настройките, натиснете бутона  $\circledast$ .
	- Настройките се прилагат върху изображението.
- $6$  Изберете [Да] и натиснете бутона  $\circledcirc$ .
	- Редактираното изображение се запазва върху картата.
- Коригирането на ефекта червени очи може да не функционира, в зависимост от изображението.
- Редактирането на изображение JPEG е невъзможно в следните случаи: при обработка на изображение с използване на компютър, когато не е налично достатъчно свободно място в картата с памет или когато изображението се записва в друг фотоапарат.
- Изображението не може да бъде оразмерено (אָבֵי ) до по-голям размер от първоначалния.
- Някои изображения не могат да бъдат оразмерени.
- [ط) (изрязване) и [Аспект] могат да бъдат използвани само за редактиране на снимки със съотношение между широчина и височина на образа от 4:3 (стандартно).

#### **Аудиозапис**

Към неподвижни изображения (снимки) може да се добави аудио (с времетраене до 30 сек).

Това е същата функция като [Ӈ] по време на възпроизвеждане ([стр. 109](#page-108-0)).

#### **Наслагване на кадри**

До 3 кадъра на RAW изображения, заснети с фотоапарата, могат да бъдат насложени и съхранени като отделно изображение.

Изображението се записва с режима, зададен при съхраняването на изображението. (Ако е избрана опцията [RAW], копието ще се запише във формат RAW+JPEG.)

- **1** Изберете [Редакция] от В Меню възпроизвеждане и натиснете бутона ⊛.
- $\, {\bf 2} \,$  Използвайте  $\Delta \nabla$ , за да изберете [Наслагв. кадри], и натиснете бутона  $\circledast$ .
- **3** Изберете броя на изображенията, които ще наслагвате, след което натиснете бутона Q .
- **4** Използвайте  $\triangle \nabla \triangle \triangleright$ заизборна RAW изображения и натиснете бутона ⊛, за да ги добавите към наслагването.
	- Насложеното изображение ще бъде показано, ако са избрани изображения с броя, посочен в стъпка 3.
- **5** Настройте усилването за всяко изображение, което ще бъде наслагвано.
	- Използвайте  $\triangleleft$ , за да изберете изображение, след което използвайте  $\Delta \nabla$ , за да настроите усилването.
	- Усилването може да се настрои в диапазона 0.1-2.0. Проверете резултатите на монитора.
- **6** Натиснете бутона ⊛, за да се покаже диалоговия прозорец за потвърждение. Изберете [Да] и натиснете бутона ⊛.

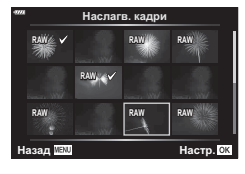

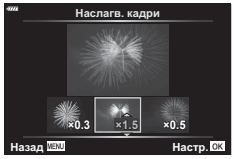

#### $<sup>7</sup>$ Забележки</sup>

• За да насложите 4 или повече кадъра, съхранете насложеното изображение като RAW файл и използвайте няколкократно [Наслагв. кадри].

#### **Записване на неподвижно изображение от клип ( Ед. изображен. от клип)**

Запазете избраните кадри от 4K клипове като снимки.

- **1** Изберете [Редакция] от ▶ Меню възпроизвеждане и натиснете бутона ⊛.
- **2** Използвайте  $\Delta \nabla$ , за да изберете [Изб. изобр.], след което натиснете бутона ⊛.
- $\boldsymbol{\beta}$  Използвайте  $\triangleleft\triangleright$ , за да изберете клип, и натиснете бутона  $\circledast$ .
- **4** Изберете [Редактиране клипове] и натиснете бутона ⊛.
- **5** Използвайте  $\Delta \nabla$ , за да изберете [Ед. изображен. от клип], и натиснете бутона ⊛.
- $6$  Използвайте  $\triangleleft\triangleright$ , за да изберете кадър, който искате да запишете като неподвижно изображение (снимка), и натиснете бутона %.
	- Използвайте  $\Delta \nabla$  или за пропускане на няколко кадри.
	- Натиснете бутона MENU, за да се върнете към възпроизвеждане на единичен кадър.
- Редактирането е достъпно при клипове, които са записани с този фотоапарат.
- Датата на запис на снимката може да се различава от тази на оригиналния клип.

# **Функции на менютата (Меню възпроизвеждане)** *4* Функции на менютата (Меню възпроизвеждане

#### **Изрязване на клипове (Изрязване на клип)**

- **1** Изберете [Редакция] от ▶ Меню възпроизвеждане и натиснете бутона ⊛.
- **2** Използвайте  $\wedge \nabla$ , за да изберете [Изб. изобр.], след което натиснете бутона ⊛.
- $\boldsymbol{\beta}$  Използвайте  $\triangleleft\triangleright$ , за да изберете клип, и натиснете бутона  $\circledast$ .
- **4** Изберете [Редактиране клипове] и натиснете бутона ⊛.
- $\boldsymbol{5}$  Използвайте  $\Delta \nabla$ , за да изберете [Изрязване на клип], и натиснете бутона ⊛.
- **6** Изберете [Презапис] или [Нов файл] и натиснете бутона ⊛.
	- Ако изображението е защитено, не можете да изберете [Презапис].
- **7** Изберете дали частта, която ще изтриете, започва с първия кадър или завършва с последния, като използвате  $\triangle$ , за да маркирате желаната опция, и като натиснете бутона Q за избор.
- **8** Използвайте  $\triangleleft$  за избор на частта, която искате да изтриете. • Частта, която искате да изтриете, се показва в червено.
- **9** Натиснете бутона ⊛.

**10** Изберете [Да] и натиснете бутона ⊛.

- Редактирането е достъпно при клипове, които са записани с този фотоапарат.
- Датата на запис на снимката може да се различава от тази на оригиналния клип.

#### <span id="page-124-0"></span>**Отмяна на всички защити**

Защитите на няколко изображения могат да бъдат отменени едновременно.

- **1** Изберете [Отключв.] от ▶ Меню възпроизвеждане и натиснете бутона ⊛.
- $2$  Изберете [Да] и натиснете бутона  $\circledcirc$ .

# <span id="page-125-0"></span>**Използване на менюто за настройки**

Използвайте 1 Меню за настройки, за да настроите основните функции на фотоапарата.

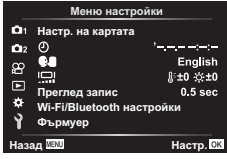

<span id="page-125-1"></span>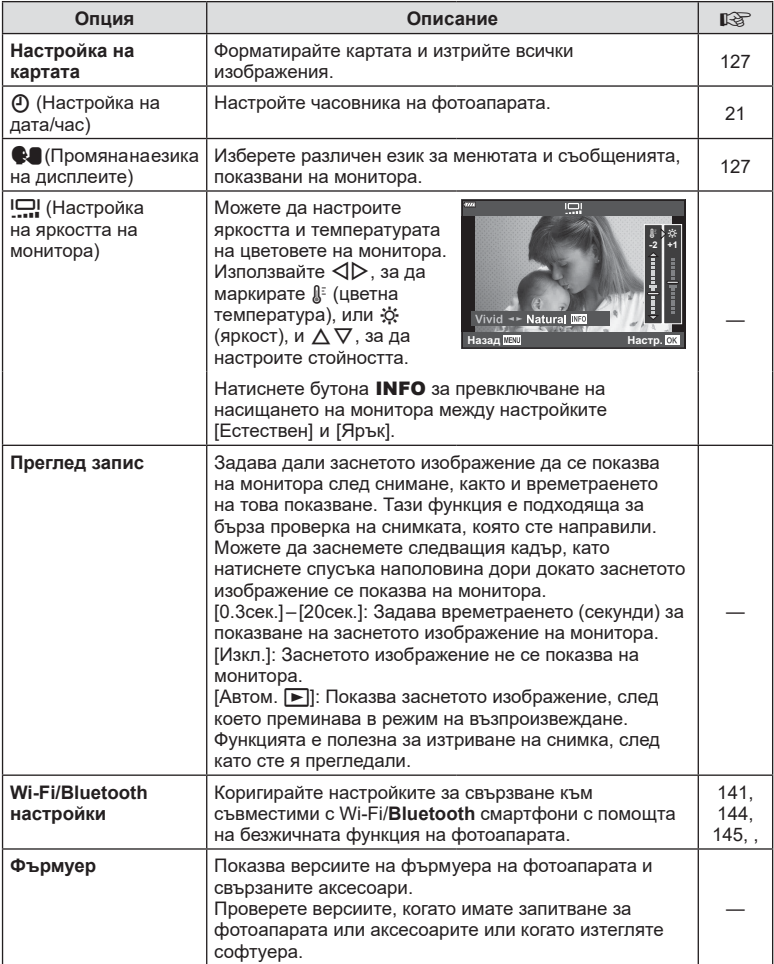

## <span id="page-126-0"></span>**Форматиране на картата ( Настройка на картата)**

Картите трябва да се форматират с този фотоапарат, преди да се използват за първи път или след като са били използвани с други фотоапарати или компютри. Всички записани на картата данни, включително защитени изображения, се изтриват при форматиране.

Когато форматирате употребявана карта, се уверете, че няма изображения, които искате да запазите върху картата.  $\mathbb{R}$  [«Използвани карти» \(стр. 149\)](#page-148-0)

- **1** Изберете [Настр. на картата] от **1** Меню настройки и натиснете бутона ⊛.
	- Ако на картата има данни, се появяват елементи на менюто. Изберете [Форматиране] и натиснете бутона ⊛.
- $2$  Изберете [Да] и натиснете бутона  $\circledcirc$ .
	- Форматирането е завършено.

#### **Изтриване на всички изображения (Настройка на картата)**

Всички изображения на картата могат да бъдат изтрити наведнъж. Защитените изображения не се изтриват.

- **1** Изберете [Настр. на картата] от **1** Меню настройки и натиснете бутона ⊛.
- **2** Изберете [Изтрий всичко] и натиснете бутона ⊛.
- $\boldsymbol{\beta}$  Изберете [Да] и натиснете бутона  $\circledast$ . • Всички изображения се изтриват.
- 

# <span id="page-126-1"></span>**Избиране на език (** W **)**

Изберете различен език за менютата и съобщенията, показвани на монитора.

- **1** Изберете [ $\blacksquare$ ] от **i** Меню настройки и натиснете бутона ⊛.
- **2** Маркирайте желания език с помощта на  $\wedge \nabla \triangleleft \triangleright$  или диска за управление.
	- На диалоговия прозорец за избор на език има две страници с опции. Използвайте диска за управление или бутоните  $\Delta \nabla \langle \mathcal{L} \rangle$  на бутоните със стрелки за преместване на курсора между страниците.
- **3** Натиснете бутона Q, когато е маркиран желаният език.

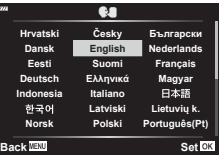

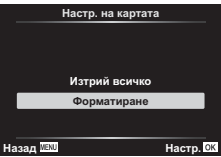

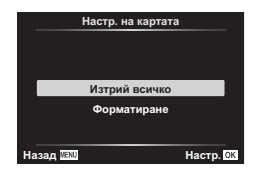

# <span id="page-127-0"></span>**Използване на потребителските менюта**

Настройките на фотоапарата може да се персонализират с помощта на ❖ Личн. настр. меню.

#### **Личн. настр. меню**

- **a** AF/MF<br>**B** Evrou
	- Бутон/Диск
- **ີ**<br><mark>ப</mark> Бутон/Диск<br>α) в Показване/■))/Компютър (стр. 129) в формент францерног мне • Показване/•))/Компютър ([стр. 129\)](#page-128-2)
- **D1/D2** Exp/ISO/BULB ([стр. 130](#page-129-0))
- b  $\frac{1}{4}$  Лични ([стр. 131\)](#page-130-0)
- W K/БЧ/Цвят [\(стр. 131](#page-130-1))
- **G** Запис ([стр. 132](#page-131-0))
- С Помощна програма ([стр. 133\)](#page-132-0)

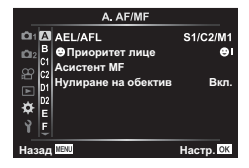

# a **AF/MF**

# **MENU**  G a

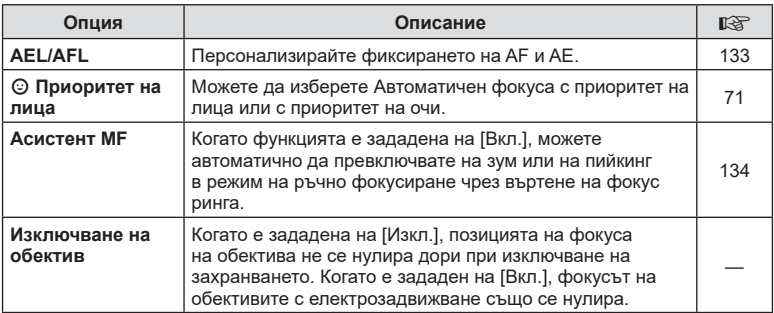

# **В Бутон/Диск**

#### MENU → ☆ → B

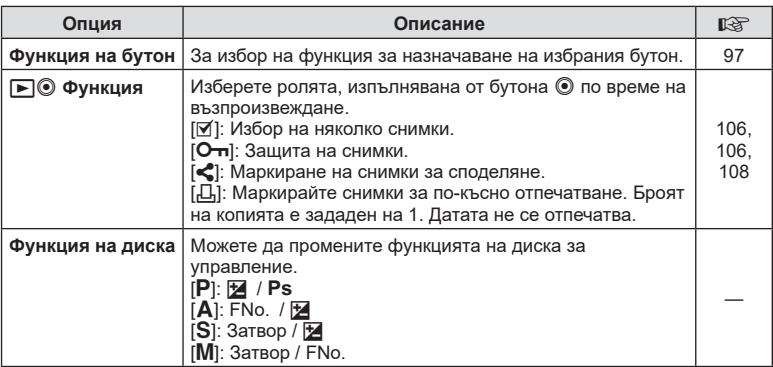

<span id="page-128-2"></span><span id="page-128-0"></span>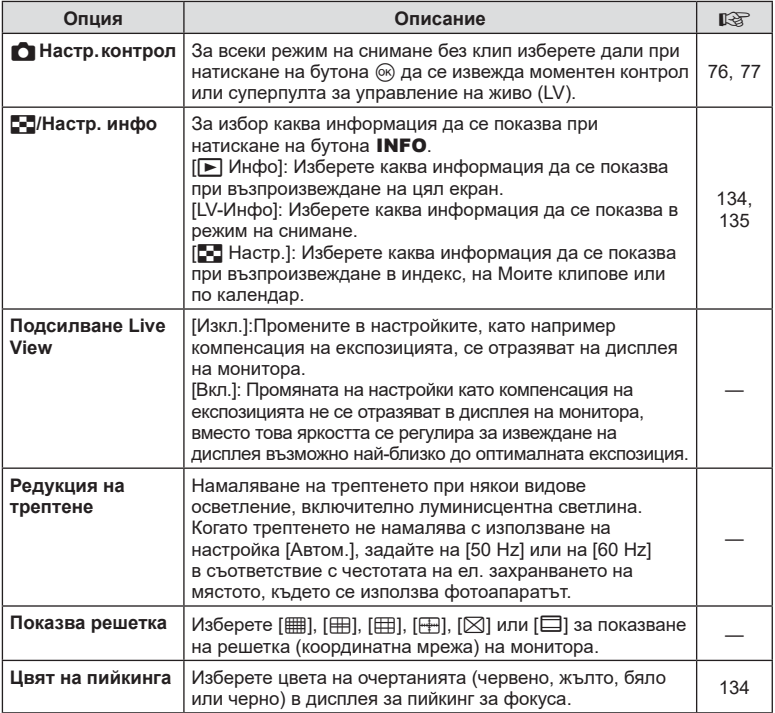

# <span id="page-128-3"></span><span id="page-128-1"></span>O **Показв./** 8**/Компютър**

MENU → ☆ → @

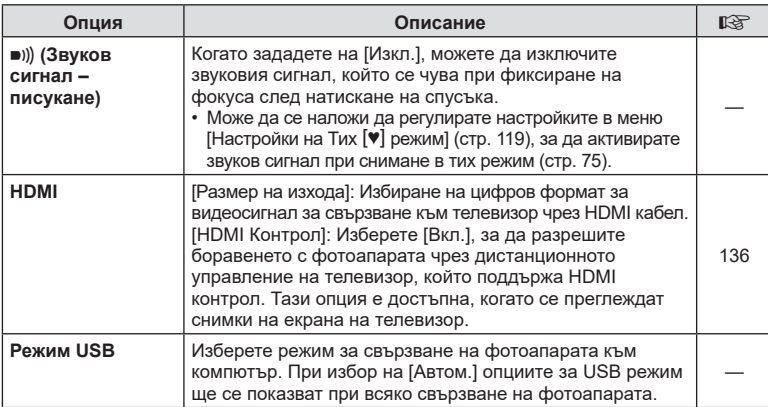

# <span id="page-129-0"></span>P **Exp/ISO/BULB**

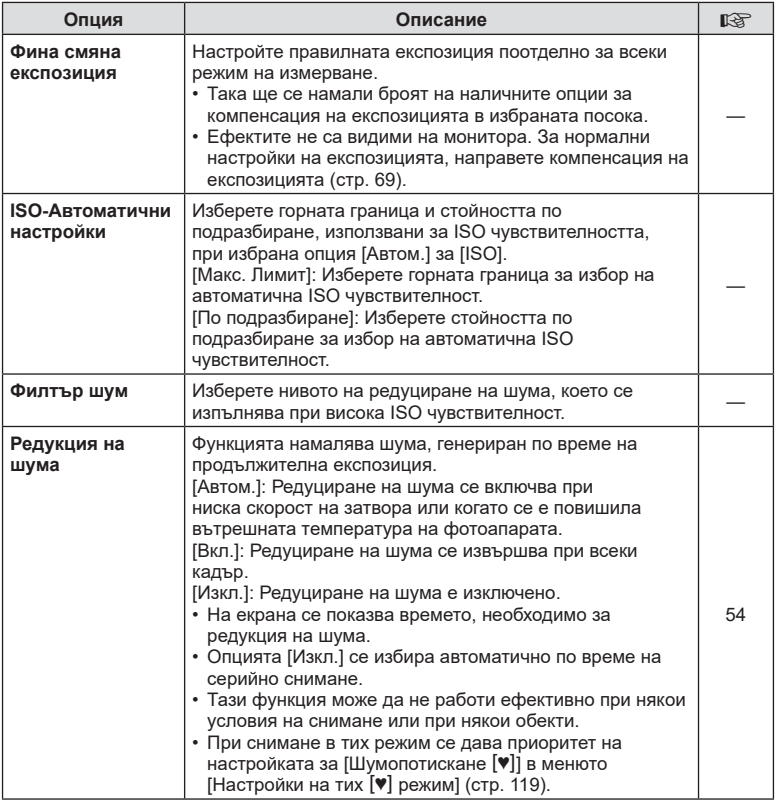

# Q **Exp/ISO/BULB**

#### MENU → ☆ → <u>p2</u>

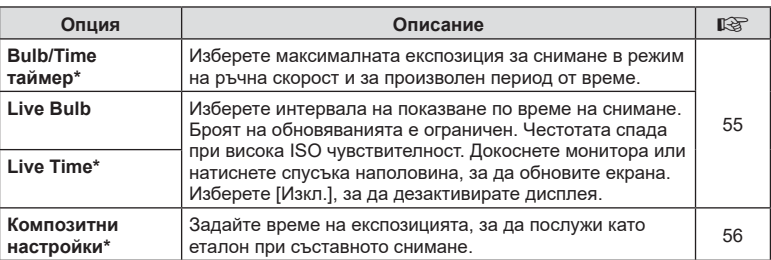

\* Настройки за максимална експозиция на bulb/time и фотография със съставни снимки в реално време се прилагат само в режим **M**.

# <span id="page-130-0"></span>**Е 2** Лични настр.

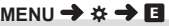

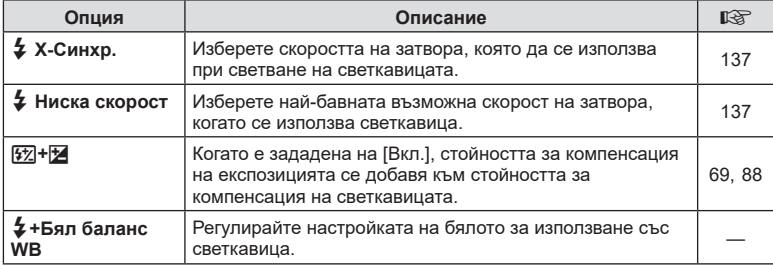

# <span id="page-130-1"></span>**П €**і-/БЧ/Цвят

#### MENU → ☆ → **E**

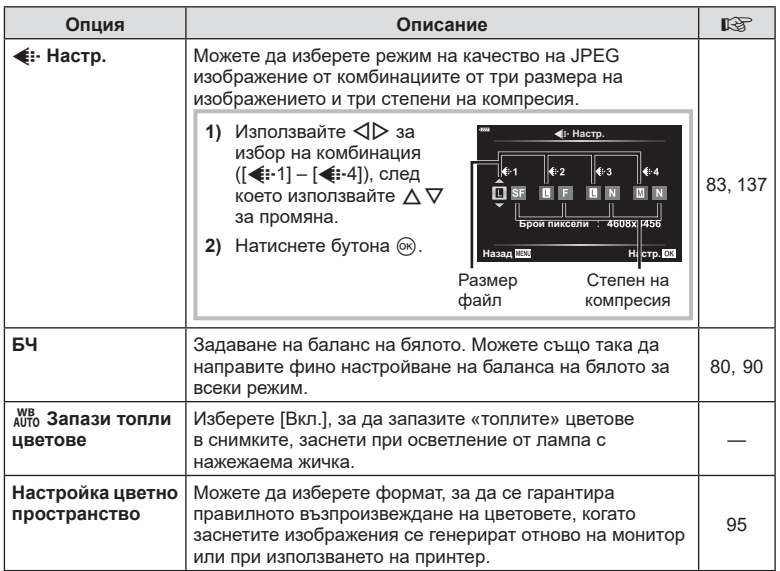

# <span id="page-131-0"></span>**с** Запис

#### MENU → ☆ → G

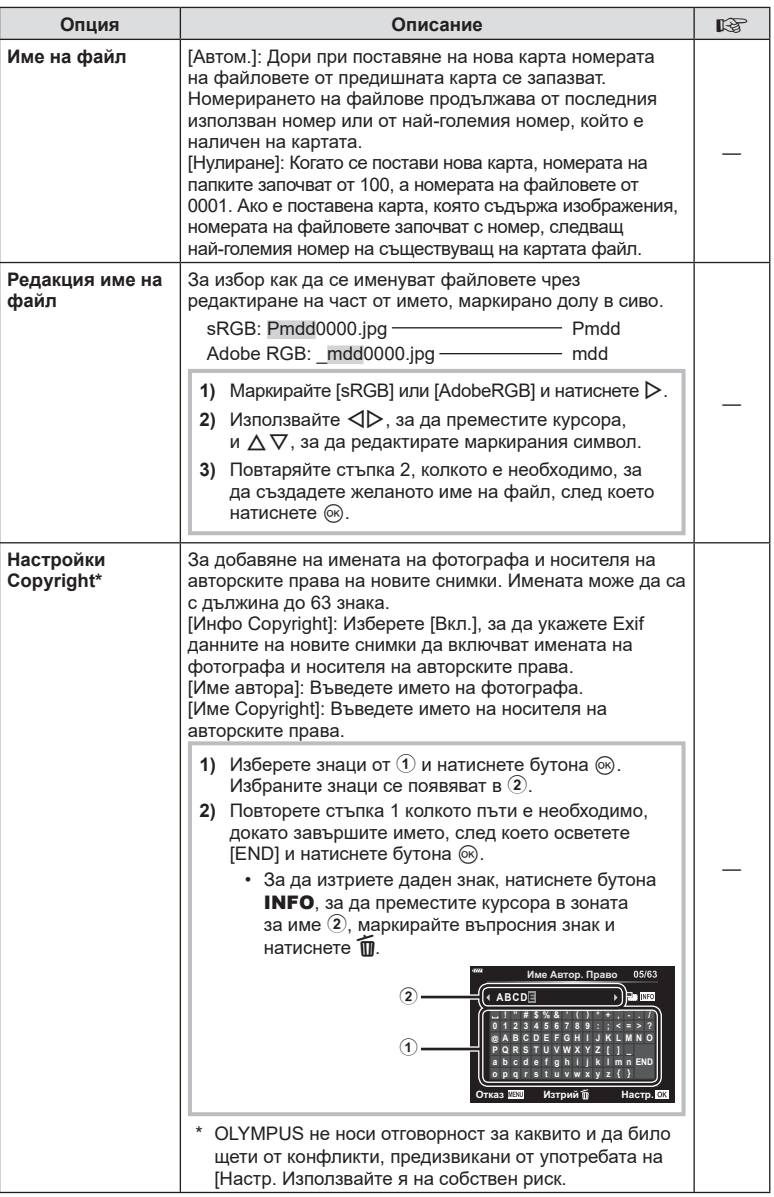

# <span id="page-132-0"></span>**ПО Помощна програма**

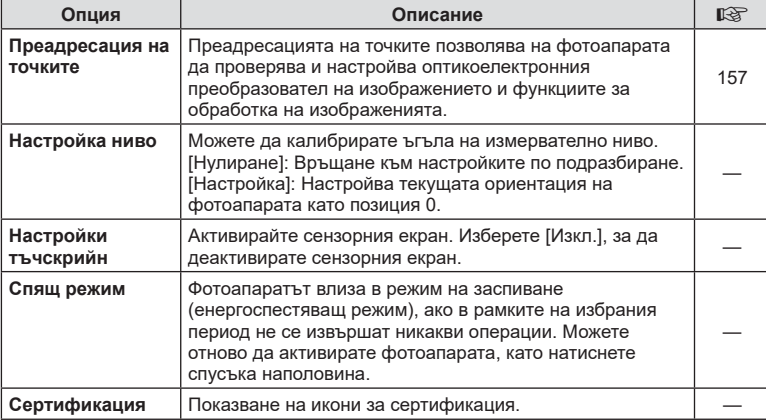

#### <span id="page-132-1"></span>**AEL/AFL**

# **MENU** G a [AEL/AFL]

Автофокусиране и измерване могат да се извършват чрез натискането на бутона, на който е назначено AEL/AFL. Изберете режим за всеки от режимите на фокусиране.

#### **Назначения на AEL/AFL функция National Research COM Hasan WEM Hasan WEM**

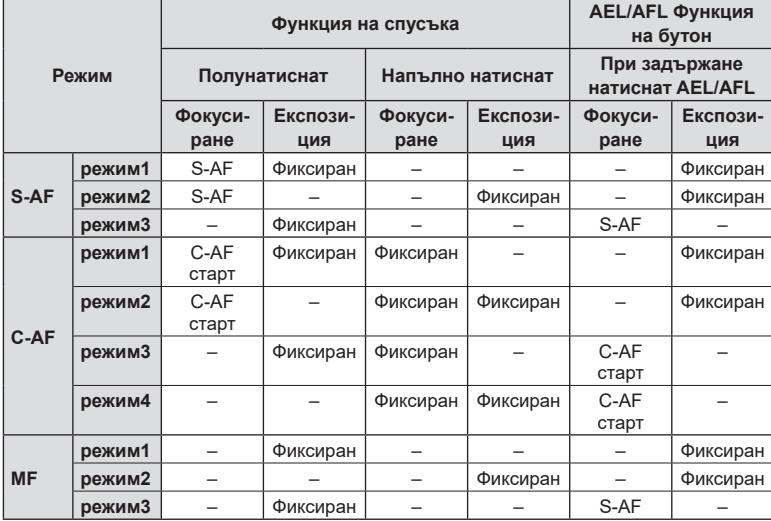

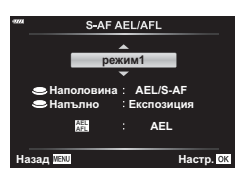

# <span id="page-133-0"></span>**MENU** G a [Асистент MF]

Това е функция за подпомагане на фокусирането за MF. Когато гривната за фокусиране се върти, контурът на обекта се подчертава или част от показаното на екрана изображение се увеличава. Когато спрете да работите с гривната за фокусиране, екранът се връща към първоначалния дисплей.

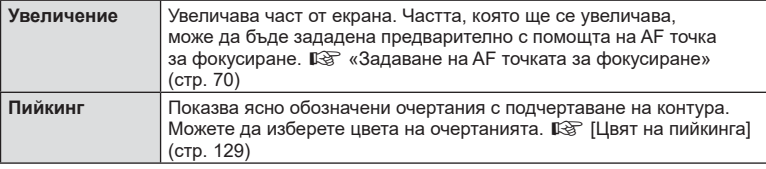

<span id="page-133-2"></span>• Когато се използва пийкинг, контурите на малките обекти имат склонност да се подчертават по-силно. Това не е гаранция за точно фокусиране.

#### **12 Забележки**

• [Пийкинг] може да се покаже чрез натискане на бутон. Дисплеят се превключва при всяко натискане на бутона. Назначете предварително функцията за превключване на един от бутоните, като използвате Функция на бутон ([стр. 97\)](#page-96-0) .

#### <span id="page-133-1"></span>**Добавяне на дисплеи с информация**

#### **MENU** G N [ G /Настр. инфо ]

#### **► Инфо (Дисплей с информация за възпроизвеждането)**

Използвайте [▶ Инфо] за добавяне на следните дисплеи с информация за възпроизвеждането. Добавените дисплеи се извеждат с повторно натискане на бутона INFO по време на възпроизвеждане. Можете също така да изберете да не се показват дисплеи, включени в настройките по подразбиране.

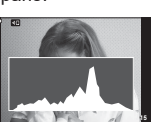

Показване на хистограма

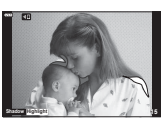

Дисплей Освет. и Сенки

• На дисплея Освет. и Сенки се показват зони с прекомерна експозиция в червено, а зоните с недостатъчна експозиция са в синьо.

#### **LV-Инфо (Екрани с информация за снимането)**

Дисплеите на хистограмата, Освет. и Сенки и показване на нивомер могат да бъдат добавени към [LV-Инфо]. Изберете [Лични настр. 1] или [Лични настр. 2] и изберете дисплеите, които искате да добавите. Добавените дисплеи се извеждат чрез неколкократно натискане на бутона INFO по време на снимане. Можете също да изберете да не извеждате дисплеи, които се показват в настройката по подразбиране.

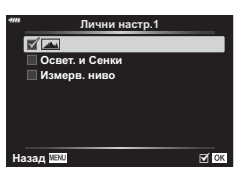

**<del>**</u>**E**</del>

**IZY OK** 

**ɉɨɞɪɩɪɟɝɥɟɞ <del><b>** Само изобр</del> **<del></u></u> Освет: и Сенки**</del>

**Назал** 

#### <span id="page-134-0"></span>G **Настройки ( Показване на индекса/ Показване на календар)**

Можете да промените броя на кадрите, които да се показват в индекса, и да зададете да не се показват екраните, които са зададени за показване по подразбиране с [ G Настр.]. Дисплеите, които са обозначени с отметка, могат да бъдат прегледани чрез неколкократно натискане на **E-1** по време на възпроизвеждане.

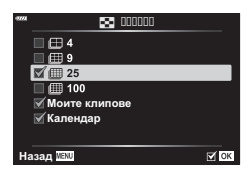

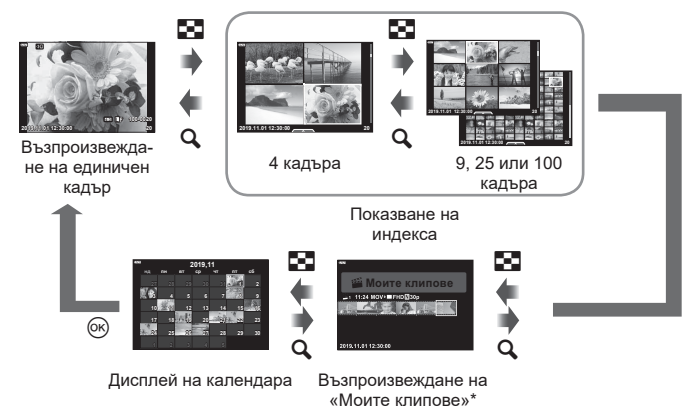

\* Ако е създаден един или повече от «Моите клипове», то той ще бъде показан тук [\(стр. 63\)](#page-62-0).

# <span id="page-135-0"></span>**MENU** G O [ HDMI]

Използвайте кабела, които се продава отделно, с фотоапарата, за да възпроизведете записаните изображения на екрана на телевизора. Тази функция е налична по време на снимане. Свържете фотоапарата към телевизор с висока разделителна способност с помощта на HDMI кабел, за да гледате висококачествени изображения на телевизионен екран.

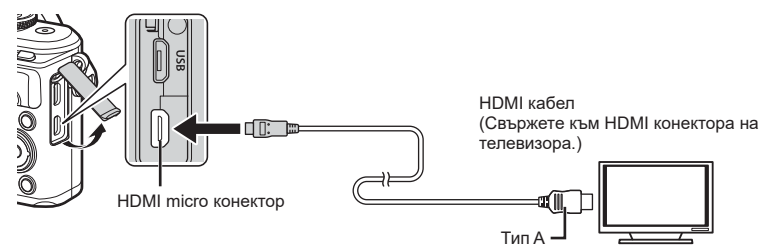

Свържете телевизора и фотоапарата и превключете входния източник на телевизора.

- Мониторът на фотоапарата се изключва, когато се свърже HDMI кабел.
- За подробности относно промяната на входния източник на телевизора направете справка в ръководството за експлоатация на телевизора.
- В зависимост от настройките на телевизора показваните изображения и информация може да бъдат орязани.
- Ако фотоапаратът е свързан чрез HDMI кабел, ще можете да изберете типа на цифровия видеосигнал. Изберете формат, който съответства на избрания входящ формат на телевизора.

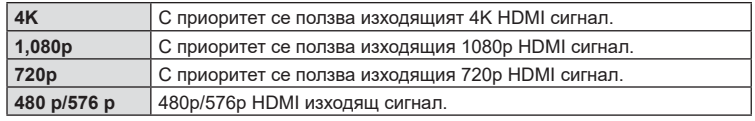

- Не свързвайте фотоапарата към друго HDMI изходно устройство. Това би могло да повреди фотоапарата.
- Извеждането на HDMI не се извършва при свързване чрез USB към компютър.
- Когато сте избрали [4K], изходният видеосигнал в режим на снимане е [1080p].

#### Използване на дистанционното управление на телевизора

Фотоапаратът може да работи чрез дистанционното управление на телевизора, когато е свързан към телевизор, който поддържа HDMI контрол. Изберете [Вкл.] за [HDMI контрол]. Ако сте избрали [Вкл.], бутоните на фотоапарата могат да се използват само за възпроизвеждане.

- Можете да работите с фотоапарата, като следвате ръководството за работа, показвано на телевизора.
- По време на възпроизвеждане на единичен кадър можете да покажете или скриете информацията на монитора чрез натискане на **«Червения»** бутон, както и да покажете или скриете индекса чрез натискане на **«Зеления»** бутон.
- Възможно е някои телевизори да не поддържат всички функции.

# <span id="page-136-0"></span>МЕNU **→ ☆ → 日 → [ ≵ Х-Синхр.]/[ ≱ Ниска скорост]**

Можете да зададете условията за скоростта на затвора, когато светне светкавицата.

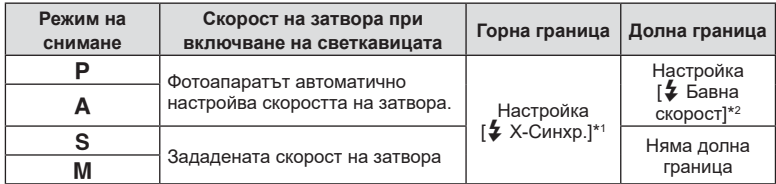

\*1 1/200 секунди, когато се използва продавана отделно външна светкавица.

\*2 Удължава се до 60 секунди, когато е зададена бавна синхронизация.

#### <span id="page-136-1"></span>**Комбинации от размери на JPEG изображения и степени на компресия**

# МЕNU **→ ☆ → 囗 → [ ∉**:- Настр.]

Можете да зададете JPEG качеството на изображение чрез комбиниране на размера на файла и степента на компресията.

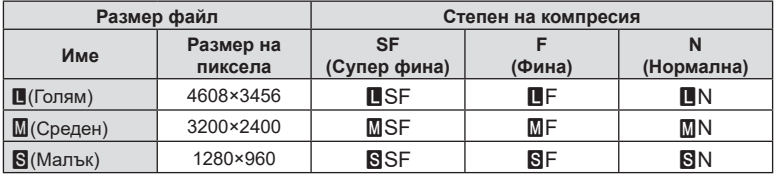

# **Свързване на фотоапарата към смартфон**

Използвайте безжичните LAN (Wi-Fi) и **Bluetooth** ® функции на фотоапарата за свързване към смартфон, където можете да използвате специализираното приложение за подобряване на насладата от използването на фотоапарата както преди, така и след снимане. След установяване на връзка, можете да изтегляте и да правите снимки дистанционно, както и да добавяте GPS етикети към изображенията на фотоапарата.

• Операцията не е гарантирана на всички смартфони.

#### **Възможности, които можете да използвате с посоченото приложение OLYMPUS Image Share (OI.Share)**

- Изтеглете изображенията от фотоапарата на смартфона Можете да зареждате изображения от фотоапарата към смартфон. Можете също да използвате смартфона, за да изберете изображения за изтегляне от фотоапарата.
- Дистанционно снимане от смартфон Можете да работите дистанционно с фотоапарата и да снимате с помощта на смартфон.
- Имате достъп до информация, която да ви помогне да се наслаждавате на фотоапарата и фотографията.
	- Лесно ще намерите обяснения за фотографски техники (Photo Guide), ръководството за работа и сайта на общността за споделяне на снимки, дори когато сте на път.

За подробности посетете адреса по-долу: http://app.olympus-imaging.com/oishare/

#### **Неща, които можете да правите с посоченото приложение Olympus Image Palette ( OI.Palette)**

• Красива обработка на изображения Използвайте интуитивните органи за управление, за да прилагате впечатляващи ефекти към изображения, изтеглени на вашия смартфон.

За подробности посетете адреса по-долу: http://app.olympus-imaging.com/oipalette/

#### **Неща, които можете да правите с посоченото приложение OLYMPUS Image Track (OI.Track)**

• Добавяне на GPS етикети към снимки от фотоапарата Можете да добавяте GPS етикети чрез просто прехвърляне на GPS дневника (регистрационния файл) на смартфона във фотоапарата.

За подробности посетете адреса по-долу: http://app.olympus-imaging.com/oitrack/

- Преди да пристъпите към използване на безжичната LAN функция, прочетете [«Използване на безжичните функции на LAN/](#page-175-0)**Bluetooth ®**» (стр. 176).
- Olympus не поема отговорност за нарушения на местни разпоредби относно безжични комуникации, причинени от използването на безжичните LAN/**Bluetooth** ® функции на фотоапарата извън държавата или региона на покупка.
- Както при всяка безжична комуникация и в този случай винаги съществува риск от прихващане от трети лица.
- Безжичната LAN функция на фотоапарата не може да бъде използвана за свързване към домашна или обществена точка за достъп.
- Антената на предавателното устройство се намира в ръкохватката на фотоапарата. Дръжте антената далеч от метални предмети, когато това е възможно.
- В зависимост от състава на съда или обектите в него фотоапаратът може да не е в състояние да се свързва към смартфон, когато е поставен в чанта или друг съд.
- По време на безжичната LAN връзка батерията ще се изтощава по-бързо. Ако батерията е с ниско ниво на заряд, връзката може да се изгуби по време на прехвърляне.
- Връзката може да е затруднена или забавена в близост до устройства, които генерират магнитни полета, статично електричество или радиовълни, като например в близост до микровълнови фурни, безжични телефони.
- Безжичната LAN връзка не може да се използва, когато превключвателят за защита на записа на картата с памет е в положение «LOCK».

# <span id="page-139-0"></span>**Сдвояване на фотоапарата и смартфона**

Следвайте долните стъпки, когато свързвате устройствата за първи път.

- Задайте настройките за сдвояване с помощта на OI.Share, а не с приложението за настройки, което е част от операционната система на смартфона.
- **1** Стартирайте копието на специалното приложение OI.Share, което сте инсталирали предварително на вашия смартфон.
- **2** Изберете [Връзка на устройството] в Е меню възпроизвеждане и натиснете бутона <sub>®</sub>.
	- Можете също така да установите връзка чрез натискане на **200** на монитора.
- **3** Следвайте ръководството на екрана, за да регулирате настройките на Wi-Fi/**Bluetooth** .
	- Локалното име и паролата на **Bluetooth**, Wi-Fi SSID и паролата и QR кодът се извеждат на монитора.

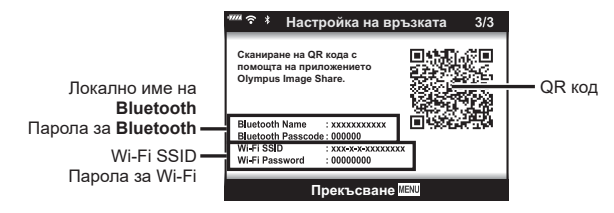

- **4** Докоснете иконата на фотоапарат в долната част на дисплея на OI.Share.
	- Показва се раздел [Лесно инсталиране].
- **5** Следвайте инструкциите на екрана в OI.Share, за да сканирате QR кода и да регулирате настройките за връзка.
	- Ако не можете да сканирате QR кода, следвайте инструкциите на екрана в OI.Share, за да регулирате ръчно настройките.
		- **Bluetooth**: За свързване изберете локалното име и въведете паролата, която се извежда в монитора на фотоапарата в диалоговия прозорец за настройки на **Bluetooth** в OI.Share.
		- Wi-Fi: За свързване въведете SSID и паролата, показани на монитора на фотоапарата, в диалоговия прозорец за настройки на Wi-Fi на OI.Share.
	- $\cdot$   $\widehat{\,\,\hat{\phantom{a}}\,}$ 1 ще се покаже, когато сдвояването е завършено.
- **6** За да прекратите връзката, натиснете MENU на фотоапарата или докоснете [Прекъсване на връзката] на екрана на монитора.
	- Можете също да изключите фотоапарата и да прекратите връзката от OI.Share.

# <span id="page-140-0"></span>**Безжични настройки, когато фотоапаратът е изключен**

Можете да изберете дали фотоапаратът ще поддържа безжична връзка към смартфона, когато е изключен.

- **1** Маркирайте [Wi-Fi/Bluetooth настройки] в менюто за настройка **ነ** и натиснете бутона Q .
- $\,2\,\,$  Маркирайте [Режим на готовност изкл.] и натиснете  $\triangleright$  .
- $\boldsymbol{\beta}$  Маркирайте желаната опция и натиснете бутона  $\circledast$ .

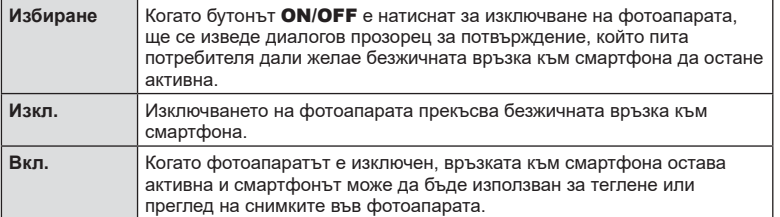

#### «Избиране »

Когато сте избрали [Избиране] за [Режим на готовност изкл.], ще бъде изведен диалогов прозорец, преди фотоапаратът да се изключи, ако е изпълнено всяко от следните условия:

- [Вкл.] е избрано, за [Wi-Fi/Bluetooth настройки]
- Фотоапаратът в момента е свързан към смартфон [\(стр. 140](#page-139-0))
- Картата с памет е правилно поставена

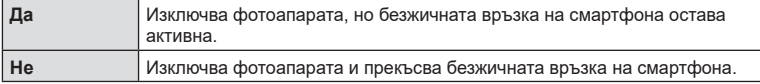

- Ако натиснете бутона ON/OFF, докато е изведен диалоговият прозорец за потвърждение, фотоапаратът ще прекъсне безжичната връзка на смартфона, преди да се изключи.
- Когато изключите фотоапарата за първи път след свързване към смартфон ([стр. 140\)](#page-139-0), може да бъдете попитани дали искате да скриете диалоговия прозорец за потвърждение в бъдеще. За да не позволите на фотоапарата да извежда диалогов прозорец за потвърждение, когато е изключен, изберете [Не показвай отново екрана].

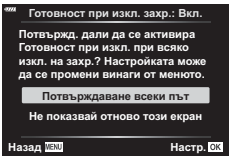

Готовност при изкл <mark>Активиране на Wi-Fi/Blu</mark>e Готовност при изкл., за да могат да се импортират изображения при изключено захранване? Да He

Hacrp.<sup>OK</sup>

# **12 Забележки**

- Ако е оставена активна, безжичната връзка ще бъде автоматично прекъсната, ако:
	- връзката остане активна за 24 часа
	- картата с памет е извадена
	- фотоапаратът е свързан към компютър чрез USB

Връзката може да бъде възстановена, като включите фотоапарата.

• Когато сте избрали [Вкл.] за [Режим на готовност изкл.], фотоапаратът може да не се включи веднага, когато бутонът ON/OFF е натиснат. Ако фотоапаратът не се включва, натиснете отново бутона **ON/OFF**.

# **Прехвърляне на изображения в смартфон**

Можете да изберете изображения във фотоапарата и да ги заредите в смартфон. Можете също така да използвате фотоапарата, за да изберете предварително снимки, които искате да споделите. **∎**⊗ «Задаване на поръчка за прехвърляне [върху снимки \(Изпращане снимки\)» \(стр. 106\)](#page-105-0)

- **1** Стартирайте специалното приложение OI.Share на смартфона.
- **2** Стартирайте [Връзка на устройството] на фотоапарата ([стр. 140\)](#page-139-0).
	- Можете също така да установите връзка чрез натискане на **⊅I** на монитора.
	- Ако сте осъществявали връзка към смартфона преди, фотоапаратът се свързва автоматично.
	- $\widehat{\mathcal{F}}$ 1 ще се покаже, когато сдвояването е завършено.

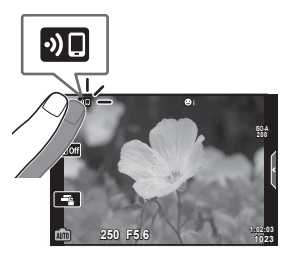

- **3** Натиснете [Импортиране на снимки] в OI.Share на смартфона.
	- Снимките във фотоапарата се показват под формата на списък.
- **4** Изберете снимките, които искате да прехвърлите, и натиснете бутона за запазване.
	- Когато записването е завършено, можете да изключите фотоапарата от смартфона.

#### **12 Забележки**

- $\bullet~$  Ако следните опции са избрани за [Wi-Fi/Bluetooth настройки] в меню  $\mathfrak{f}$  (настройка) на фотоапарата, можете да изтеглите снимки в смартфона, както е описано в стъпки 3 и 4 по-горе дори когато фотоапаратът е изключен:
	- [Наличност]: [Вкл.]
	- [Режим на готовност изкл.]: [Вкл.]

# **Автоматично качване на изображения, докато фотоапаратът е изключен**

За да конфигурирате фотоапарата за автоматично качване на изображения към смартфон, докато е изключен:

- Маркирайте изображения за споделяне ([стр. 106\)](#page-105-0)
- Активирайте режим на готовност изкл. ([стр. 141\)](#page-140-0)
- Ако използвате iOS устройство, стартирайте OI.Share

# **12 Забележки**

- Автоматичното качване не е налично, ако сте свързани чрез рутер (например домашна мрежа), в който случай трябва да прехвърлите снимките чрез OI.Share.
- Някои смартфони може да прекратят качването при влизане в спящ режим. Дръжте смартфона активен, докато се извършва качването.

#### **Дистанционно снимане със смартфон**

Можете да снимате дистанционно чрез управляване на фотоапарата със смартфон.

- **1** Стартирайте специалното приложение OI.Share на смартфона.
- **2** Стартирайте [Връзка на устройството] на фотоапарата [\(стр. 140](#page-139-0)).
	- Можете също така да установите връзка чрез натискане на **200** на монитора.
	- Ако сте осъществявали връзка към смартфона преди, фотоапаратът се свързва автоматично.
	- $\cdot$   $\widehat{\cdot}$ 1 ще се покаже, когато сдвояването е завършено.
- **3** Натиснете [Дистанц. у-ние] в OI.Share на смартфона.
- **4** Натиснете спусъка, за да снимате.
	- Заснетата снимка се записва в картата с памет на фотоапарата.
- Наличните опции за снимане са частично ограничени.

# **Добавяне на информация за местоположението към снимките**

Можете да добавяте GPS етикети към снимки, които са направени, докато GPS дневникът се записва, чрез прехвърляне на GPS дневника, записан на смартфона, на фотоапарата.

- **1** Преди да направите снимки с фотоапарата, стартирайте OI.Track на смартфона, за да започнете да записвате GPS дневника.
	- Преди да стартирате GPS регистър за проследяване, трябва да се свържете веднъж чрез OI.Track и да синхронизирате часовника.
	- Можете да използвате телефона или други приложения, докато GPS дневникът се записва. Не прекратявайте OI.Share.
- **2** След като приключите с правенето на снимки с фотоапарата, спрете проследяването в OI.Share.
- $3$  Натиснете иконата  $\mathbb{N}$  на монитора на фотоапарата, за да се свържете със смартфона.
	- Можете също да се свържете, като изберете [Връзка на устройството] в менюто за възпроизвеждане [►].
- **4** Качете GPS дневника във фотоапарата с помощта на OI.Track.
	- GPS дневникът ще бъде използван за добавяне на данни за местоположение към всички снимки, направени след стартирането на OI.Track в стъпка 1.
	- Ж се показва на снимките, към които е била добавена информация за местоположението.
- Функцията за добавяне на информация за локацията може да се използва само със смартфони, които разполагат с GPS функция.
- Информация за местоположението не може да бъде добавяна към клипове.

# <span id="page-143-0"></span>**Нулиране на безжичните настройки на LAN/Bluetooth ®**

За възстановяване на [Wi-Fi/Bluetooth настройки] до фабрични стойности:

- **1** Изберете [Wi-Fi/Bluetooth настройки] в менюто за настройка **ї** и натиснете бутона Q .
- $\,2\,\,$  Изберете [Връщане на настройки] и натиснете  $\triangleright$  .
- $\boldsymbol{\beta}$  Изберете [Да] и натиснете бутона  $\circledast$ .
	- Следните настройки ще бъдат нулирани:

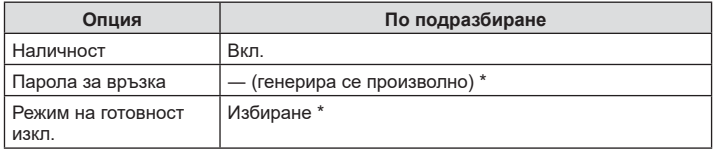

\* Връзката към смартфона също ще бъде нулирана (дезактивирана).
## **Смяна на паролата**

За промяна на Wi-Fi/**Bluetooth** паролите:

- **1** Изберете [Wi-Fi/Bluetooth настройки] в менюто за настройка 1 и натиснете бутона Q .
- $\,2\,\,$  Изберете [Парола за връзка] и натиснете  $\triangleright$  .
- $\boldsymbol{\beta}$  Следвайте указанието за операцията и натиснете бутона  $\boldsymbol{\circledcirc}$ .
	- Ще се зададе нова парола.
- Можете да променяте както паролата за Wi-Fi връзка, така и паролата за **Bluetooth** връзка.
- Свържете отново смартфона след смяна на паролата. ∎⊗ «Сдвояване на [фотоапарата и смартфона» \(стр. 140\)](#page-139-0)

## <span id="page-144-0"></span>**Дезактивиране на безжичната LAN/Bluetooth ®**

За да дезактивирате безжичната LAN/**Bluetooth** ® връзка:

- **1** Изберете [Wi-Fi/Bluetooth настройки] в **1** меню за настройка и натиснете бутона ⊛.
- $\,$  **2**  $\,$  Изберете [Наличност] и натиснете  $\triangleright$  .
- $\boldsymbol{\beta}$  Изберете [Изкл.] и натиснете бутона  $\circledast$ .

## \$ Забележки

• За дезактивиране само на безжичната **LAN/Bluetooth** ® връзка, докато фотоапаратът е изключен, изберете [Изкл.] за [Wi-Fi/Bluetooth настройки] > [Готовност при изкл.]. **IG** [«Безжични настройки, когато фотоапаратът е изключен» \(стр. 141\)](#page-140-0)

## <span id="page-145-0"></span>**Свързване на фотоапарата към компютър**

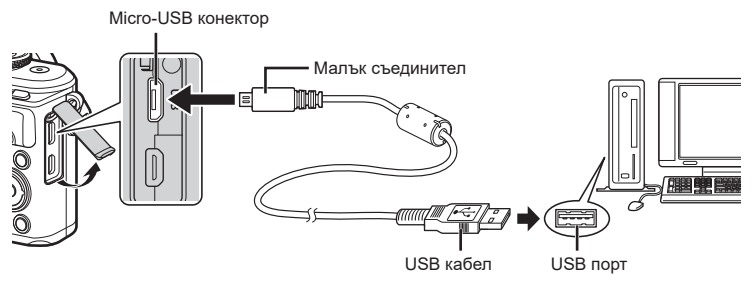

- След като свържете фотоапарата към компютър чрез USB на монитора ще се покаже диалогов прозорец, който ще ви подкани да изберете хост. Ако тази опция липсва, изберете [Автом.] за [\[Режим USB\] \(стр. 129\)](#page-128-0) от менютата с лични настройки на фотоапарата.
- Ако нищо не се появява на екрана на фотоапарата, дори след свързването на фотоапарата към компютъра, може би батерията е изтощена. Използвайте напълно заредена батерия.

## **Копиране на снимки на компютър**

С USB връзката са съвместими следните операционни системи:

**Windows: Windows 7 SP1/Windows 8/Windows 8.1/Windows 10 Mac: OS X v10.9-v10.11/macOS v10.12-v10.14**

- **1** Изключете фотоапарата и го свържете към компютъра.
	- Разположението на USB порта зависи от компютъра. За подробности направете справка с ръководството за работа с компютъра.
	- Показва се екранът за избор за USB връзката.
- **2** Натиснете  $\Delta \nabla$ , за да изберете [Съхран.]. Натиснете бутона Q . **Съхран.**

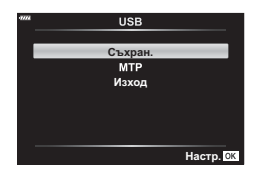

- **3** Компютърът разпознава фотоапарата като ново устройство.
- Трансферът на данни не е гарантиран в следната работна среда, дори и ако вашият компютър е оборудван с USB порт.

Компютри с USB порт, добавен посредством карта за разширение и т.н., компютри без фабрично инсталирана операционна система или домашно асемблирани компютри

- <span id="page-146-0"></span>• Елементите за контрол на фотоапарата не могат да се използват, докато фотоапаратът е свързан към компютър.
- Ако диалоговият прозорец в стъпка 2 не се покаже при свързването на фотоапарата, изберете опцията [Автом.] за [\[Режим USB\] \(стр. 129\)](#page-128-0) от менютата с лични настройки на фотоапарата.

#### **Инсталиране на компютърния софтуер**

Снимките и клиповете, които сте направили с фотоапарата, могат да бъдат прехвърлени на компютър, където да ги преглеждате и редактирате с помощта на Olympus Workspace, предлаган от OLYMPUS.

- За да инсталирате Olympus Workspace, изтеглете го от https://support.olympusimaging.com/owdownload/ и следвайте инструкциите на екрана.
- Посетете уебсайта по-горе относно системни изисквания и инструкции за инсталация.
- Ще трябва да въведете серийния номер на продукта преди изтегляне.

## **Регистрация на потребител**

Посетете уебсайта на OLYMPUS за информация относно регистриране на вашите продукти на OLYMPUS.

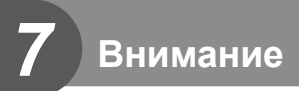

## **Батерия и зарядно устройство**

- Фотоапаратът използва единична литиево-йонна батерия на Olympus. Никога не използвайте батерия, различна от оригинална батерия на OLYMPUS.
- Консумираната енергия от фотоапарата варира широко според употребата и други условия.
- Следните условия консумират много енергия, дори без снимане, и водят до бързо изтощаване на батерията.
	- Често автоматично фокусиране с натискане на спусъка наполовина в режим на снимане.
	- Показването на изображения на монитора за продължително време.
	- При връзка с компютър.
	- Оставяне на LAN/**Bluetooth**® мрежата активирана.
- Когато използвате изтощена батерия, фотоапаратът може да изключи и без да се появи предупреждение за падане на батерията.
- Извадете батериите, преди да приберете фотоапарата за съхранение за периоди над един месец.

Оставянето на батериите във фотоапарата за продължителни периоди скъсява живота им и може да ги направи неизползваеми.

- Батерията не е напълно заредена в момента на закупуване. Заредете я преди употреба, като използвате предоставеното зарядно устройство.
- Обичайното време за зареждане с предоставеното зареждащо устройство е около 3 часа и 30 минути (по приблизителна преценка).
- Не зареждайте оригиналната батерия с неоригинални зарядни устройства и не зареждайте неоригинални батерии с оригиналното зарядно устройство.
- Съществува риск от експлозия, ако батерията е заменена с неправилен вид батерия.
- Изхвърлете употребената батерия, като следвате инструкциите «ВНИМАНИЕ» ([стр. 174](#page-173-0)) в инструкцията за експлоатация.

## **Използване на зарядното устройство зад граница**

- Зарядното устройство може да се използва с повечето домашни електрически източници по цял свят в рамките на 100 V до 240 V AC (50/60 Hz). Въпреки това в зависимост от страната или региона, в които се намирате, контактът с променлив ток може да е различен и зарядното устройство може да изисква преходник, който да съответства на контакта.
- Не използвайте наличните в търговската мрежа пътнически адаптери, тъй като те могат да повредят зарядното устройство.

## <span id="page-148-1"></span><span id="page-148-0"></span>**Използвани карти**

**Режим на запис**

RAW

**MSF** 

В настоящите инструкции всички устройства за съхранение се наричат «карти». Този фотоапарат работи със следните типове SD карти с памет (предлагат се в търговската мрежа): SD, SDHC и SDXC. За най-актуална информация посетете уебстраницата на Olympus.

**Превключвател за защита на записа на карта SD** Тялото на SD картата има превключвател за защита на записа. Задайте превключвателя на позиция «LOCK», за да забраните

записването на данни върху картата. Върнете превключвателя в отключена позиция, за да разрешите записването.

- Картите трябва да се форматират с този фотоапарат, преди да се използват за първи път или след като са били използвани с други фотоапарати или компютри. **[**§ [«Форматиране на картата \(Настройка на картата\)» \(стр. 127\)](#page-126-0)
- Данните в картата няма да бъдат напълно изтрити дори след форматирането й или изтриването на данните. Когато изхвърляте картата, унищожете я, за да предотвратите изтичането на лична информация.

## Режим на запис и размер на файла/Брой на снимките. **които могат да се запаметят**

**на файла**

Без компресия | ОRF | Около 17,4 | 867

1/2,7 Около 5,1 2696

**Размер на файла (МБ)**

Около 10,4 1326

Големината на файла в таблицата е приблизителна за файлове с 4:3 съотношение между широчина и височина на образа.

**( Брой пиксели) Компресия Формат** 

**Размер файл**

4608×3456

 $\blacksquare$ SF |  $\blacksquare$ 

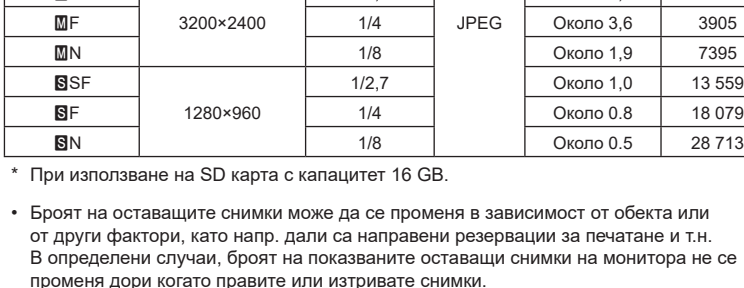

**ОГ Народня (1944 роколо 7,1 годзе 1944** роколо 7,1 годзе 1944 **ПЕ**N | 1/8 | Около 3,7 | 3783

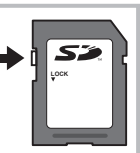

**Брой на снимките, които могат да се запаметят\***

- <span id="page-149-1"></span>• Действителната големина на файла варира според обекта.
- Максималният брой снимки, които могат да бъдат записани на монитора е 9,999.
- За наличното време за запис на клипове, вижте уеб сайта на Olympus.

## <span id="page-149-0"></span>**Сменяеми обективи**

Изберете обектив според сцената и творческото си намерение. Използвайте обективи, които са предназначени специално за системата Micro Four Thirds и носят етикета M.ZUIKO DIGITAL или показания вдясно символ.

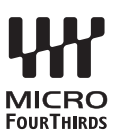

Чрез преходник можете да използвате също и обективи Four Thirds или OM. Изисква се предлагания като опция преходник.

- Когато слагате или сваляте капачката на фотоапарата и обектива, дръжте фотоапарата с байонет, насочен надолу. Така се избягва попадането на прах и други чужди тела във фотоапарата.
- Не сваляйте капачката на тялото на фотоапарата и не слагайте обектива на прашни места.
- Не насочвайте прикрепения към фотоапарата обектив към слънцето. Това може да повреди фотоапарата или дори да доведе до запалване заради ефекта на увеличение на слънчевата светлина през обектива.
- Внимавайте да не изгубите капачката на тялото на фотоапарата и задната капачка на обектива.
- Поставяйте капачката на тялото на фотоапарата, за да го предпазите от проникване на прах, когато към него не е прикрепен обектив.

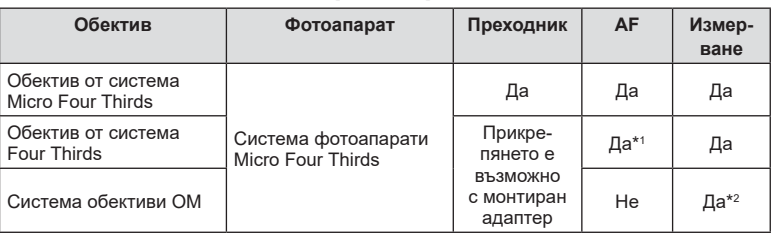

#### ■ Комбинации от обективи и фотоапарати

\*1 AF не функционира при записване на видеоклипове.

\*2 Точното измерване не е възможно.

## <span id="page-150-0"></span>**Съвместими светкавици**

Изберете светкавица, която отговаря на вашите нужди, като вземете предвид фактори, като необходима сила и дали модулът поддържа макрофотография. Светкавиците, които са проектирани да комуникират с фотоапарата, поддържат различни режими на снимане със светкавица, включително автоматичен TTL и супер FP. Светкавиците могат да се монтират в гнездото за външна светкавица на фотоапарата или да се свържат с помощта на кабел (предлаган отделно) и скоба за светкавица. Вижте документацията, предоставена заедно със светкавицата, за информация относно функциите на светкавицата и тяхната употреба. Фотоапаратът поддържа и следните безжични системи за управление на светкавицата:

#### **Снимане със светкавица с радиоуправление: режими CMD,** #**CMD, RCV и X-RCV**

Фотоапаратът управлява една или повече допълнителни дистанционни светкавици с помощта на радиосигнали. Обхватът на местата, на които могат да се поставят светкавиците, се увеличава. Светкавиците могат да управляват други съвместими модули или да се оборудват с радиоконтролер/приемници, за да се позволи използването на модули, които в противен случай не поддържат радиоуправление на светкавицата.

#### **Снимане със светкавица с безжично дистанционно управление: режим RC**

Фотоапаратът управлява една или повече допълнителни дистанционни светкавици с помощта на оптични сигнали.

Режимът на снимане със светкавица може да се избере с помощта на елементите за управление на светкавицата [\(стр. 72](#page-71-0)).

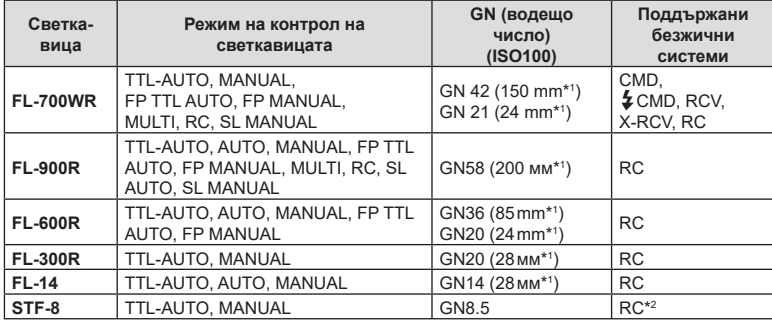

#### Функции, достъпни с външни светкавици

\*1 Възможно фокусно разстояние на използвания обектив (изчислено на базата на 35 мм фотоапарат).

\*2 Работи само като контролер (предавател).

#### <span id="page-151-0"></span>**Снимане със светкавица с безжично дистанционно управление**

Външни светкавици с дистанционно управление, които са предназначени за употреба с този фотоапарат, могат да се използват за снимане с безжична светкавица. Фотоапаратът може да управлява независимо всяка една от трите групи светкавици с дистанционно управление и вътрешната светкавица. За подробности вижте документацията, предоставена с външните светкавици.

- **1** Задайте външните светкавици на режим RC и ги нагласете по свой вкус.
	- Включете външните светкавици, натиснете бутона MODE и изберете режим RC.
		- Изберете канал и група за всяка външна светкавица.
- **2** Изберете [Вкл. за [ $\frac{1}{2}$  RC режим] в  $\frac{1}{2}$  Меню снимане 2 ([стр. 116](#page-115-0)).
	- Натиснете бутона ®, за да се върнете на дисплея на режим RC. Натиснете бутона INFO за превъртане между суперпулта за контрол в реално време, моментния контрол и дисплея на режим RC.
	- Изберете режим на светкавица (имайте предвид, че функцията за намаляване на ефекта червени очи не е активна в режим RC).
- **3** Регулирайте настройките за всяка група в дисплея на режим RC.

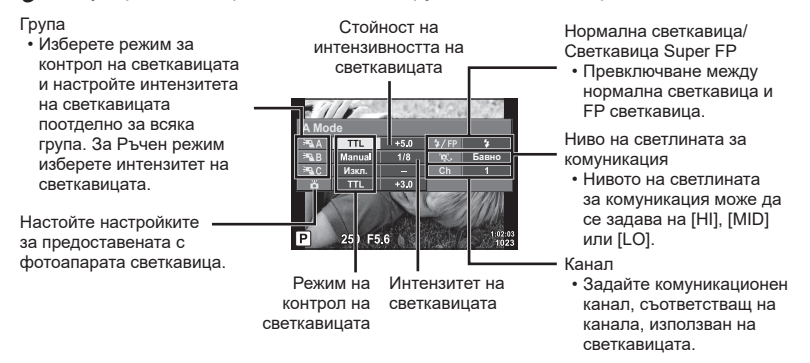

#### **4** Натиснете бутона за изваждане на светкавицата, за да извадите светкавицата.

• След като се уверите, че светкавицата е заредена, направете снимка.

#### Обхват на контрол на безжична светкавица

Разположете безжичните светкавици, като насочите техните сензори към фотоапарата. Илюстрацията вдясно показва приблизителния обхват, в който светкавиците може да се разположат. Действителният обхват на контрол зависи от местните условия.

- Препоръчителна е употребата на една група от до три допълнителни светкавици.
- Светкавиците с дистанционно управление не може да се използват за експозиция с бавна синхронизация по второ перде за повече от 4 секунди.
- Ако обектът е прекалено близо до фотоапарата, контролните премигвания на светкавицата на фотоапарата могат да повлияят на експозицията (това може да се избегне чрез редуциране на силата на светкавицата на фотоапарата, например чрез използването на дифузер).

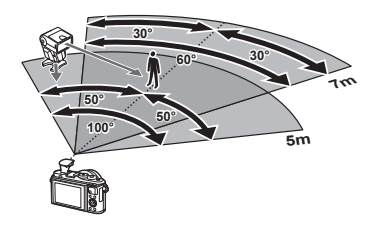

• Горната гранична стойност на времето за синхронизиране на светкавицата е 1/160 сек. при използване на светкавицата в режим RC.

## **Други външни светкавици**

Обърнете внимание на следното, когато използвате произведена от трети лица светкавица, монтирана в гнездото за външна светкавица на фотоапарата:

- Използването на остарели светкавици, които прилагат напрежение, по-голямо от 24 V, към контакта Х, ще повреди фотоапарата.
- Свързването на светкавици със сигнални контакти, които не съответстват на спецификациите на Olympus, може да повреди фотоапарата.
- Задайте режима на снимане на  $M$ , задайте скоростта на затвора на стойност, която да не е по-висока от синхронната скорост на светкавицата, и задайте ISO чувствителността на стойност, различна от [Автом.].
- Контролът на светкавицата може да се осъществи само чрез ръчна настройка на светкавицата спрямо ISO чувствителността и стойностите на блендата, избрани с фотоапарата. Яркостта на светкавицата може да се настрои или чрез ISO чувствителността, или чрез блендата.
- Използвайте светкавица с ъгъл на осветяване, който да подхожда на обектива. Ъгълът на осветяване обикновено е изразен с помощта на дълбочини на полето, еквивалентни на 35 mm форматиране.

#### **Схема на свързаност на системата**

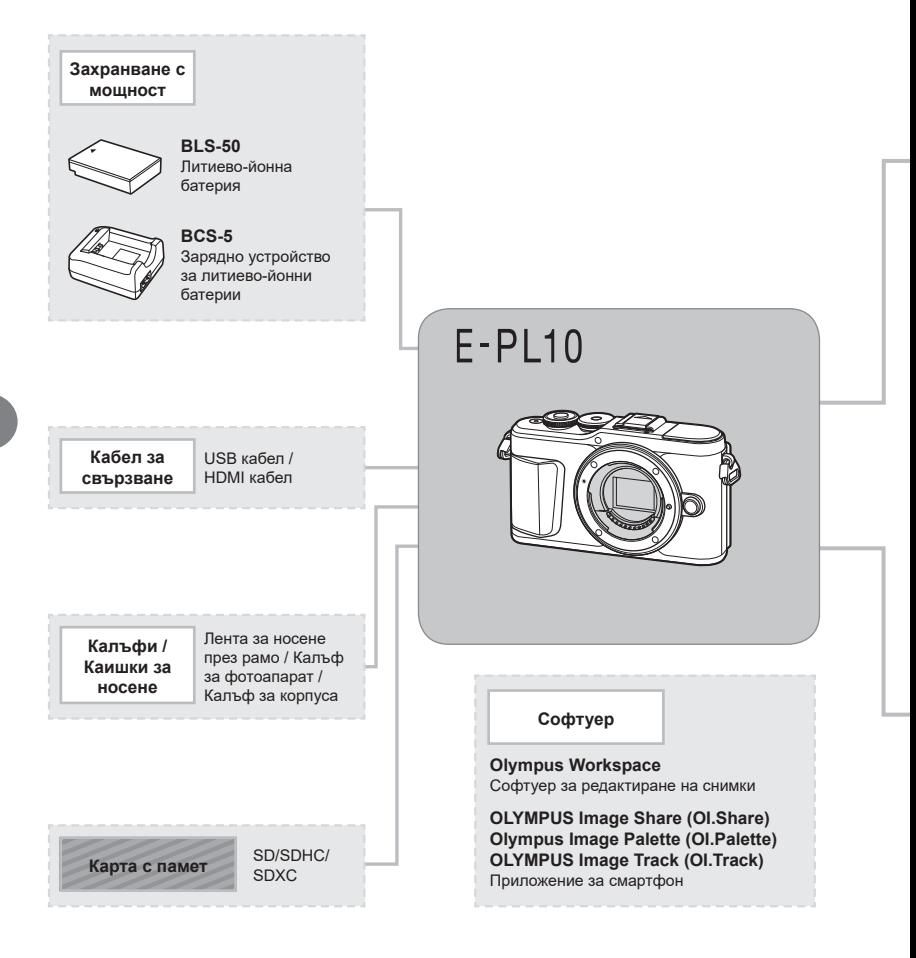

: E-PL10 съвместими продукти

: Продукти, предлагани в търговската мрежа

За най-актуална информация, моля, посетете уебстраницата на Olympus.

- \*1 Не всички обективи могат да се използват с преходник. За подробности вижте официалния уеб сайт на Olympus. Моля да имате също така предвид, че системата обективи OM е спряна от производство.
- \*2 За съвместими обективи вижте официалния уеб сайт на Olympus.

#### **Светкавица**

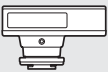

**FL-14** Електронна светкавица

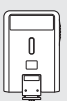

**FL-300R** Електронна светкавица

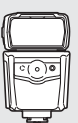

**FL-900R** Електронна светкавица

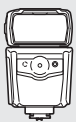

**FL-600R** Електронна светкавица

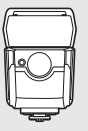

**FL-700WR** Електронна светкавица

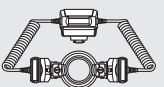

**STF-8** Макро светкавица

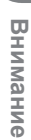

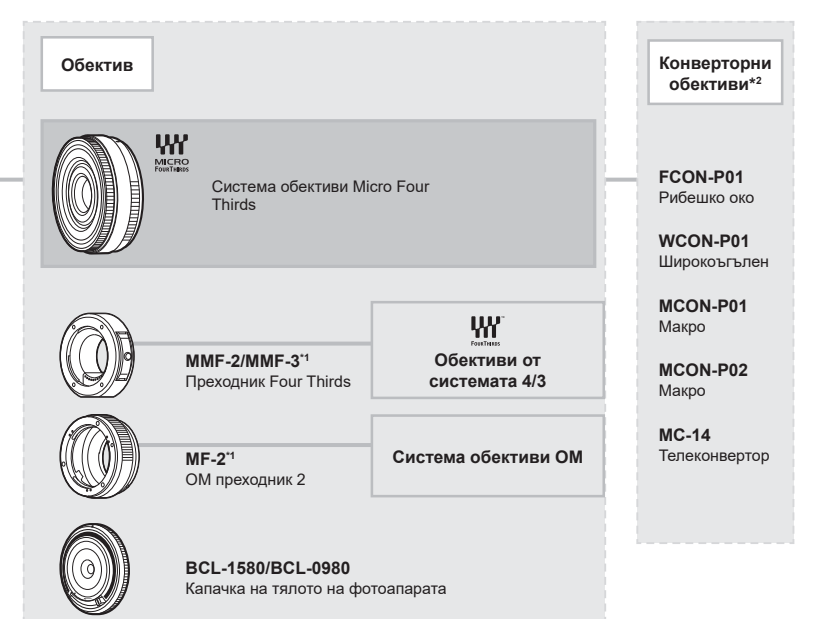

## **Почистване и съхранение на фотоапарата**

#### **Почистване на фотоапарата**

Преди да почистите фотоапарата, го изключете и извадете батерията.

• Не използвайте силни разтворители, като бензол или алкохол, или химически третирани тъкани.

#### **Отвън:**

• Избършете го внимателно с мека кърпа. Ако фотоапаратът е много замърсен, натопете кърпата в сапунена вода и я изцедете добре. Избършете фотоапарата с влажната кърпа и след това го подсушете със суха кърпа. Ако сте използвали фотоапарата на плажа, използвайте напоена с чиста вода и добре изцедена кърпа.

#### **Монитор:**

• Избършете го внимателно с мека кърпа.

#### **Обектив:**

• Премахнете праха от обектива с помощта на предлагана на пазара гумена круша. Избършете обектива внимателно с хартия за почистване на обективи.

#### **Съхранение**

- Ако не използвате фотоапарата продължително време, извадете батерията и картата. Съхранявайте фотоапарата на хладно, сухо и проветриво място.
- Периодично поставяйте батерията и проверявайте функциите на фотоапарата.
- Почистете прахта и други чужди частици от тялото и задните капачки, преди да ги прикачите.
- Поставяйте капачката на тялото на фотоапарата, за да го предпазите от проникване на прах, когато към него не е прикрепен обектив. Винаги поставяйте предната и задната капачки на обектива, преди да го приберете.
- Почиствайте фотоапарата след използване.
- Да не се съхранява в близост до репеленти за насекоми.
- Избягвайте съхранението на фотоапарата на места, третирани с химически препарати, за да го предпазите от корозия.
- На повърхността на обектива може да се образува мухъл, ако обективът се оставя мръсен.
- Ако не сте използвали апарата дълго време, проверете всяка негова част, преди да го използвате. Преди да правите важни снимки, направете пробна снимка и проверите дали апаратът работи правилно.

#### **Почистване и проверка на оптикоелектронния преобразовател на изображението**

Този фотоапарат има функция за намаляване на праха, която предпазва оптикоелектронния преобразовател на изображението от прах и отстранява прах и мръсотия от повърхността му без ултразвукови вибрации. Функцията за намаляване на праха се задейства автоматично при включване на фотоапарата. Функцията за намаляване на праха работи по същото време като преадресацията на точките, което проверява оптикоелектронния преобразовател на изображението и процесите на обработване на снимките. Тъй като функцията за намаляване на праха се включва всеки път, когато фотоапаратът се включва, за да бъде тя ефективна, той трябва да се държи изправен.

*7*

## <span id="page-156-1"></span><span id="page-156-0"></span>**Pixel Mapping – проверка на функциите за обработка на изображението**

Преадресацията на точките позволява на фотоапарата да проверява и настройва оптикоелектронния преобразовател на изображението и функциите за обработка на изображенията. Преди използване на функцията за адаптиране на пиксели, за да се уверите, че работи изправно, изчакайте поне 1 минута или повече веднага след снимане или възпроизвеждане.

- **1** В личн. настр. меню **D** изберете [\[Преадресация на точките\] \(стр. 133\).](#page-132-0)
- **2** Натиснете  $\triangleright$ , след това натиснете бутона  $\circledcirc$ .
	- Съобщението [Работи] се показва, когато се извършва преадресация на точките. Когато приключи преадресацията на точките, менюто се възстановява.
- Ако случайно сте изключили фотоапарата по време на преадресацията на точките, започнете отново от стъпка 1.

## **Информация**

#### **Фотоапаратът не се включва дори и когато батерията е заредена**

#### **Батерията не е заредена напълно**

• Заредете батерията със зарядното устройство.

#### **Батерията е временно неспособна да функционира заради студ**

• Производителността на батериите намалява при ниски температури. Свалете батерията и я сложете в джоба си за малко, за да се стопли.

#### **Извежда се подкана за смяна на език**

Диалоговият прозорец, показан в илюстрацията, ще бъде изведен при следните обстоятелства:

- Фотоапаратът е включен за първи път
- Спрели сте първоначална настройка, без да изберете език

Изберете език, както е описано в [«Първоначална](#page-20-0)  [настройка» \(стр. 21\).](#page-20-0)

#### **При натискане на спусъка не се прави снимка**

#### **Фотоапаратът се е изключил автоматично**

• Фотоапаратът влиза автоматично в спящ режим, за да намали консумацията на батерия, ако не се извършват никакви операции за определен период от време. g [\[Спящ режим\] \(стр. 133\)](#page-132-1) Натиснете спусъка наполовина, за да излезете от спящ режим. Фотоапаратът ще се изключи автоматично, ако се остави в спящ режим в

продължение на 5 минути.

#### **Светкавицата се зарежда**

• На монитора знакът  $\clubsuit$  мига, когато фотоапаратът се зарежда. Изчакайте примигването да спре, след което натиснете спусъка.

**Please select your language. Veuillez choisir votre langue. Bitte wählen Sie Ihre Sprache. Por favor, selecciona tu idioma.** 请设置您的语言。 言語を選択してください。

*8*

#### **Не е възможно фокусиране**

• Фотоапаратът не може да фокусира върху прекалено близки обекти или върху обекти, които не са подходящи за автоматично фокусиране (AF маркировката за потвърждение ще мига на монитора). Или се отдалечете от обекта, или фокусирайте върху силно контрастен обект, който се намира на същото разстояние като обекта, който желаете да заснемете, фиксирайте фокуса, композирайте наново кадъра и снимайте.

#### **Трудни за фокусиране обекти**

В следните ситуации е възможно автоматичното фокусиране да бъде затруднено.

Потвърждението за автоматичен фокус примигва. Обектите не са фокусирани.

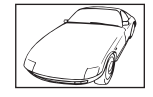

Обект с нисък контраст

Знакът за потвърждение на AF светва, но обектът не е фокусиран.

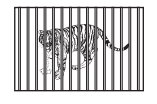

Обекти на различни разстояния

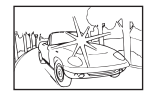

Изключително ярка светлина в центъра на кадъра

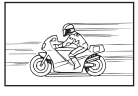

Бързо движещ се обект

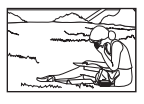

Предмет извън AF зона

#### **Редукция на шума е активирана**

• При заснемане на нощни сцени скоростта на затвора е по-бавна и в изображението се появява шум. Фотоапаратът активира процеса на редукция на шума, след като е снимал при ниска скорост на затвора. По време на този процес е невъзможно да се снима. Можете да зададете [Шумопотискане] на [Изкл.]. g [\[Редукция на шума\] \(стр. 130\)](#page-129-0)

#### **Броят на AF точките за фокусиране е намален**

Броят и размерът на AF точките за фокусиране се променя в зависимост от съотношението широчина – височина [\(стр. 83\)](#page-82-0), режима за AF точки [\(стр. 70](#page-69-0)) и опцията, избрана за [Цифр. телеконвертор] ([стр. 117](#page-116-0)).

#### **Датата и часът не са настроени**

#### **Фотоапаратът е използван с настройките от момента на закупуването**

• Датата и часът на фотоапарата не са настроени, когато е закупен. Преди да използвате фотоапарата, настройте датата и часа.  $\mathbb{R}$  «Първоначална настройка» [\(стр. 21\)](#page-20-0)

#### **Батерията е извадена от фотоапарата**

• Ако фотоапаратът остане без батерия около 1 ден, настройките на датата и часа се връщат на стандартните настройки на производителя. Параметрите на настройките ще бъдат отменени по-бързо, ако батерията е била заредена във фотоапарата само за кратко, преди да бъде махната. Преди да правите важни снимки, проверете дали настройките на датата и часа са правилни.

#### **Зададените функции се връщат към стандартните настройки на производителя**

Когато завъртите диска за избор на режим или изключите захранването в режим на снимане, различен от **P**, **A**, **S**, **M** или  $\mathfrak{P}$ , функциите с променени настройки, се връщат към фабричните настройки по подразбиране.

#### **Направените снимки изглеждат белезникави**

Това може да се получи, когато снимката е направена в контражур или при условия на полуконтражур. Това се дължи на явление, наречено отблясъци или фантоми. Доколкото е възможно, се стремете към композиция, при която на снимката не се появява източник на силна светлина. Подобни отблясъци могат да се появят дори когато на снимката няма източник на светлина. Използвайте сенник на обектива, за да го предпазите от източника на светлина. Ако сенникът няма ефект, използвайте ръката си, за да предпазите обектива от светлината. <sup>"</sup> [«Сменяеми обективи» \(стр. 150\)](#page-149-0)

#### **Непозната светла точка/точки се появява на обекта при правенето на снимката**

Това може да се дължи на блокирал пиксел/пиксели по оптикоелектронния преобразовател на изображението. Изпълнете [Адаптиране на пиксели]. Ако проблемът остане, повторете няколкократно адаптирането на пиксели.  $\square$  [«Pixel Mapping – проверка на функциите за обработка на изображението» \(стр. 157\)](#page-156-0)

#### **Обектът изглежда изкривен**

Следните функции използват електронен затвор:

запис на клип ([стр. 58](#page-57-0))/безшумен [\(стр. 75\)](#page-74-0)/режим **SCN** панорама [\(стр. 35\)](#page-34-0), «безшумен» [\(стр. 35\)](#page-34-1) и «снимка с множество фокуси» [\(стр. 36\)](#page-35-0) опции/режим  $\Delta P$  «безшумен» ([стр. 42](#page-41-0)), панорама ([стр. 43\)](#page-42-0) и опции за «бракетинг на фокуса» [\(стр. 46](#page-45-0))

Това може да причини изкривяване, ако обектът се движи бързо или при рязко движение на фотоапарата. Избягвайте рязкото движение на фотоапарат по време на снимане или използвайте стандартно серийно снимане.

#### **Върху снимките се появяват линии**

Следните функции използват електронен затвор, което може да причини линии, поради трептене и други феномени, свързани с луминесцентната и светодиодната светлина, ефект, който понякога може да бъде намален, като изберете по-бавна скорост на затвора:

запис на клип ([стр. 58](#page-57-0))/безшумен [\(стр. 75\)](#page-74-0)/режим **SCN** панорама [\(стр. 35\)](#page-34-0). «безшумен» [\(стр. 35\)](#page-34-1) и «снимка с множество фокуси» [\(стр. 36\)](#page-35-0) опции/режим  $\overline{AP}$  «безшумен» ([стр. 42](#page-41-0)), панорама ([стр. 43\)](#page-42-0) и опции за «бракетинг на фокуса» [\(стр. 46](#page-45-0))

#### **Фотоапаратът остава в ръчен режим на фокусиране (MF)**

Някои обективи са оборудвани с ключ за ръчно фокусиране, който задейства ръчното фокусиране при плъзгане назад на фокусния пръстен. Проверете обектива. Повече информация можете да намерите в ръководството на обектива.

## **Промяна на броя на кадрите и добавяне на кадри към дисплея за възпроизвеждане на индекс**

Използвайте опцията [E=]/Настр. инфо] > [E=] Настр.] в менюто за лични настройки  $\blacksquare$ . за да промените броя на показваните кадри или за да добавите кадри към дисплея за възпроизвеждане на индекс ([стр. 135](#page-134-0)).

#### **Скриване на инструкции на менюто**

Натиснете бутона INFO за скриване или показване на инструкциите на екрана в дисплея на менюто ([стр. 115](#page-114-0)).

#### **Преглед на функциите, назначени към дискове и бутони**

Използвайте опциите в Личн. настр. меню В за преглед на функциите, назначени към органите за управление на фотоапарата.

[\[Функция на бутон\] \(стр. 128\)](#page-127-0)/[qR [Функция\] \(стр. 128\)](#page-127-1)[/\[Функция на диска\] \(стр. 128\)](#page-127-2)

## **Клиповете не се възпроизвеждат плавно при гледане на телевизор**

Честотата на кадрите на клиповете може да не съвпада с видеостандарта, използван от телевизора. Вместо това гледайте клипа на компютър. Преди записване на клипове за показване на телевизор, изберете кадрова честота, която съответства с видеостандарта, използван от устройството.  $\mathbb{I}\mathcal{F}$  [\[Кадр. честота видео\] \(стр. 121\)](#page-120-0)

## **Кодове за грешка**

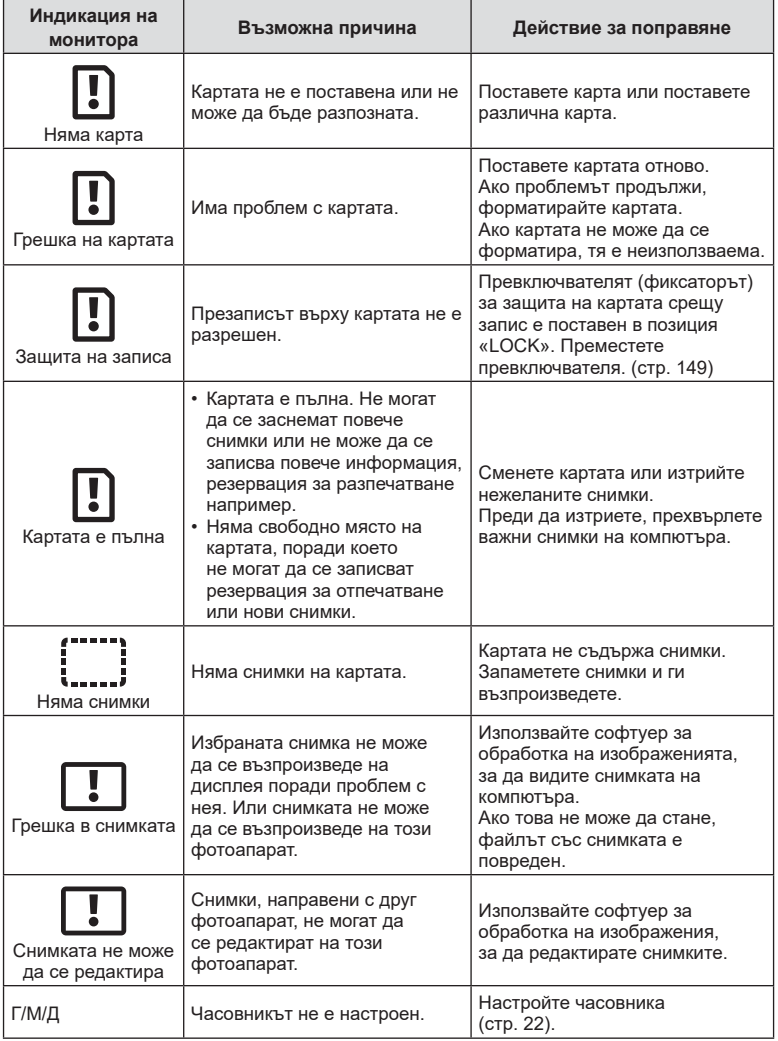

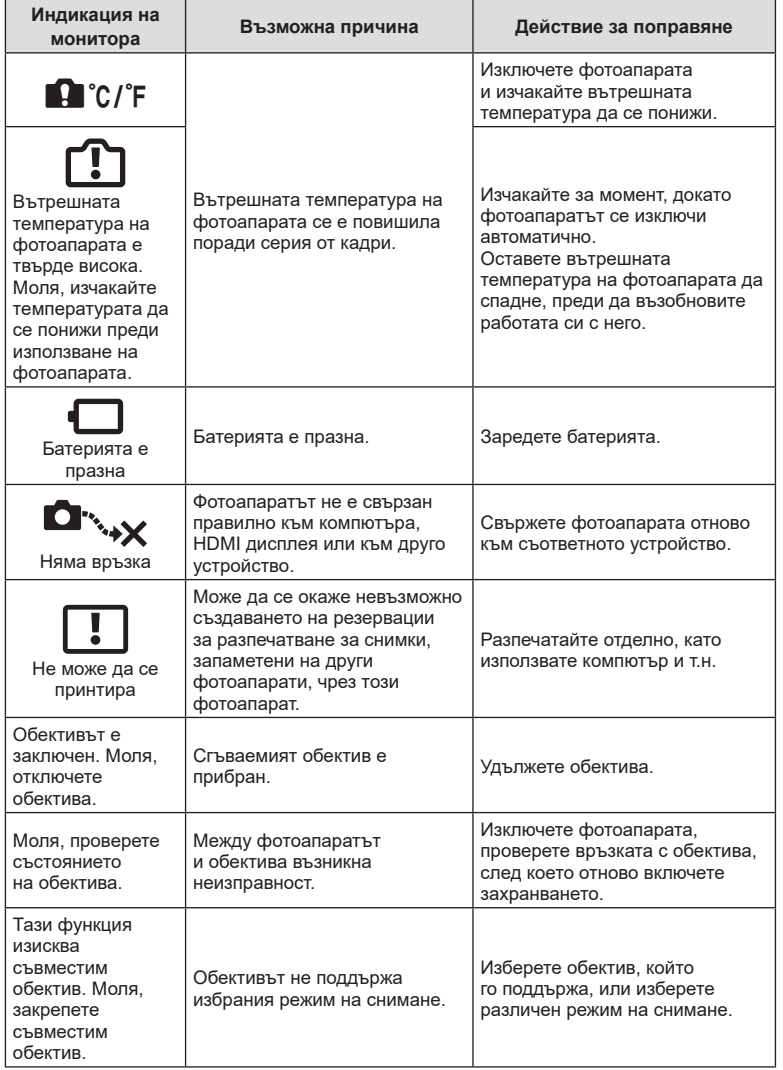

## <span id="page-163-0"></span>**Настройки по подразбиране**

\*1: Настройките по подразбиране могат да се възстановят чрез избиране на [Пълно] за [Нулиране].

\*2: Настройките по подразбиране могат да се възстановят чрез избиране на [Основно] за [Нулиране].

## **Функции на бутон/Моментен контрол/Супер контрол на живо**

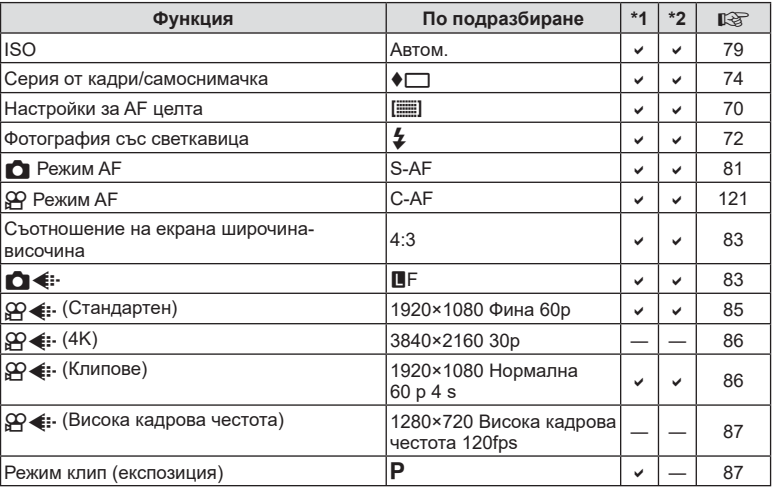

## **C** Меню за снимане

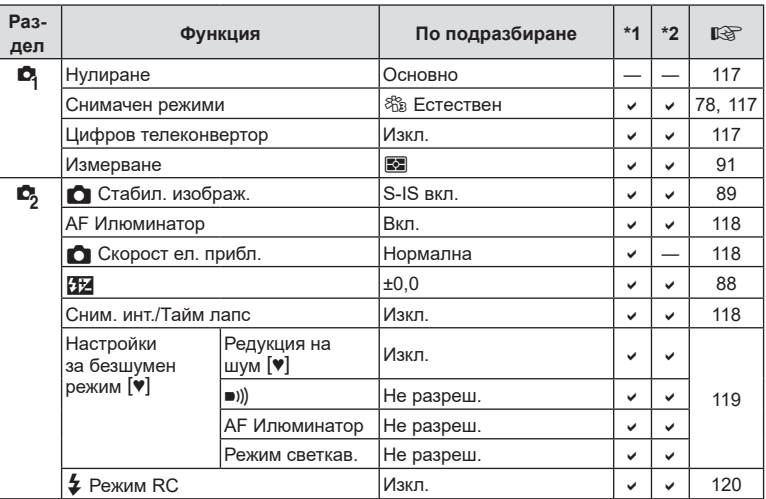

## <span id="page-164-0"></span>n **Меню видео**

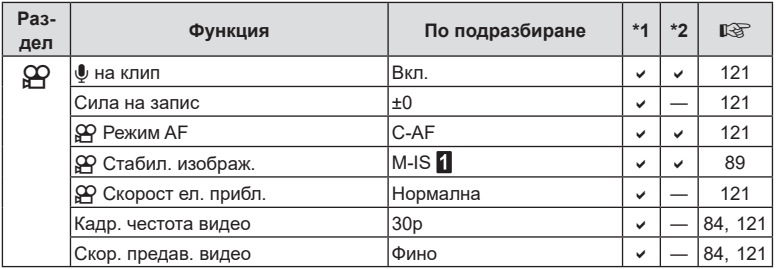

## **• Меню за възпроизвеждане**

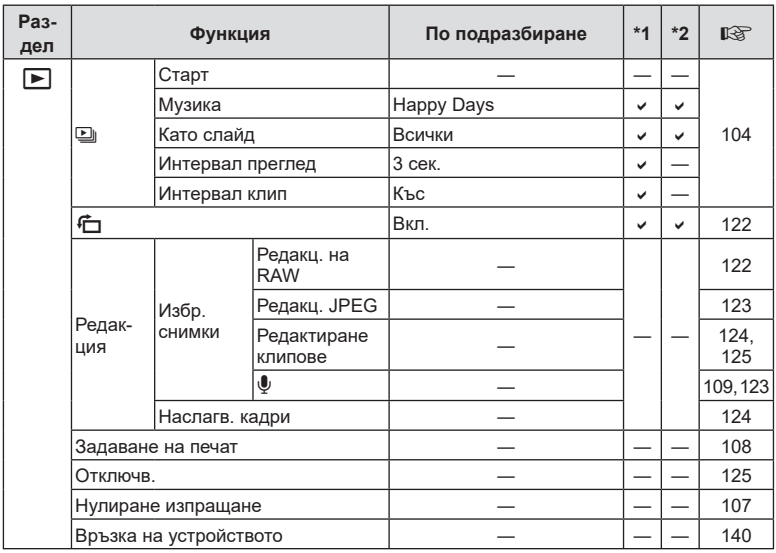

## <span id="page-165-0"></span>G **Личн. настр. меню**

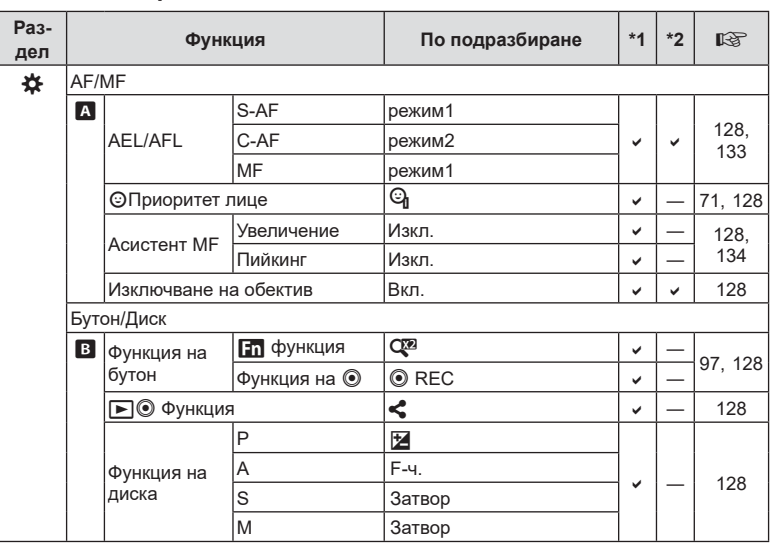

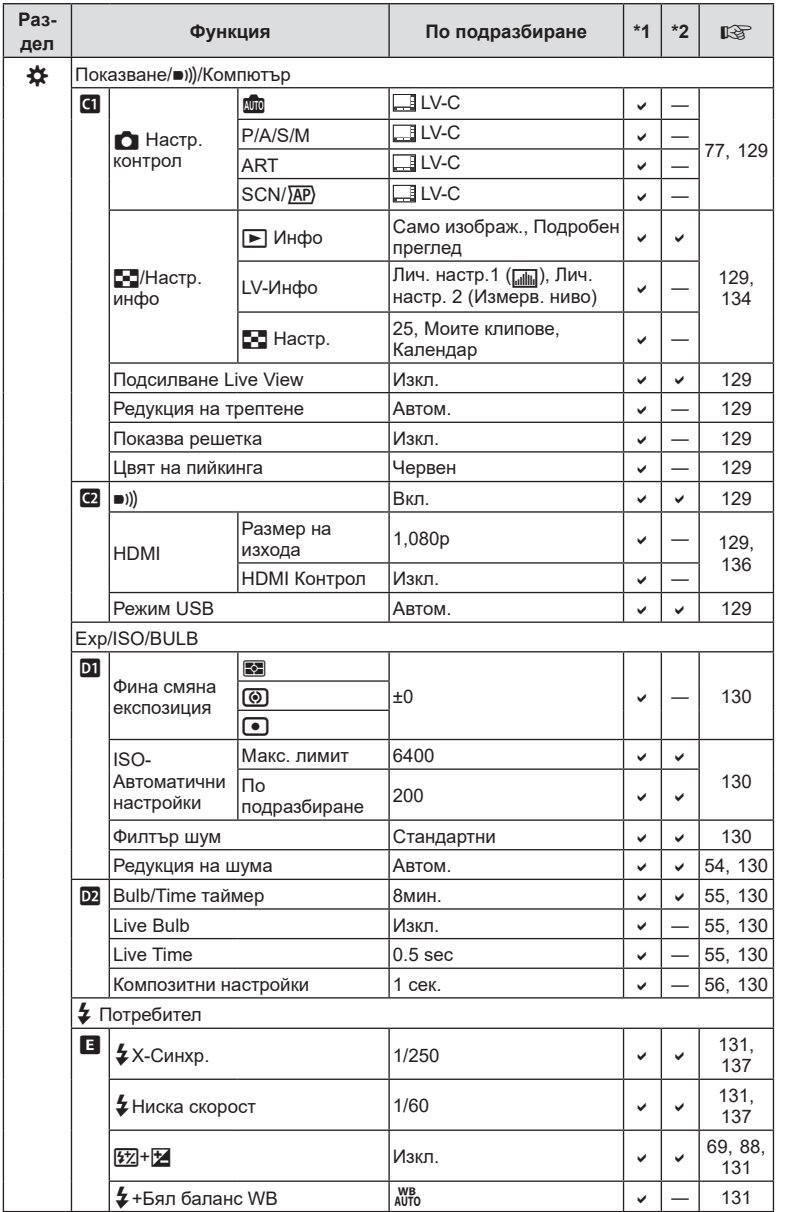

**Информация 88 Инсториация** 

<span id="page-167-0"></span>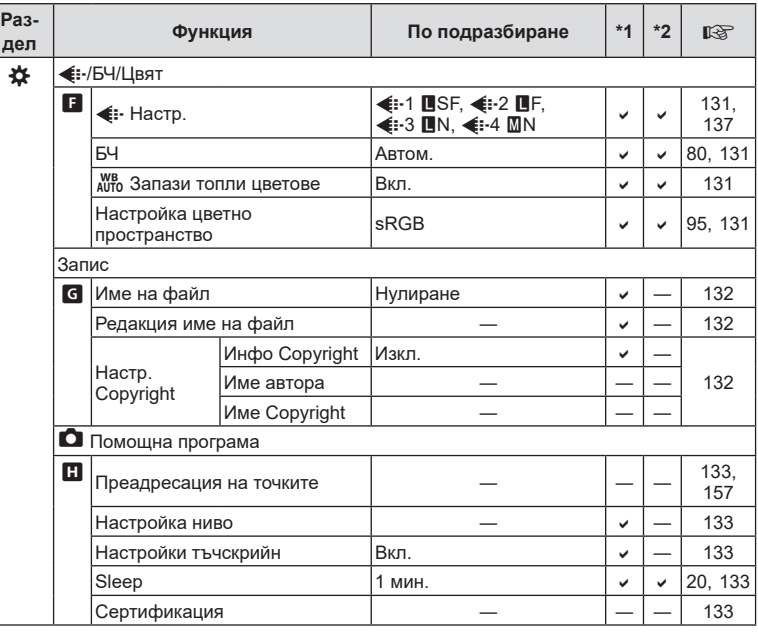

## e **Меню настройки**

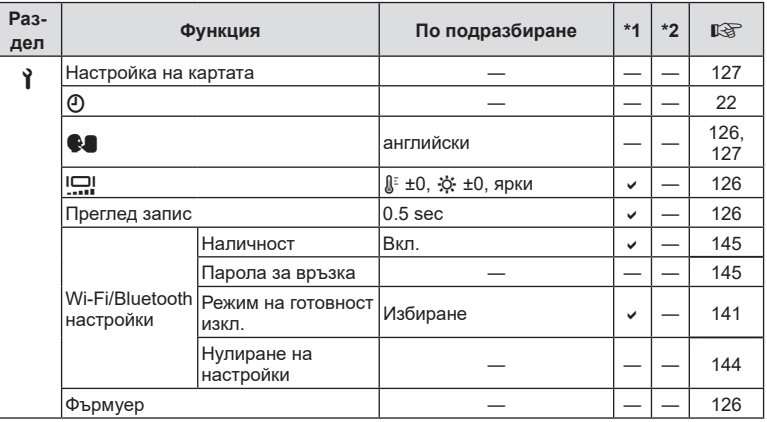

## **Спецификации**

## Фотоапарат

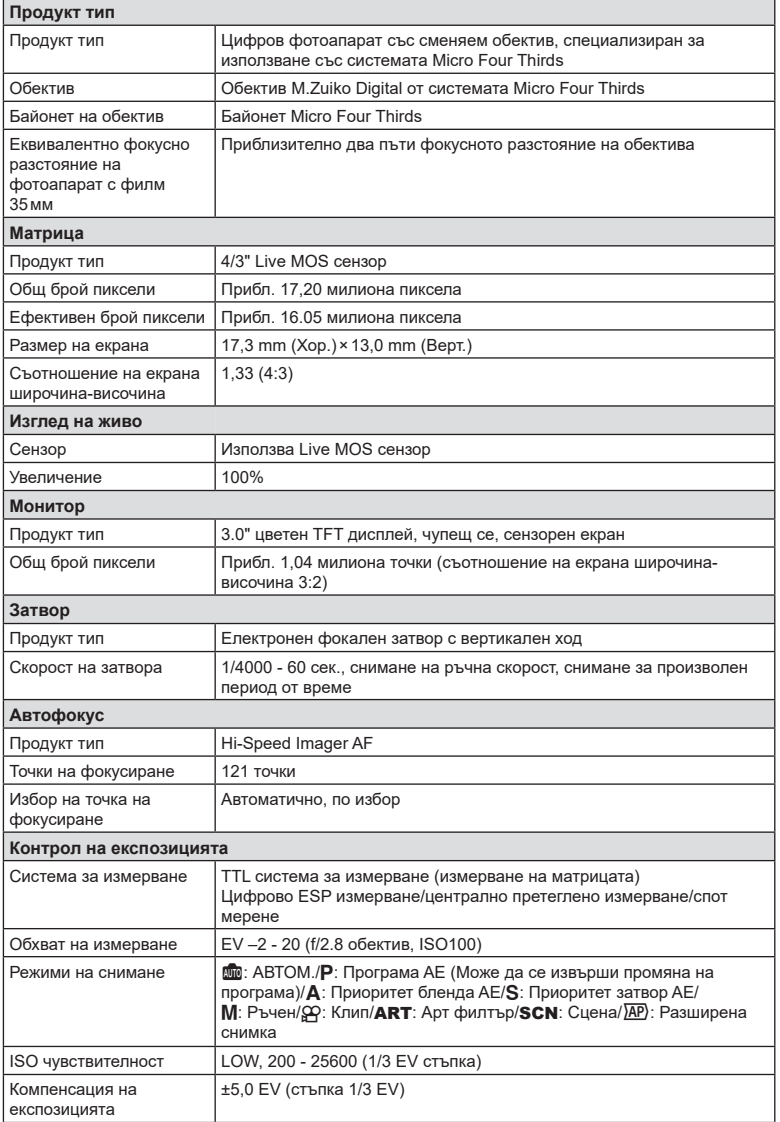

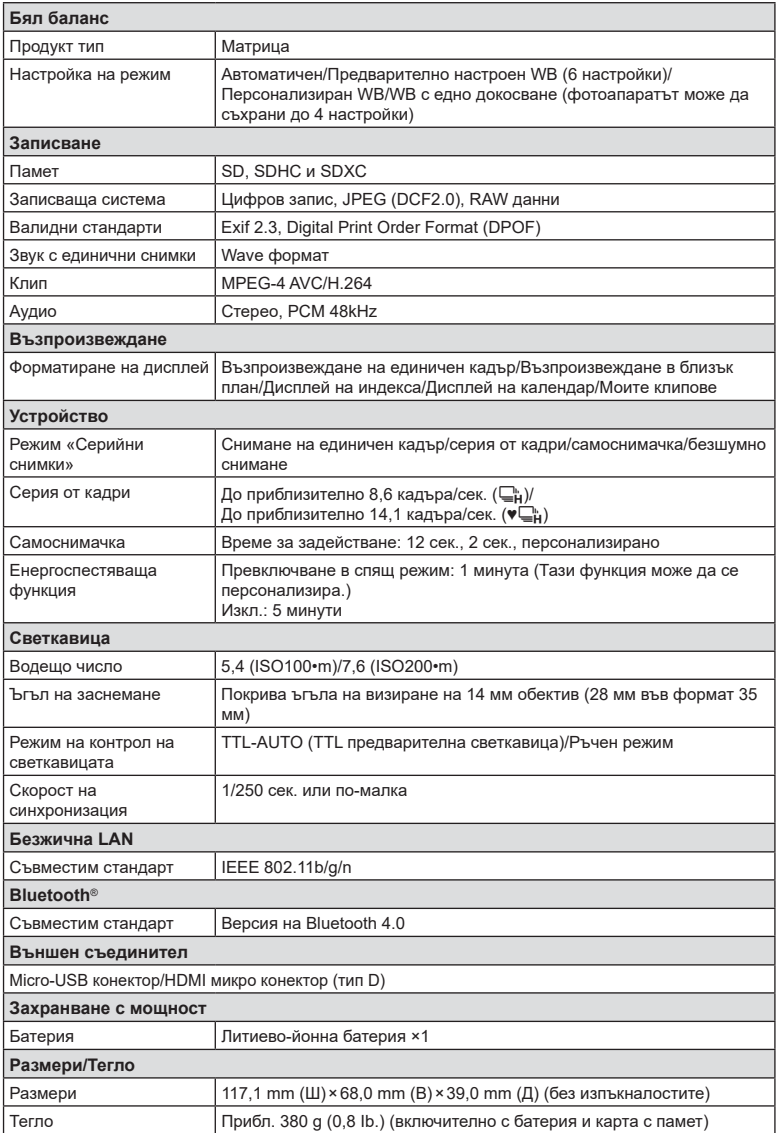

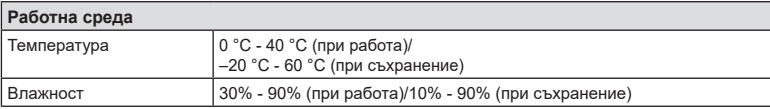

Термините HDMI и HDMI High-Definition Multimedia Interface и логотипът HDMI са търговски марки или регистрирани търговски марки на HDMI Licensing Administrator, Inc. в САЩ и в други държави.

**HIGH-DEFINITION MULTIMEDIA INTERFACE** 

#### Литиево-йонна батерия

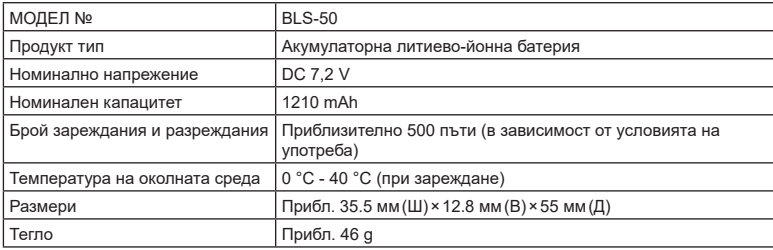

#### Зарядно устройство за литиево-йонни батерии

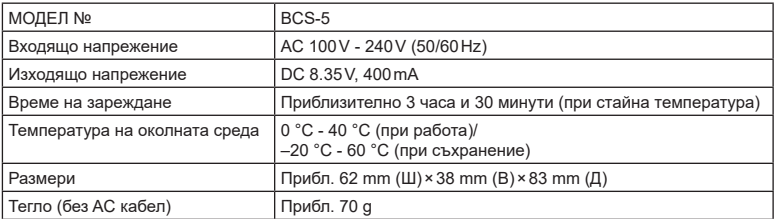

• AC кабелът, включен в комплекта, е предназначен единствено за употреба с това устройство и не трябва да се използва за други устройства. Това устройство не трябва да се използва с кабели за други устройства.

• СПЕЦИФИКАЦИИТЕ ПОДЛЕЖАТ НА ПРОМЕНИ БЕЗ КАКВОТО И ДА Е ОБЯВЯВАНЕ ИЛИ ЗАДЪЛЖЕНИЕ ОТ СТРАНА НА ПРОИЗВОДИТЕЛЯ.

• Посетете нашия уеб сайт за най-новите спецификации.

## **МЕРКИ ЗА БЕЗОПАСНОСТ**

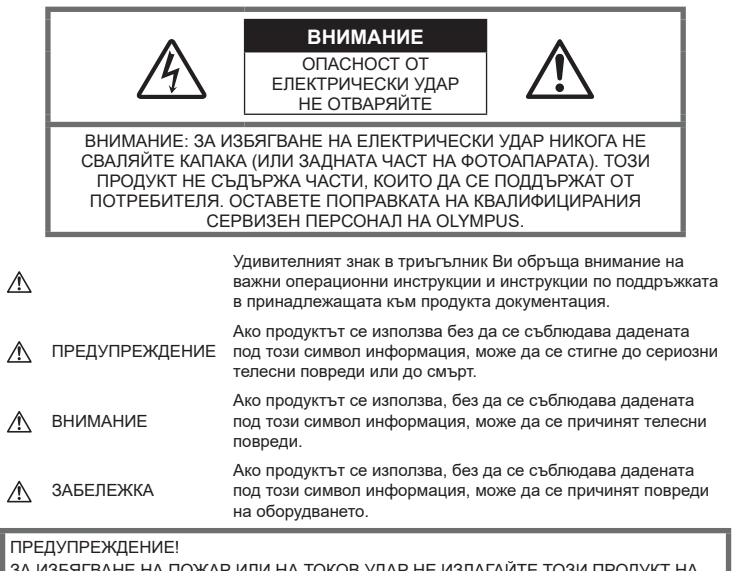

ЗА ИЗБЯГВАНЕ НА ПОЖАР ИЛИ НА ТОКОВ УДАР НЕ ИЗЛАГАЙТЕ ТОЗИ ПРОДУКТ НА ВОДА И НЕ РАБОТЕТЕ С НЕГО В МНОГО ВЛАЖНА СРЕДА

## **Общи мерки за безопасност**

#### Прочетете всички инструкции —

Преди да използвате продукта, прочетете всички инструкции, свързани с употребата. Съхранявайте всички инструкции и цялата документация за бъдещи справки.

Електрозахранване — Свързвайте този продукт само с електрическите източници, описани на продуктовия етикет.

Чужди тела — За да избегнете телесни повреди, никога не поставяйте метални предмети вътре в продукта.

Почистване — Преди почистване винаги изваждайте този продукт от контакта. За почистване използвайте само влажна кърпа. Никога не използвайте какъвто и да било вид течност или аерозолно почистващо средство, или какъвто и да било вид органически разтворител за почистване на този продукт.

Висока температура — Никога не използвайте или съхранявайте този продукт около какъвто и да било източник на висока температура, като напр. радиатор, печка, или какъвто и да било тип оборудване или прибор, който генерира висока температура, включително стерео усилватели.

Аксесоари — За по-голяма безопасност и за да избегнете повреда на продукта, използвайте само препоръчаните от Olympus аксесоари.

Разположение — За да избегнете повреждане на продукта, монтирайте го здраво на стабилен статив, стойка или държач.

## **ПРЕДУПРЕЖДЕНИЕ**

- **Не използвайте фотоапарата в близост до огнеопасни или взривоопасни газове.**
- **Периодично давайте почивка на очите си, когато използвате визьора.**

Неспазването на предпазната мярка може да доведе до преумора на очите, гадене или усещания, подобни на морска болест. Продължителността и честотата на необходимата почивка варират в зависимост от човека; преценете сами. Ако се чувствате уморени или не се чувствате добре, избягвайте използването на визьора и при необходимост се консултирайте с лекар.

- **Не използвайте светкавица и светодиоди (включително AF илюминатора) в непосредствена близост до хора (особено малки деца, бебета и т.н.).**
	- Трябва да сте най-малко на 1 м от лицата на вашите обекти. Ако снимате със светкавица прекалено близко до очите на Вашия обект, това може да доведе до временна загуба на зрението му.
- **Не насочвайте фотоапарата към слънцето или към силни източници на светлина.**
- **Дръжте малки деца и бебета далеч от фотоапарата.**
	- Винаги използвайте и съхранявайте фотоапарата на недостъпно за малки деца и бебета място, за да предотвратите следните опасни ситуации, които могат да причинят сериозни наранявания:
		- Замотаване в каишката на фотоапарата, предизвикващо задушаване.
		- Случайно поглъщане на батерията, картите или други дребни части.
		- Случайно натискане на светкавицата в близост до очите.
		- Случайно нараняване от подвижните части на фотоапарата.
- **Ако забележите, че зарядното устройство изпуска дим, излъчва топлина или издава необичаен шум или миризма, веднага прекратете да го използвате и извадете щепсела от контакта, след което се свържете с оторизиран дистрибутор или сервизен център.**
- **Прекратете незабавно използването на фотоапарата, ако забележите някакви необичайни миризми, шум или дим около него.**
	- Не изваждайте батерията с голи ръце, защото съществува опасност от пожар или можете да си изгорите ръцете.
- Никога не дръжте и не работете с фотоапарата, ако ръцете ви са мокри. Това може да доведе до прегряване, експлозия, изгаряне, токов удар или до неизправности.
- **Не оставяйте фотоапарата на места, където би бил изложен на извънредно високи температури.**
	- Това би могло да доведе до повреда на фотоапарата и в някои случаи до запалване на фотоапарата. Не използвайте зарядното устройство, ако е покрито (например с одеяло). Това може да доведе до прегряване и до пожар.
- **Използвайте внимателно фотоапарата, за да избегнете леки кожни изгаряния.**
	- Ако фотоапаратът съдържа метални части, прегряването може да доведе до леки кожни изгаряния. Обърнете внимание на следното:
		- При продължително използване фотоапаратът се нагрява. Пипането на фотоапарата в това състояние може да доведе до леки кожни изгаряния.
		- При екстремно ниски температури температурата на корпуса на фотоапарата може да е по-ниска от температурата на заобикалящата среда. Ако е възможно носете ръкавици при работа с фотоапарата при ниски температури.
- За да предпазите използваната в този продукт високопрецизна технология, никога не оставяйте фотоапарата на посочените по-долу места, независимо дали става дума за неговото използване или съхранение:
	- Места, където температурата и/или влажността е висока или се променя в екстремни граници. Пряка слънчева светлина, плаж, затворени автомобили или в близост до други източници на топлина (печка, радиатор и т.н.) или овлажнители на въздух.
	- В среди с високо съдържание на пясък или прах.
	- В близост до запалими материали или експлозиви.
- На влажни места, като например бани, или на дъжда.
- На места, които са изложени на силни вибрации.
- Този фотоапарат работи с литиевойонна батерия, определена от Olympus. Зареждайте батерията с определеното зарядно устройство. Не използвайте никакви други зарядни устройства.
- Никога не изгаряйте или загрявайте батериите в микровълнови фурни, котлони, в съдове под налягане и т.н.
- Никога не оставяйте фотоапарата върху или в близост до електромагнитни устройства.

Това може да причини прегряване, изгаряне или експлозия.

- Не допирайте клемите към метални предмети.
- Вземете мерки при носене или съхранение на батериите да не попадат в контакт с метални предмети, като например бижута, карфици, закопчалки, ключове и т.н. Късото съединение може да причини прегряване, експлозия или горене, от което да получите изгаряния или наранявания.
- За да предотвратите изтичане или повреда на батерията, следвайте внимателно всички инструкции, отнасящи се до използването на батериите. Никога не се опитвайте да разглобите батерията или да я модифицирате като напр. чрез запояване и т.н.
- Ако течност от батерията попадне в очите ви, незабавно измийте очите си с чиста, хладка течаща вода и потърсете спешна медицинска помощ.
- Външните увреждания по батерията (драскотини и др.) могат да доведат до генериране на топлина или до експлозия. Не се опитвайте да извадите батерията със сила.

Външните увреждания по батерията (драскотини и др.) могат да доведат до генериране на топлина или до експлозия.

- Винаги съхранявайте батериите на недостъпно за малки деца и домашни животни място. Ако те случайно погълнат батерията, незабавно потърсете медицинска помощ.
- За да предотвратите изтичане на батерията, прегряване, запалване или взривяване, използвайте само препоръчаните за този продукт батерии.
- Ако акумулаторните батерии не се заредят в рамките на допустимото време, спрете зареждането им и не ги използвайте.
- Не използвайте батерии с драскотини или повреди по корпуса и не драскайте батерията.
- Никога на излагайте батериите на силни удари или на постоянни вибрации в резултат от изпускане или удряне. Това може да причини експлозия, прегряване или изгаряне.
- Ако по време на ползване батерията протече, промени цвета си или се деформира, или се промени по някакъв начин, спрете да ползвате фотоапарата.
- Ако батерията изтече по дрехите или по кожата ви, съблечете дрехите и почистете незабавно съответното място с чиста, хладка течаща вода. Ако течността изгори кожата ви, незабавно потърсете спешна медицинска помощ.
- Никога не използвайте литиево-йонни батерии при ниски температури. Това може да доведе до генериране на топлина, възпламеняване или експлозия.
- Литиево-йонната батерия на Olympus е предназначена да се използва само с цифров фотоапарат Olympus. Не използвайте батерията с други устройства.
- **Не позволявайте деца или животни/ домашни любимци да си играят с или да пренасят батерията (не допускайте опасно поведение, като например близане, поставяне в уста или дъвчене).**

#### **Използвайте само специалната зареждаща се батерия и зарядно устройство**

Изрично се препоръчва използването на този фотоапарат само със специалната зареждаща се батерия и зарядно устройство на фирма Olympus.

Използването на неоригинални зареждаща се батерия и/или зарядно устройство може да доведе до пожар или до телесни повреди, причинени от изтичане, прегряване, експлозия или повреда на батерията. Olympus не поема отговорност за инциденти и щети, причинени от използването на батерия и/или зарядно устройство, които не са оригинални аксесоари на Olympus.

## <span id="page-173-0"></span> **ВНИМАНИЕ**

- **Не покривайте с ръка задействалата се светкавица.**
- Никога не съхранявайте батериите изложени на пряка слънчева светлина или на високи температури в горещо транспортно средство, близо до източник на висока температура и т.н.
- Пазете батериите винаги сухи.
- При продължителна употреба батерията може да се сгорещи. За да предотвратите леки изгаряния, не я вадете непосредствено след използване на фотоапарата.
- Този фотоапарат работи с една литиевойонна батерия на Olympus. Използвайте посочената оригинална батерия. Съществува риск от експлозия, ако батерията е заменена с неправилен вид батерия.
- Моля, рециклирайте батериите, за да помогнете да пестим ресурсите на нашата планета. Когато изхвърляте употребени батерии, уверете се, че клемите им са покрити и винаги спазвайте местните закони и разпоредби.

#### **ЗАБЕЛЕЖКА**

- **Не използвайте и не съхранявайте фотоапарата на прашни или влажни места.**
- **Използвайте само SD/SDHC/SDXC карти памет. Никога не използвайте други видове карти.**

Ако неволно поставите друг вид карта във фотоапарата, обърнете се към оторизиран дистрибутор или сервизен център. Не се опитвайте да извадите картата със сила.

- Редовно архивирайте важни данни на компютър или на друго устройство за съхранение, за да избегнете неволна загуба.
- OLYMPUS не поема отговорност за загуба на данни, свързани с това устройство.
- Внимавайте с лентата, когато носите фотоапарата. Може лесно да се закачи за стърчащи предмети и да причини сериозни щети.
- Преди транспортиране на фотоапарата свалете статива и всички други аксесоари, които не са на OLYMPUS.
- Никога не изпускайте фотоапарата и не го излагайте на силни удари или вибрации.
- Когато поставяте или сваляте фотоапарата от статив, завъртете винта на статива, а не на фотоапарата.
- Не пипайте електрическите контакти на фотоапарата.
- Не оставяйте фотоапарата насочен директно към слънцето. Това би могло да доведе до повреда на обектива или затвора, цветови отказ, раздвоено изображение върху светлочувствителната матрица или да причини пожар.
- Не оставяйте визьора да бъде изложен на въздействието на силен светлинен източник или на пряка слънчева светлина. Възможно е топлината да повреди визьора.
- Не натискайте и не дърпайте силно обектива.
- Не забравяйте да отстраните капките вода или друга влага от продукта преди да смените батерията или когато отваряте или затваряте капаците.
- Винаги изваждайте батерията от фотоапарата, преди да го съхранявате в продължение на дълъг период от време. Изберете прохладно, сухо място за съхранение, за да не се образува конденз или мухъл вътре във фотоапарата. След дълго неизползване, тествайте фотоапарата, като го включите и натиснете спусъка, за да се убедите, че работи нормално.
- Фотоапаратът може да не проработи правилно, ако се използва в близост до магнитно/електромагнитно поле, радиовълни или високо напрежение (например телевизор, микровълнова печка, видеоигри, високоговорители, по-голям монитор, ТВ/радио кула или предавателни кули). В такива случаи изключете и отново включете фотоапарата, преди да продължите да работите с него.
- Винаги съблюдавайте ограниченията, касаещи работната среда, описани в ръководството на фотоапарата.
- Поставяйте внимателно батерията, както е описано в работните инструкции.
- Преди да заредите батерията, винаги я проверявайте внимателно за изтичане, промяна на цвета, деформация или друга аномалия.
- Винаги изваждайте батерията от фотоапарата, преди да го съхранявате в продължение на дълъг период от време.
- При съхраняване на батерията за дълъг период от време изберете прохладно място за съхранение.
- Консумираната мощност от фотоапарата варира в зависимост от това кои функции се използват.
- В условията, описани по-долу непрекъснато се консумира мощност и батерията бързо се изтощава.
	- Многократно използване на увеличението.
	- Многократно натискане на спусъка наполовина в режим на снимане с активиране на автоматичното фокусиране.
	- Показване на снимка върху монитора за продължителен период от време.
- Използването на изтощена батерия може да доведе до изключване на фотоапарата, без да се показва предупреждение за нивото на батерията.
- Ако клемите на батерията се намокрят или зацапат, може да се получи лош контакт с фотоапарата. Преди да използвате батерията, избършете я добре със суха кърпа.
- Винаги зареждайте батерията, ако я използвате за първи път или ако не е била използвана дълго време.
- При работа на фотоапарата с батерия при ниски температури се опитайте да запазите фотоапарата и резервната батерия колкото се може по-топли. Батерия, чийто заряд е спаднал при ниски температури, може да се възстанови, след като се стопли на стайна температура.
- Преди да тръгнете на дълго пътуване, и специално преди пътуване в чужбина, купете допълнително батерии. Препоръчаната батерия може да не е налична в търговската мрежа по време на пътуване.

#### **Използване на безжичните функции на LAN/Bluetooth®**

• **Изключете фотоапарата в болници и на други места, където се използва медицинско оборудване.**

Радиовълните от фотоапарата могат да окажат неблагоприятно въздействие върху медицинското оборудване, като причинят неизправност, която да доведе до злополука. Уверете се, че сте изключили безжичните функции на LAN/**Bluetooth®** в близост до медицинско оборудване ([стр. 145](#page-144-0)).

• **Изключете фотоапарата при пътуване със самолет.**

Използването на безжични устройства по време на полет може да възпрепятства безопасната работа на самолета. Дезактивирайте функциите безжичен LAN/**Bluetooth®** при пътуване със самолет ([стр. 145](#page-144-0)).

#### **Монитор**

- Не натискайте монитора със сила. В противен случай изображението може да стане неясно, което да причини проблеми в режим на възпроизвеждане, или може да се повреди мониторът.
- Светлинна ивица може да се появи в горната/долната част на монитора, но това не се дължи на неизправност.
- Когато даден обект се вижда косо на фотоапарата, краищата на мотива могат да появят зигзагообразно на монитора. Това не се дължи на неизправност и ще се забелязва по-малко в режим на възпроизвеждане.

• При ниски температури на монитора може да му е необходимо повече време, за да се включи, или цветът му може временно да се промени.

Ако използвате фотоапарата при екстремно ниски температури, е добре от време на време да го поставяте на топло. Монитор, който работи лошо поради ниски температури, ще се възстанови при нормални температури.

• Мониторът на този продукт е произведен с високо качество и прецизност, въпреки това е възможно да има неработещ пиксел на монитора. Такива пиксели не оказват никакво влияние върху съхраняваното изображение. По причина на характеристиките може да има неравномерност на цвета или яркостта в зависимост от ъгъла, но това е поради структурата на монитора. Това не се дължи на неизправност.

#### **Правни и други забележки**

- Olympus не дава гаранции относно всякакви повреди или ползи, очаквани при правомерно използване на този продукт, относно претенции на трети лица, произтичащи от неподходящото използване на този продукт.
- Olympus не дава гаранция относно очаквана от правомерното използване на този продукт полза и не гарантира за каквито и да било щети, произтичащи от изтриването на данни за снимки.

#### **Отказ от поемане на отговорност**

- Olympus не поема никаква гаранция или отговорност, както изрично, така и по подразбиране, за съдържанието на текстовия материал или на софтуера, и не поема никаква гаранция за подразбираща се/очаквана отговорност относно продаваемостта или годността за конкретната употреба или за всякакви случайни, последващи или косвени вреди (включително, но не само, пропуснати ползи, загуба на търговски приходи или постъпления или загуба на данни), произтичащи от употребата или от неспособността за използване на текстовия материал, софтуера или самото устройство. В някои страни не се допуска ограничение или изключване на отговорността за косвени вреди или последващи вреди, или на косвена гаранция. В този случай казаното по-горе не е в сила.
- Olympus притежава всички права относно тази инструкция за работа.

*9*

#### **Предупреждение**

Неправомерното фотографиране или неправомерното използване на защитени от Закона за авторското право материали може да нарушава валидния Закон за авторското право. Olympus не поема никаква отговорност за нарушения на Закона за авторското право, произтичащи от неправомерно фотографиране, използване или от каквото и да било друго неправомерно боравене с защитени от Закона за авторското право материали.

#### **Забележка относно авторското право**

Всички права запазени. Никоя част от тези писмени материали или този софтуер не може да се възпроизвежда или използва под каквато и да била форма или по какъвто и да било начин – бил той електронен или механичен - включително чрез фотокопиране и записване или използване на който и да било вид система за съхраняване или извличане на информация без изричното предварителено писмено разрешение на Olympus. Olympus не поема никаква отговорност за използването на съдържащата се в този текст или в софтуера информация или за щети, произтичащи от използването на съдържащата се в този текст или в софтуера информация. Olympus си запазва правото да променя без предизвестие функциите и съдържанието на този текст или на софтуера.

#### **Запазени марки**

- Microsoft и Windows са регистрирани запазени марки на Microsoft Corporation.
- Mac, OS X и macOS са търговски марки на Apple Inc.
- SDXC логото е търговска марка на SD-3C,  $\overline{L}$
- Емблемата Apical е регистрирана търговска марка на Apical Limited.

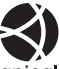

- Micro Four Thirds, Four Thirds и емблемите (логата) на Micro Four Thirds и Four Thirds са търговски марки или регистрирани търговски марки на OLYMPUS CORPORATION в Япония, САЩ, страните от ЕС, както и в други страни.
- Wi-Fi е запазена търговска марка на Wi-Fi Alliance.
- Емблемата Wi-Fi CERTIFIED е марка за сертификация на Wi-Fi Alliance.

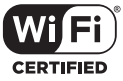

- Словната марка и логата на **Bluetooth®** са регистрирани търговски марки, притежавани от Bluetooth SIG, Inc., и всяко използване на тези марки от страна на OLYMPUS CORPORATION се извършва с лиценз.
- Стандартите за файлови системи на фотоапарата, споменати в това ръководство, са стандартите «Design Rule for Camera File System/DCF» на асоциацията JEITA (Japan Electronics and Information Technology Industries Association).
- Всички други фирмени имена и наименования на продукти са регистрирани запазени марки и/ или запазени марки на съответните собственици.

THIS PRODUCT IS LICENSED UNDER THE AVC PATENT PORTFOLIO LICENSE FOR THE PERSONAL AND NONCOMMERCIAL USE OF A CONSUMER TO (i) ENCODE VIDEO IN COMPLIANCE WITH THE AVC STANDARD ("AVC VIDEO") AND/OR (ii) DECODE AVC VIDEO THAT WAS ENCODED BY A CONSUMER ENGAGED IN A PERSONAL AND NON-COMMERCIAL ACTIVITY AND/OR WAS OBTAINED FROM A VIDEO PROVIDER LICENSED TO PROVIDE AVC VIDEO. NO LICENSE IS GRANTED OR SHALL BE IMPLIED FOR ANY OTHER USE. ADDITIONAL INFORMATION MAY BE OBTAINED FROM MPEG LA, L.L.C. SEE HTTP://WWW.MPEGLA.COM

Софтуерът на този фотоапарат може да включва софтуер, собственост на трета страна. Софтуерът, собственост на трета страна, е предмет на условията, наложени от собствениците или лицензодателите на този софтуер, при които софтуерът ви се предоставя.

Тези условия и други бележки за софтуер на трети страни, ако има такива, може да се намерят в PDF файла за софтуерна информация на

http://www.olympus.co.jp/en/support/imsg/ digicamera/download/notice/notice.cfm

## **Индекс**

## **Символи**

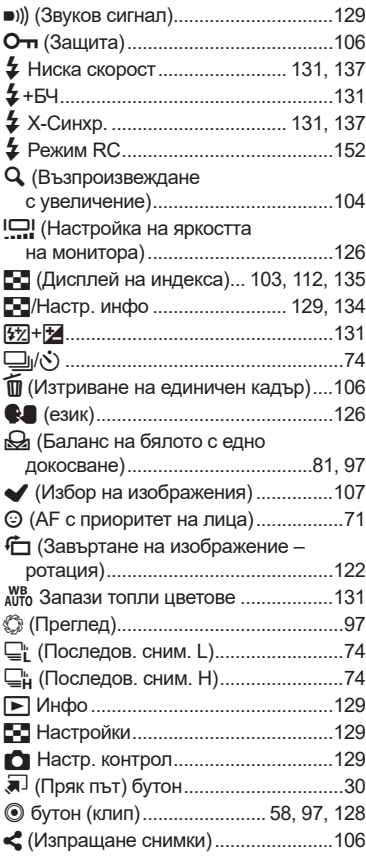

## **A**

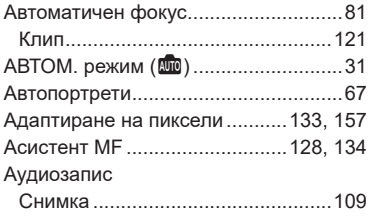

## **Б**

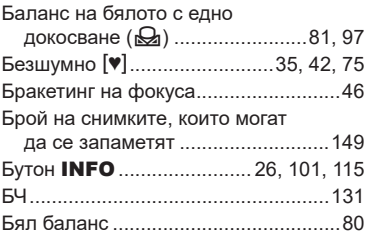

## **В**

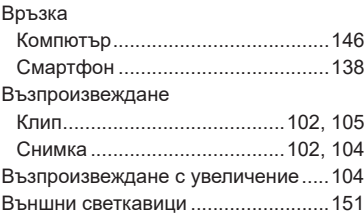

## **Г**

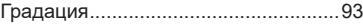

## **Д**

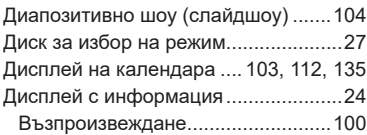

## **Е**

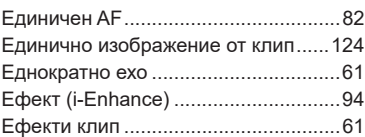

## **З**

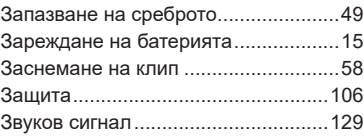

## **И**

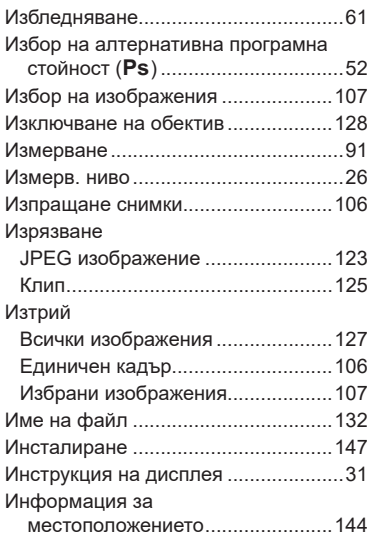

## **К**

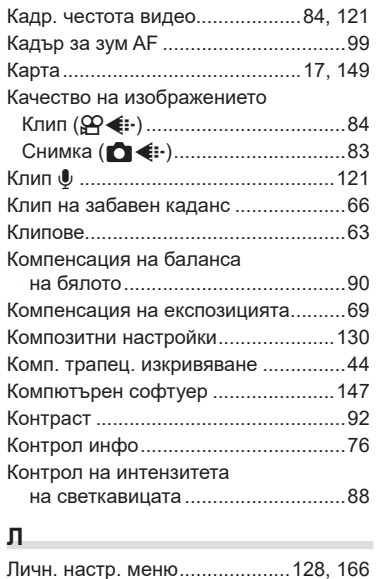

## **М**

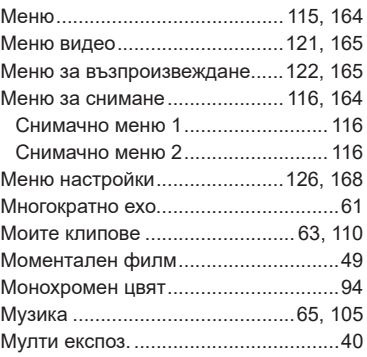

## **Н**

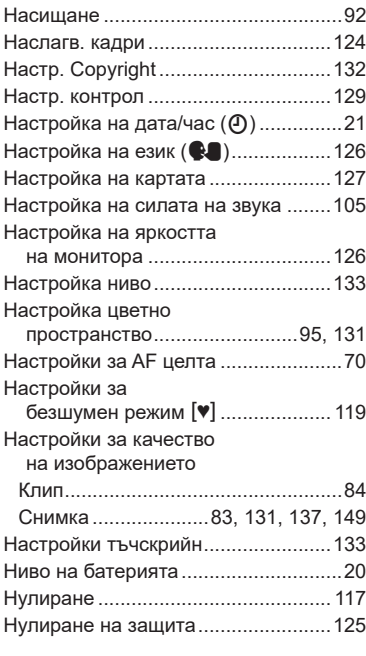

## **О**

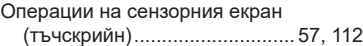

## **П**

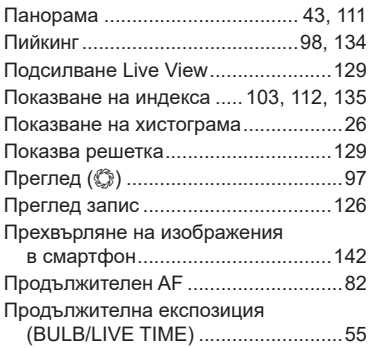

## **Р**

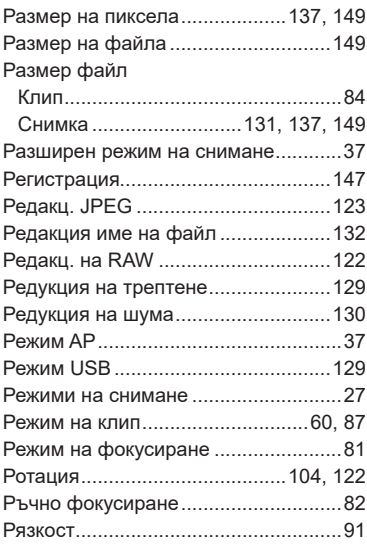

## **С**

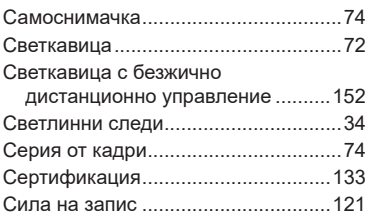

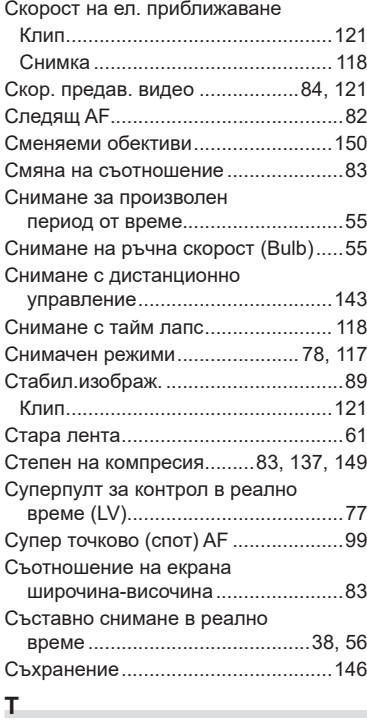

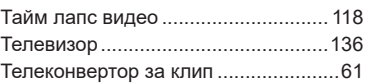

# **У**

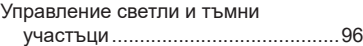

## **Ф**

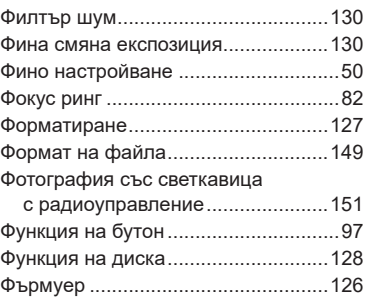
## **Ц**

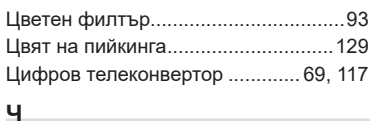

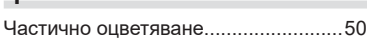

# **A**

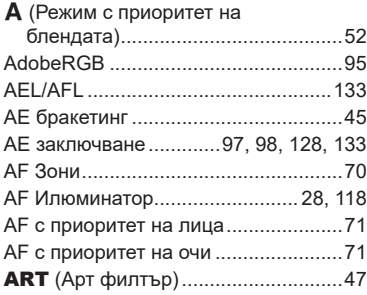

# **B**

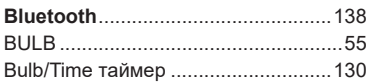

# **C**

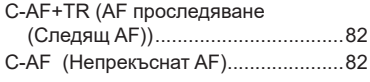

#### **D**

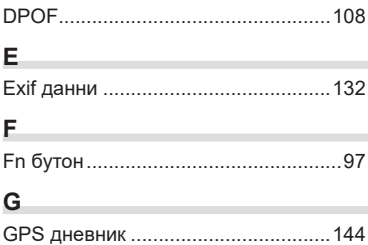

#### **H**

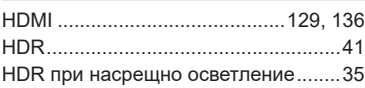

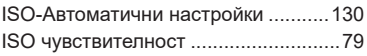

#### **L**

**I**

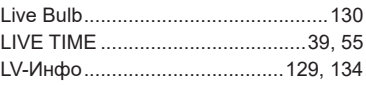

## **M**

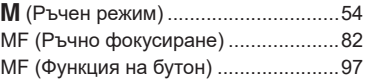

#### **O**

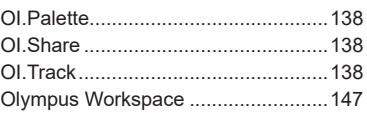

#### **P**

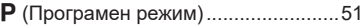

#### **R**

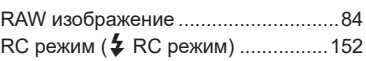

## **S**

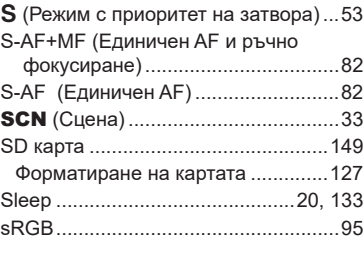

#### **U**

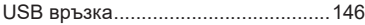

## **W**

Wi-Fi/Bluetooth настройки ............[126,](#page-125-0) [141](#page-140-0), [144](#page-143-0), [145](#page-144-0)

# **OLYMPUS**

#### **OLYMPUS EUROPA SE & CO. KG**

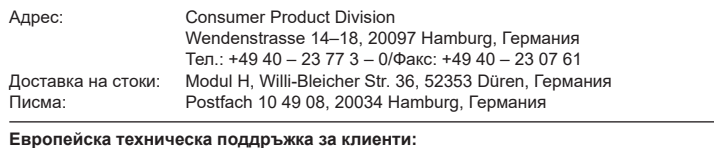

Моля, посетете нашата интернет страница на адрес **http://www.olympus-europa.com** или ни се обадете на БЕЗПЛАТНИЯ ТЕЛЕФОНЕН НОМЕР\*: **00800 – 67 10 83 00**

за Австрия, Белгия, Чехия, Дания, Финландия, Франция, Германия, Люксембург, Холандия, Норвегия, Полша, Португалия, Русия, Испания, Швеция, Швейцария, Обединено кралство.

\* Имайте предвид, че някои (мобилни) телефонни услуги и доставчици не разрешават достъп или изискват допълнителен код за номерата +800.

За всички неспоменати европейски страни и случаите, в които не можете да се свържете на дадения по-горе телефонен номер, моля, използвайте следните ПЛАТЕН НОМЕР: **+49 40 – 237 73 899**.